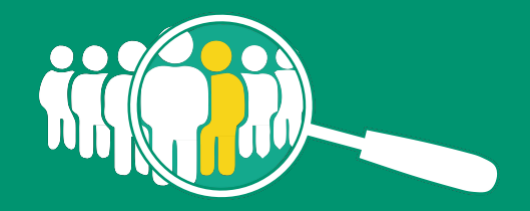

Real Decreto 1796/2010, de 30 de diciembre, por el que se regulan las agencias de colocación.

# $\left(\left(\left(\begin{matrix} \cdot & \cdot \end{matrix}\right) \right)$ Espacio Telemático Común

Versión 18 de febrero de 2023

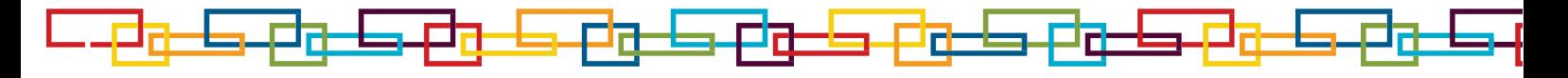

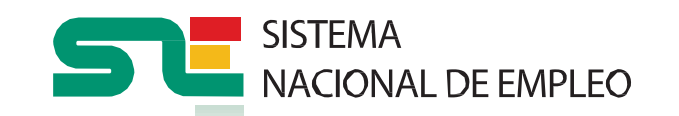

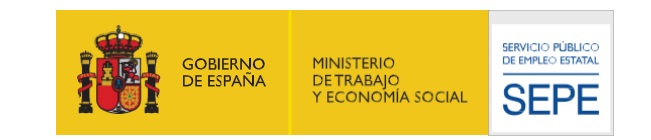

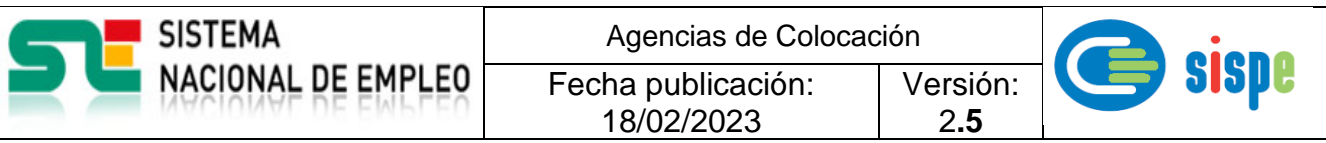

## **Manual de usuario**

## Agencias de Colocación Guía del ETC

**SISTEMA NACIONAL DE EMPLEO** 

Agencias de Colocación Fecha publicación: 18/02/2023 Versión:

2**.5**

sispe

## *Índice.*

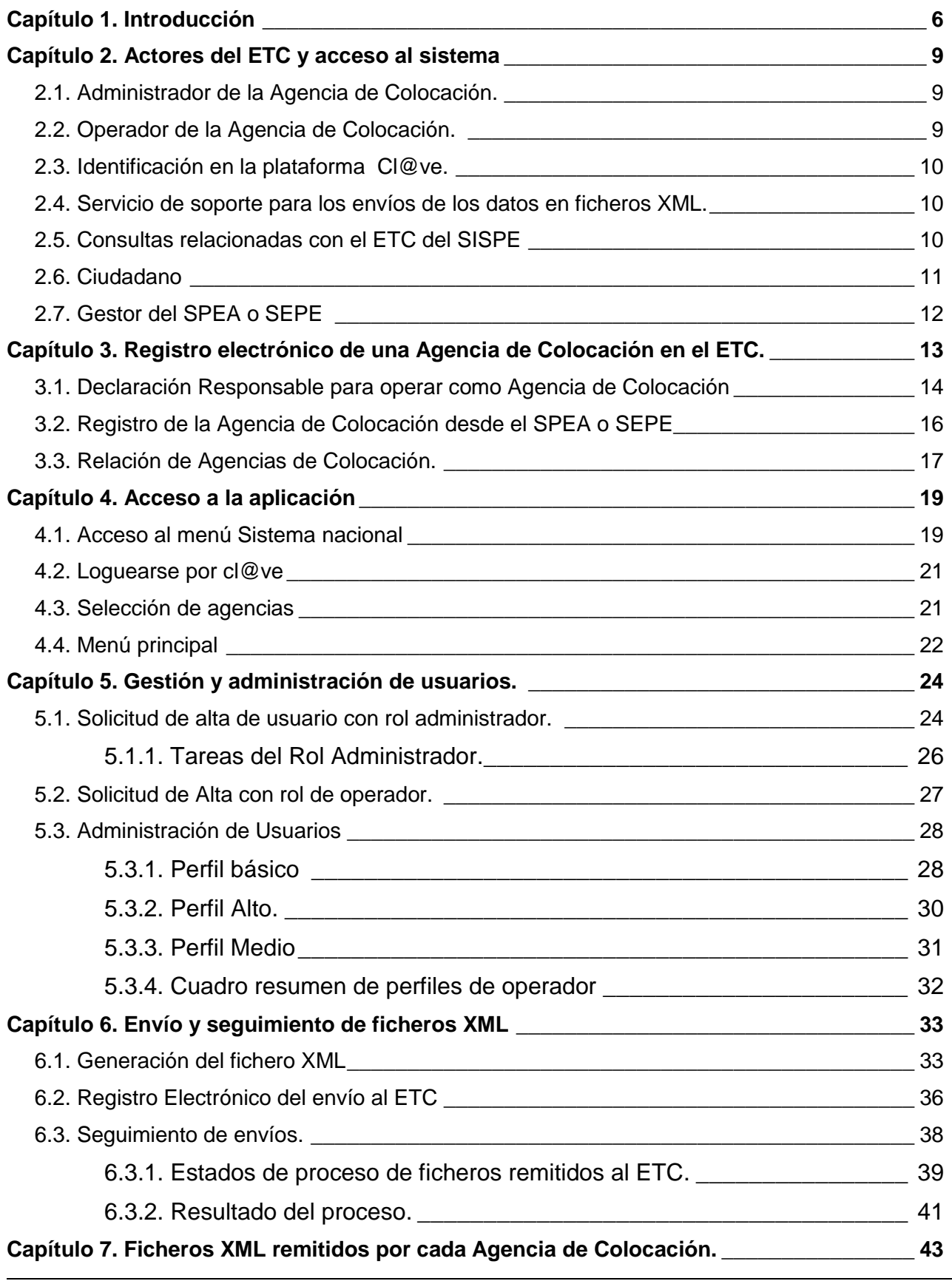

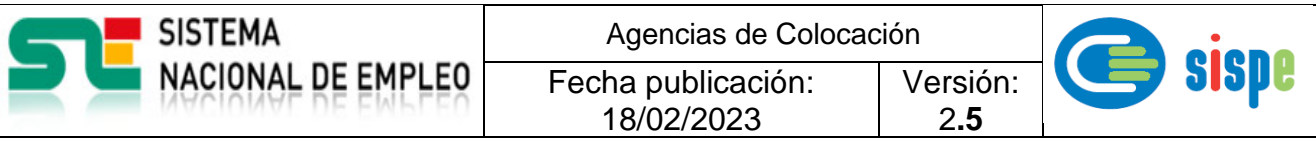

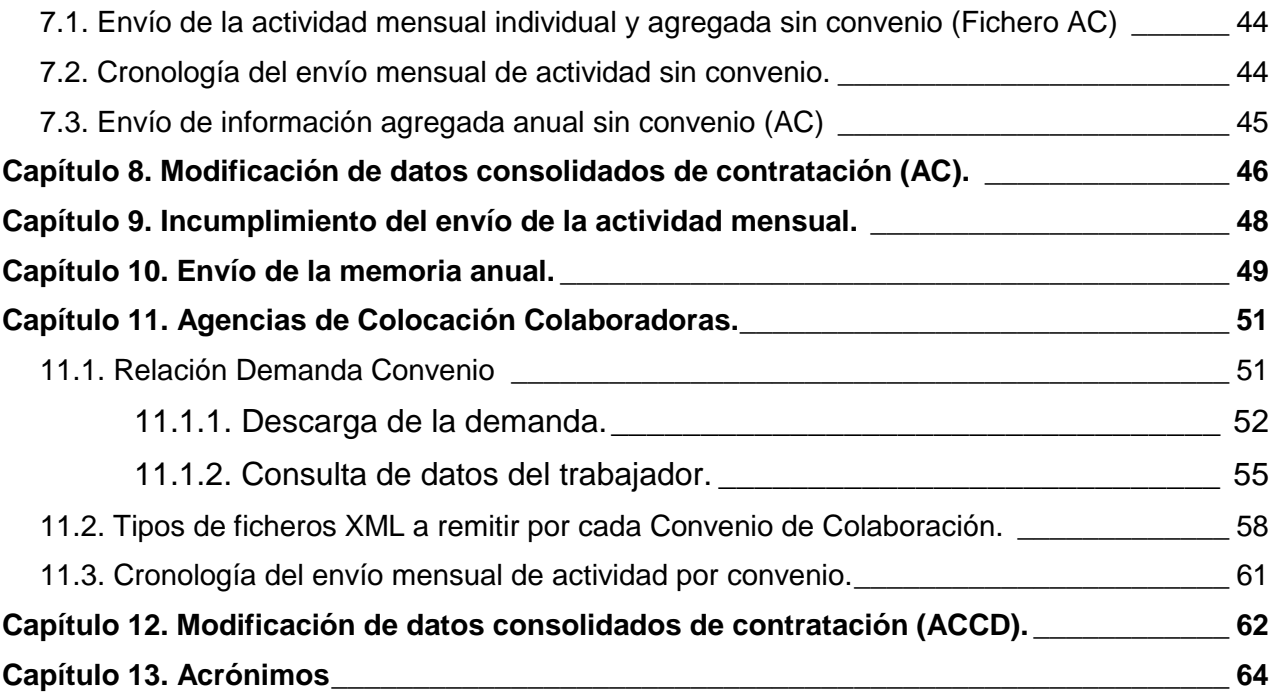

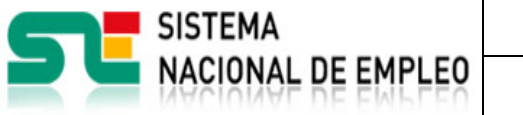

Agencias de Colocación Fecha publicación: 18/02/2023 Versión: 2**.5**

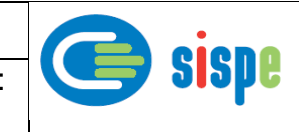

## *Índice de Ilustraciones*

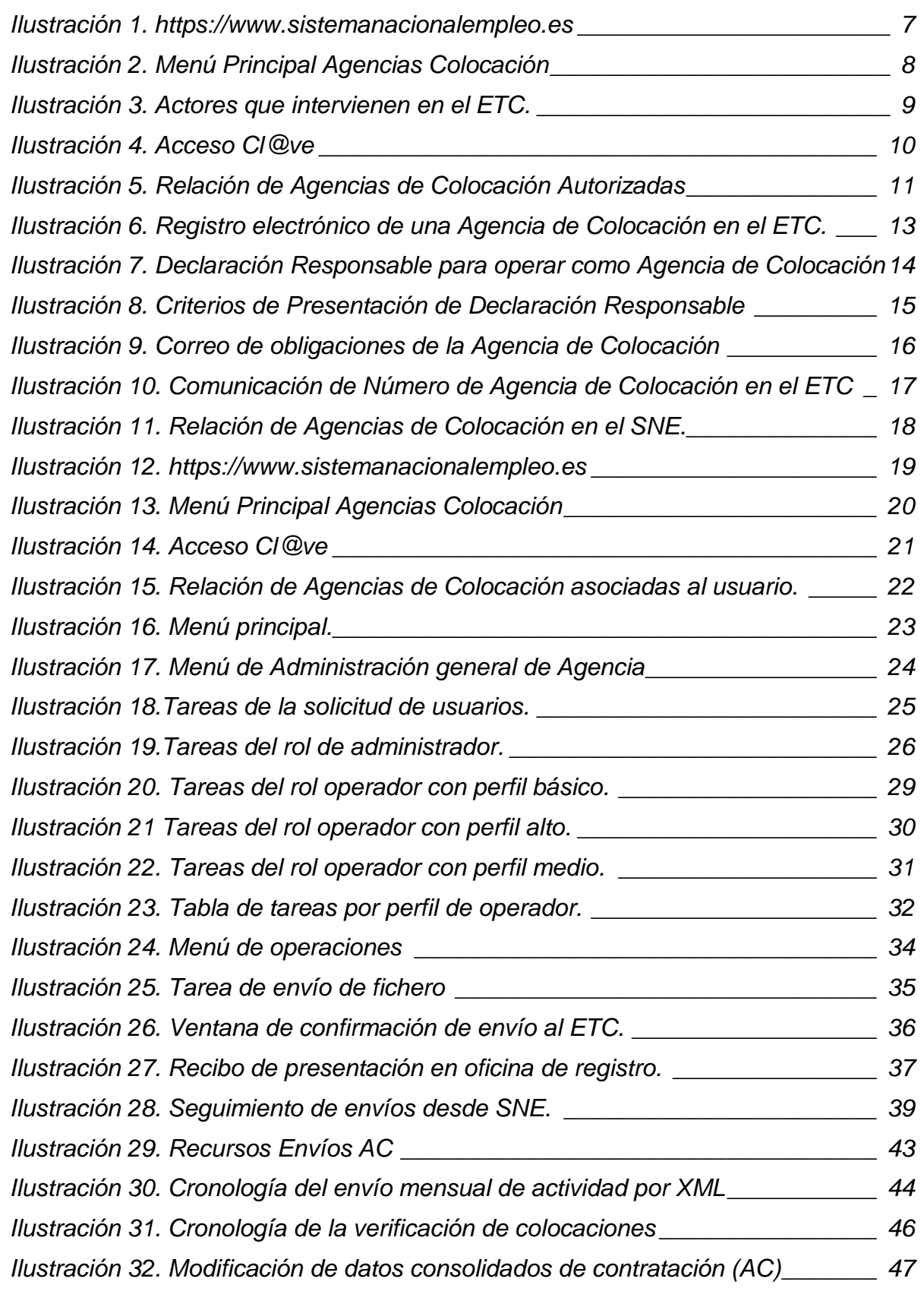

Agencias de Colocación Fecha publicación:

18/02/2023

**SISTEMA** 

**NACIONAL DE EMPLEO** 

Versión: 2**.5**

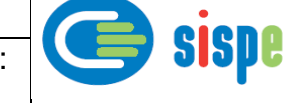

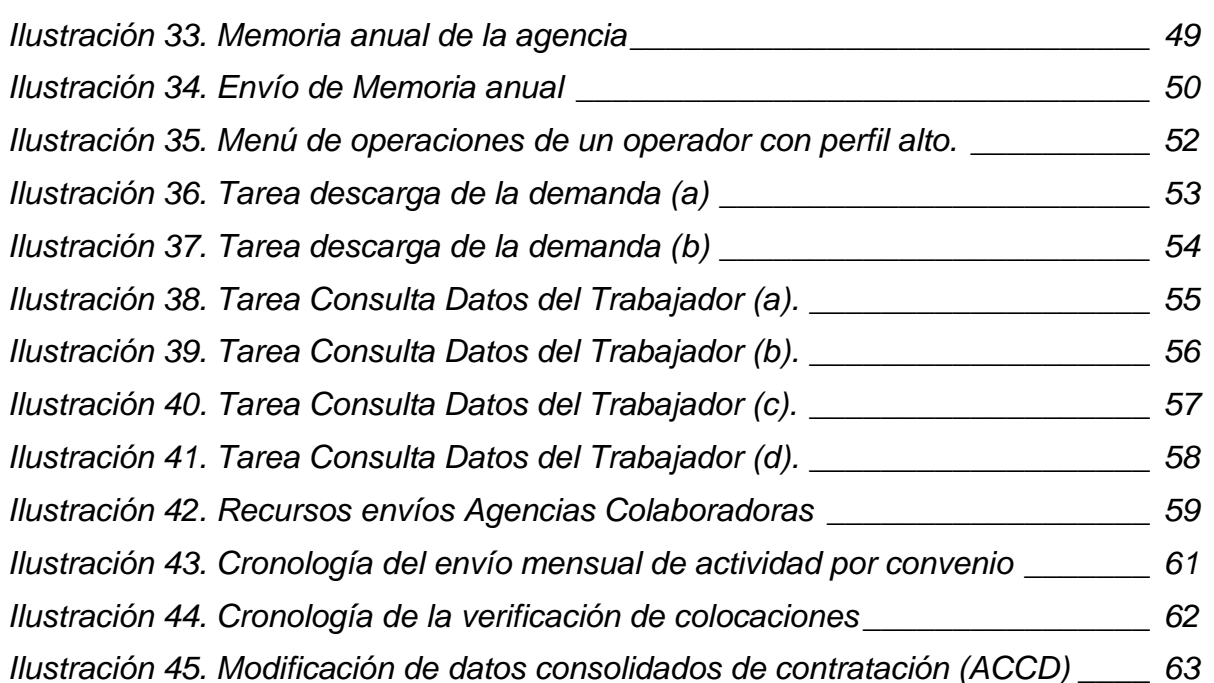

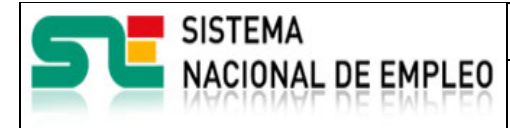

Fecha publicación: 18/02/2023

Versión: 2**.5**

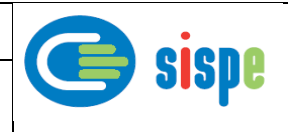

## <span id="page-6-0"></span>**Capítulo 1. Introducción**

Con este documento se pretende elaborar una guía de referencia para las Agencias de Colocación en lo que respecta al funcionamiento del Espacio Telemático Común (ETC) dentro del marco del Sistema de Información de los Servicios Públicos de Empleo (SISPE).

El ETC facilita la integración de la información de la actividad proporcionada por las Agencias de Colocación con la proporcionada por los Servicios Públicos de Empleo Autonómicos (SPEA) y el Servicio Público de Empleo Estatal (SEPE).

El acceso al ETC para las Agencias de Colocación se realizará a través del sitio web <https://www.sistemanacionalempleo.es/>

| <b>SISTEMA</b>                                                                           | Agencias de Colocación                                                    |                                         |                                                                               |                                                                            |
|------------------------------------------------------------------------------------------|---------------------------------------------------------------------------|-----------------------------------------|-------------------------------------------------------------------------------|----------------------------------------------------------------------------|
| <b>NACIONAL DE EMPLEO</b>                                                                | Fecha publicación:<br>18/02/2023                                          |                                         | Versión:<br>2.5                                                               | <b>SISPE</b>                                                               |
| <b>SISTEMA</b><br><b>NACIONAL DE EMPLEO</b><br><b>Trabajadores</b><br><b>Empresarios</b> | Agencias de Colocación                                                    |                                         | <b>Espacio EURES</b>                                                          | Español V<br>Q<br>Servicios Públicos de Empleo                             |
| Trabajadores                                                                             |                                                                           | Empresarios                             |                                                                               |                                                                            |
| Buscar ofertas de empleo en Empléate [3]                                                 |                                                                           | ø                                       | Publicar ofertas de empleo en Empléate                                        | <b>Safari</b>                                                              |
| Ofertas de empleo en Europa co<br>Relación de Agencias de Colocación<br>Autorizadas d'   |                                                                           |                                         | Emple@: Intermediación laboral<br>Contrat@. Comunicación de la contratación   |                                                                            |
| Registro Estatal de Empresas de Inserción<br>ø                                           |                                                                           | laboral                                 | Certific@2: Comunicación de altas,<br>períodos de actividad y certificados de |                                                                            |
| Ofertas de empleo Público<br>Demanda de empleo                                           |                                                                           | empresa <sub>[2</sub> *<br>cobertura ra | Catálogo de ocupaciones de difícil                                            |                                                                            |
| Verificación de documento                                                                |                                                                           |                                         |                                                                               |                                                                            |
| Prestaciones por desempleo E*                                                            |                                                                           |                                         |                                                                               |                                                                            |
|                                                                                          | <b>EURES</b>                                                              |                                         |                                                                               |                                                                            |
| Agencias de colocación                                                                   | ESPACIO EURES España de<br>Miembros y Socios                              |                                         |                                                                               | Servicios Públicos de Empleo                                               |
|                                                                                          |                                                                           |                                         |                                                                               |                                                                            |
|                                                                                          |                                                                           |                                         |                                                                               |                                                                            |
| Evaluación de la formación profesional para el empleo                                    |                                                                           |                                         |                                                                               | Cartera Común de Servicios del Sistema Nacional de Empleo (PDF) [2]        |
| Derechos y Deberes de la ciudadanía: Procedimientos de gestión en SISPE                  |                                                                           |                                         | de instalaciones en oficinas de empleo                                        | Convocatoria de subvenciones públicas destinadas a financiar la renovación |
|                                                                                          |                                                                           |                                         |                                                                               |                                                                            |
|                                                                                          | Información General Mapa Web Enlaces de interés Aviso legal Accesibilidad |                                         |                                                                               | W3C WAI-AA<br>CEDE Todor loc de                                            |

*Ilustración 1. https://www.sistemanacionalempleo.es*

<span id="page-7-0"></span>Mediante el enlace Agencias de Colocación que figura en la *[Ilustración 1.](#page-7-0)  [https://www.sistemanacionalempleo.es](#page-7-0)*, se accede a la página de la *[Ilustración 2. Menú](#page-8-0)  [Principal Agencias Colocación](#page-8-0)*, donde se facilitan las referencias a los documentos de instrucciones vigentes, documentos de ayuda y enlaces a las funcionalidades del ETC.

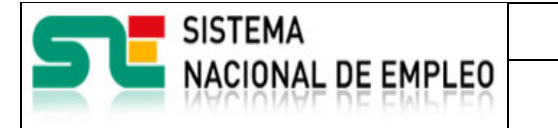

18/02/2023

Fecha publicación: Versión:

2**.5**

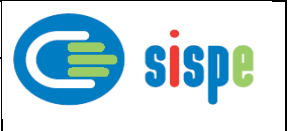

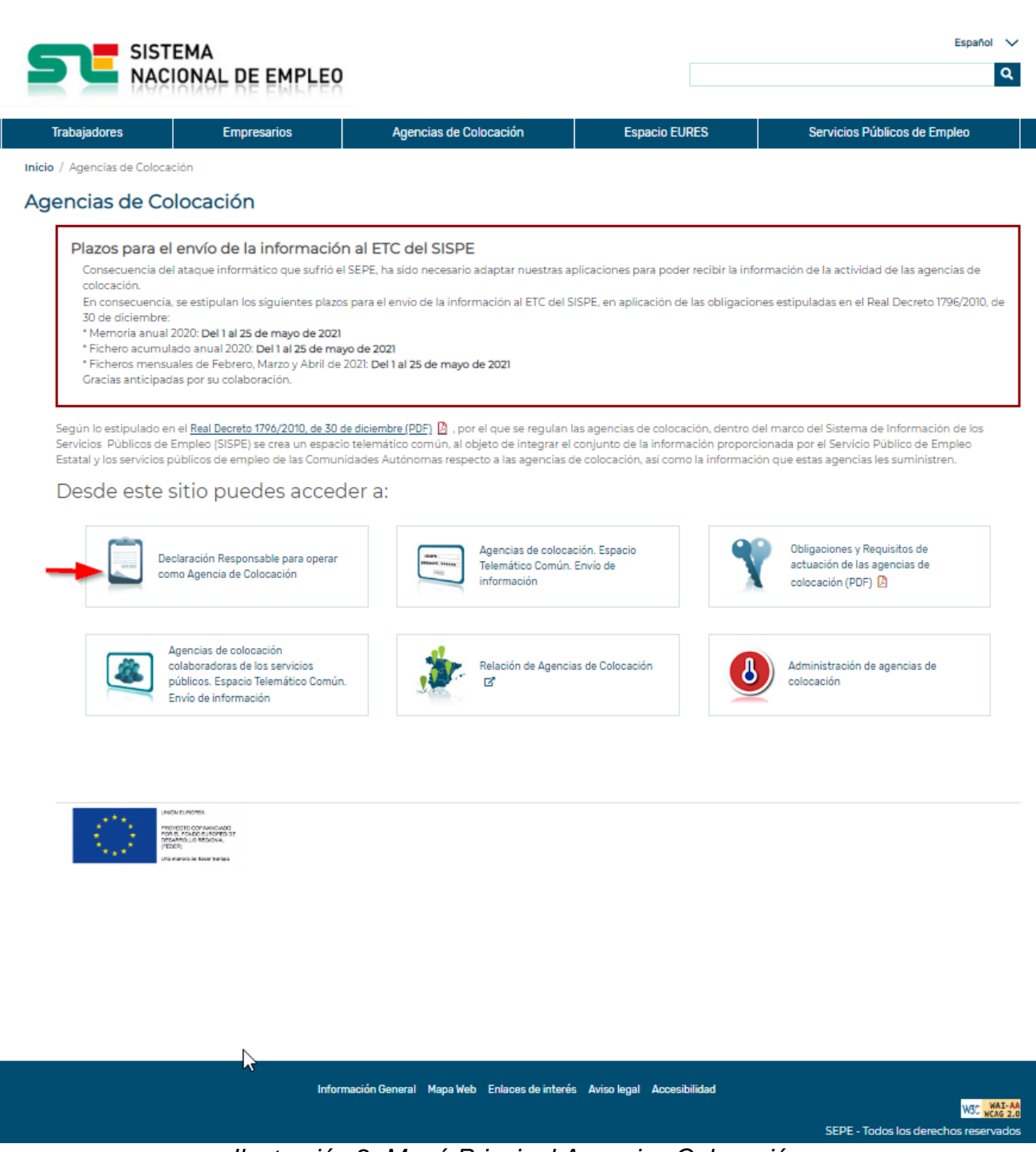

*Ilustración 2. Menú Principal Agencias Colocación*

<span id="page-8-0"></span>La funcionalidad de la aplicación del ETC en el SISPE se basa en la normativa vigente referenciada en el documento descargable desde el enlace "Obligaciones y Requisitos de Actuación" de la *[Ilustración 2. Menú Principal Agencias Colocación](#page-8-0)*.

A lo largo de este documento se presentan las funcionalidades accesibles desde los enlaces de este menú principal de Agencias de Colocación.

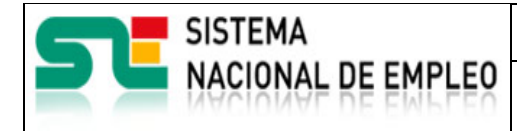

Fecha publicación: 18/02/2023

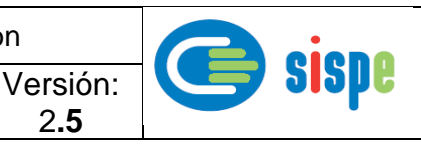

2**.5**

## <span id="page-9-0"></span>**Capítulo 2. Actores del ETC y acceso al sistema**

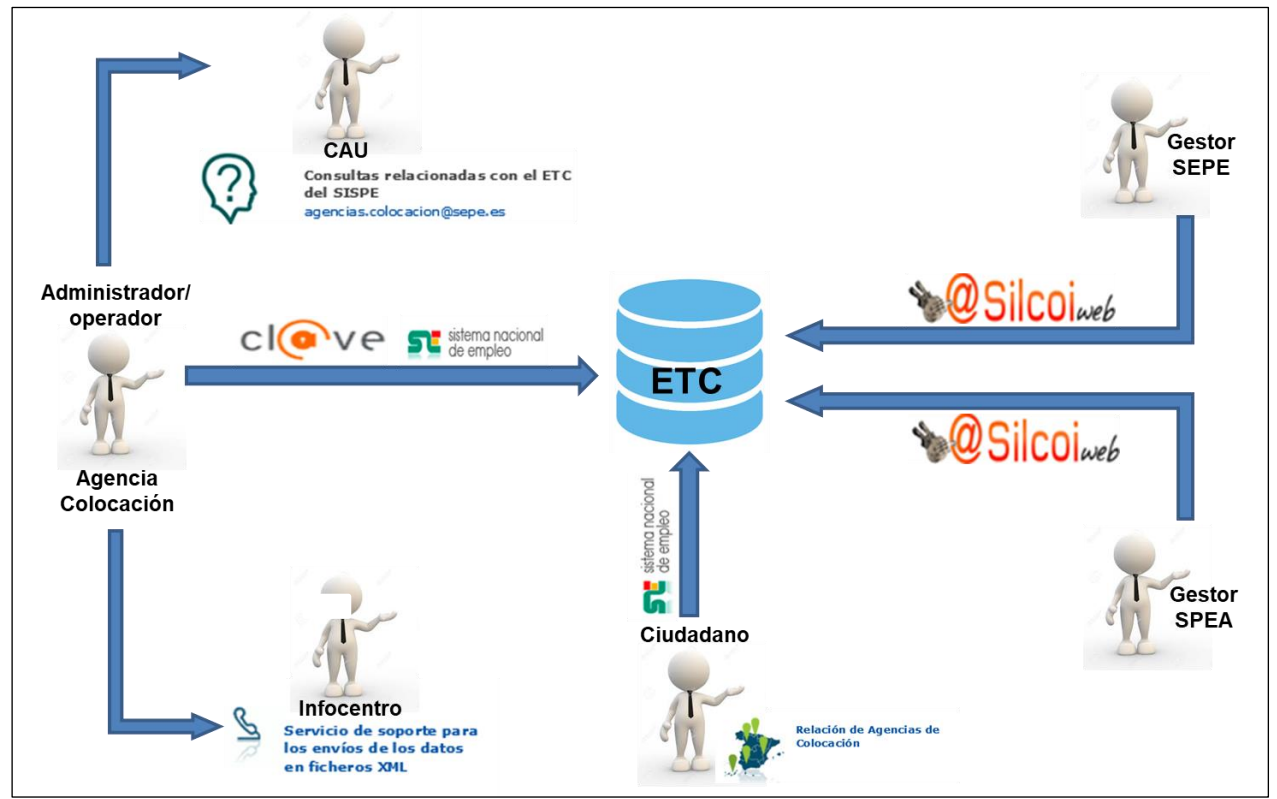

*Ilustración 3. Actores que intervienen en el ETC*.

<span id="page-9-3"></span>En este capítulo presentamos a los diferentes actores que interactúan en el ETC para cumplir con la normativa vigente relacionada en el documento de "Obligaciones y Requisitos de Actuación de las Agencias de Colocación".

## <span id="page-9-1"></span>**2.1. Administrador de la Agencia de Colocación.**

Es el usuario designado por la Agencia de Colocación y autorizado para realizar las siguientes operaciones:

- Registro y mantenimiento electrónico de la Agencia de Colocación en el ETC del SISPE.
- Autorización de operadores y asignación de perfiles.
- <span id="page-9-4"></span>• Mantenimiento de la dirección de correo electrónico de comunicación del SPEA/SEPE con la Agencia de Colocación.

## <span id="page-9-2"></span>**2.2. Operador de la Agencia de Colocación.**

Es el usuario designado por la Agencia de Colocación para realizar, entre otras, las operaciones de envío y seguimiento de ficheros de comunicación de la actividad.

#### <span id="page-10-0"></span>**2.3. Identificación en la plataforma Cl@ve.**

Cualquier usuario designado por la Agencia de Colocación para administrar u operar en el ETC del SISPE deberá obtener una identificación personal en la plataforma Cl@ve.

<span id="page-10-3"></span>El acceso con la identificación Cl@ve se realiza a través del portal Sistema Nacional de Empleo en:

<https://www.sistemanacionalempleo.es/>

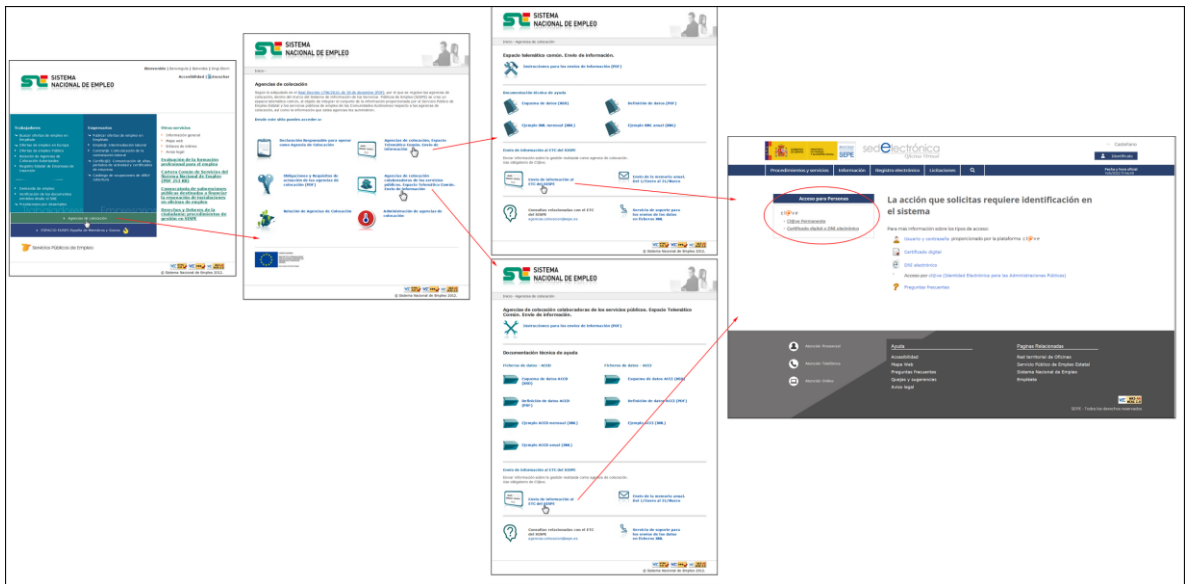

*Ilustración 4. Acceso Cl@ve*

## <span id="page-10-1"></span>**2.4. Servicio de soporte para los envíos de los datos en ficheros XML.**

- Horario: de lunes a viernes (no festivos en la ciudad de Madrid), de 08:00 a 15:00 horas
- Teléfono: 901.010.990

Para solicitar el servicio, se deberá facilitar el Número de Autorización de Agencia de Colocación y el número de envío que el sistema informático le ha asignado en el momento de cargar el fichero en el Espacio Telemático Común.

Este servicio de soporte resolverá exclusivamente las incidencias derivadas del envío de la información en los ficheros XML al Espacio Telemático Común.

No se atenderán consultas relacionadas con la generación de los ficheros XML, preguntas sobre los datos que se tienen que enviar, dudas sobre la gestión de las entidades o conceptos relativos a la intermediación laboral en el mercado de trabajo.

#### <span id="page-10-2"></span>**2.5. Consultas relacionadas con el ETC del SISPE**

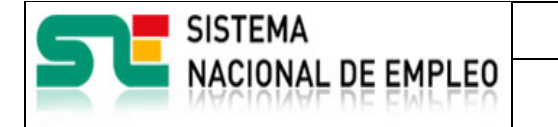

**sispe** 

2**.5**

Para solventar las dudas generales que las Agencias de Colocación puedan tener en relación al ETC del SISPE, podrán dirigirse a la dirección de correo electrónico [agencias.colocacion@sepe.es](mailto:agencias.colocacion@sepe.es)

18/02/2023

## <span id="page-11-0"></span>**2.6. Ciudadano**

El ciudadano podrá buscar información sobre las Agencias de Colocación con las que puede contactar a través del enlace "Relación de Agencias de Colocación Autorizadas" ubicado en el área del trabajadores del sitio web<https://www.sistemanacionalempleo.es/>

<span id="page-11-1"></span>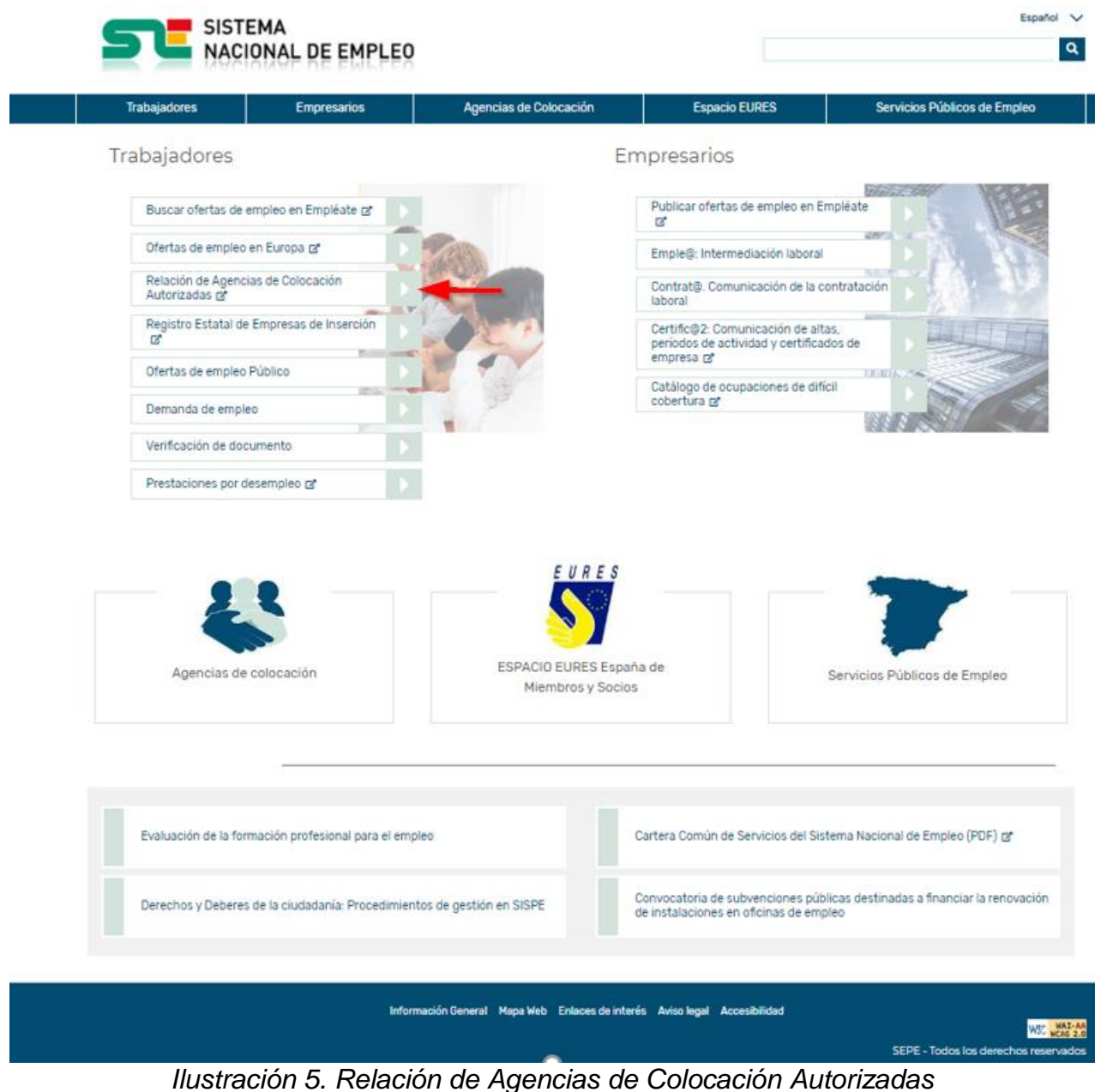

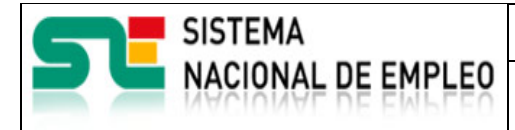

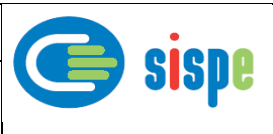

## <span id="page-12-0"></span>**2.7. Gestor del SPEA o SEPE**

Usuario del SPEA o SEPE con competencia para gestionar la configuración del ETC para que la Agencia de Colocación pueda remitir los ficheros de actividad.

18/02/2023

Es el encargado de mecanizar en el ETC el registro inicial de la Agencia de Colocación con la información facilitada por la Agencia de Colocación mediante la presentación de la Declaración Responsable.

Es el encargado de mecanizar en el ETC las modificaciones de centros de trabajo u otros datos que la Agencia de Colocación comunique a través del modelo de declaración responsable que corresponda.

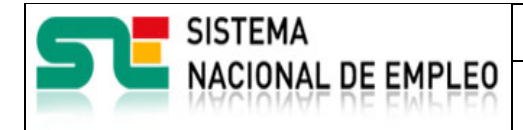

Versión: 2**.5**

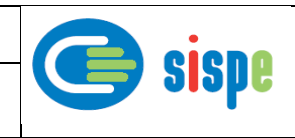

## <span id="page-13-0"></span>**Capítulo 3. Registro electrónico de una Agencia de Colocación en el ETC.**

Fecha publicación: 18/02/2023

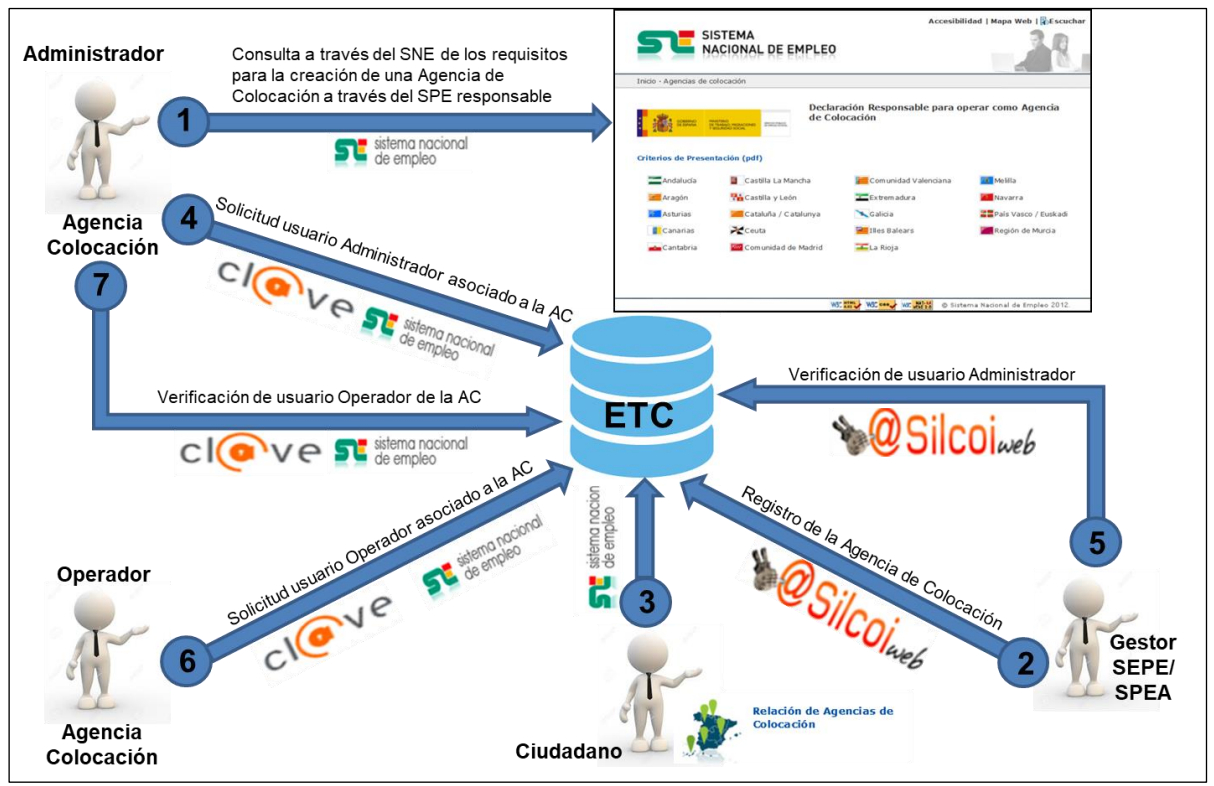

*Ilustración 6. Registro electrónico de una Agencia de Colocación en el ETC*.

<span id="page-13-1"></span>Para que una Agencia de Colocación pueda operar en el ETC del SISPE necesita que los actores descritos en el capítulo anterior realicen una secuencia de acciones que se representan en la [Ilustración 6. Registro electrónico](#page-13-1) de una Agencia de Colocación en el [ETC.](#page-13-1)

- Presentación de la Declaración Responsable.
- Registro de la Agencia de Colocación en el ETC.
- Relación de Agencias de Colocación.
- Solicitud de usuario Administrador con autentificación Cl@ve
- Verificación de usuario Administrador.
- Solicitud de usuario Operador.
- Verificación de usuario Operador.

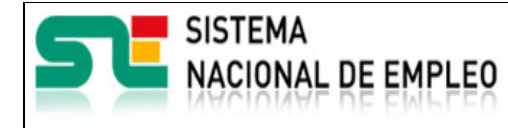

18/02/2023

Fecha publicación: Versión: 2**.5**

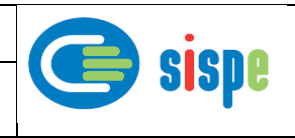

## <span id="page-14-0"></span>**3.1. Declaración Responsable para operar como Agencia de Colocación**

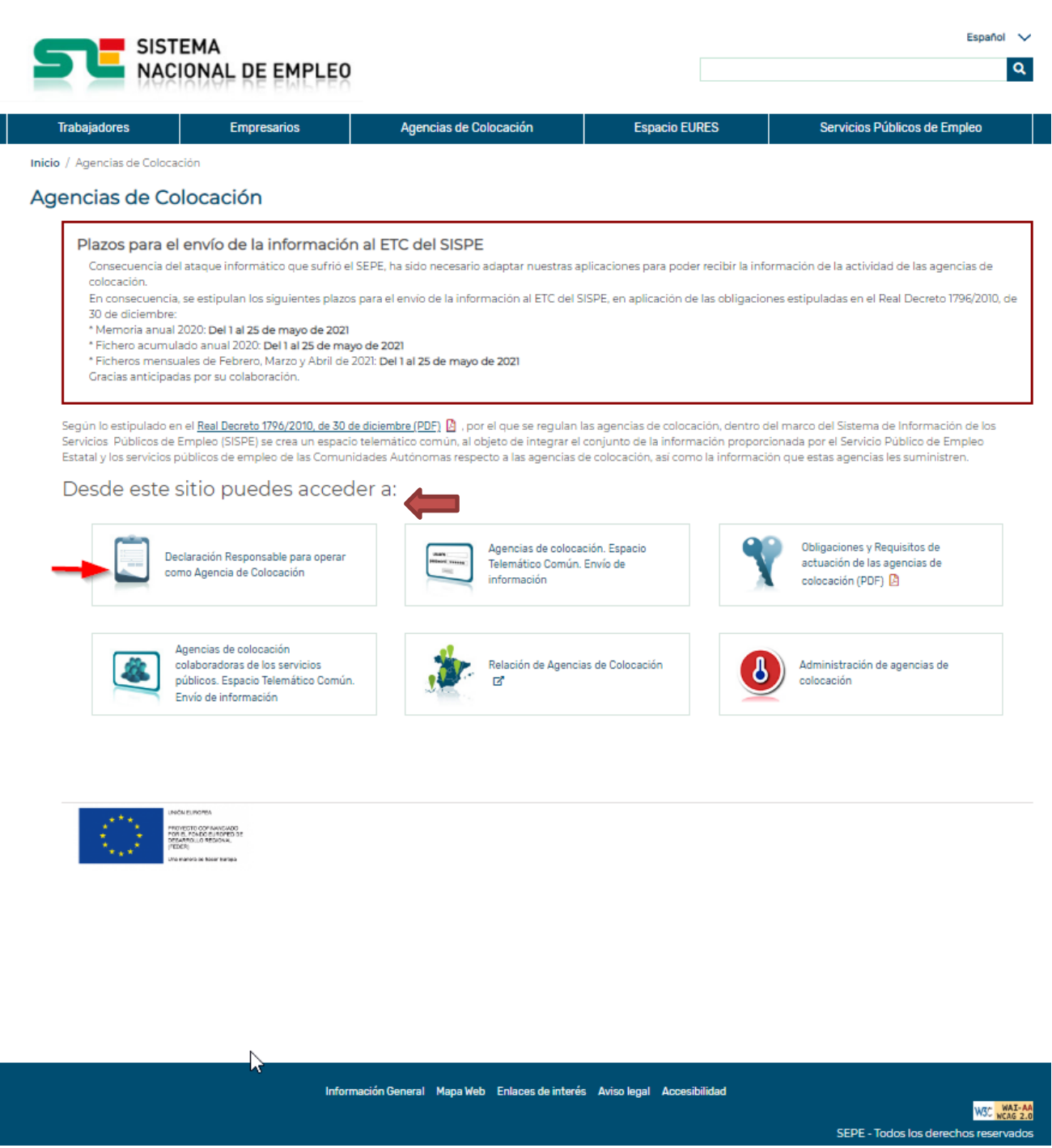

<span id="page-14-1"></span>*Ilustración 7. Declaración Responsable para operar como Agencia de Colocación*

|                                  | <b>SISTEMA</b>                                                             |                                                                           | Agencias de Colocación           |                 |                                 |
|----------------------------------|----------------------------------------------------------------------------|---------------------------------------------------------------------------|----------------------------------|-----------------|---------------------------------|
|                                  | <b>NACIONAL DE EMPLEO</b>                                                  |                                                                           | Fecha publicación:<br>18/02/2023 | Versión:<br>2.5 | sispe                           |
|                                  | SISTEMA<br><b>NACIONAL DE EMPLEO</b>                                       |                                                                           |                                  |                 | Español V<br>Q                  |
| Trabajadores                     | <b>Empresarios</b>                                                         | Agencias de Colocación                                                    | <b>Espacio EURES</b>             |                 | Servicios Públicos de Empleo    |
|                                  | Inicio / Agencias de Colocación / Declaración Responsable para operar como |                                                                           |                                  |                 |                                 |
|                                  | Declaración Responsable para operar como Agencia de Colocación             |                                                                           |                                  |                 |                                 |
| Criterios de Presentación (PDF). |                                                                            |                                                                           |                                  |                 |                                 |
| $\mathbb{Z}$                     | Andalucía                                                                  | Castilla la Mancha                                                        | Comunidad Valenciana             | Melilla         |                                 |
|                                  | Aragón                                                                     | Castilla y León                                                           | Extremadura                      | Navarra         |                                 |
|                                  | <b>Asturias</b>                                                            | Cataluña / Catalunya                                                      | Galicia                          |                 | País Vasco / Euskadi            |
|                                  | $\blacktriangleright$<br>Canarias                                          | $\sim$ $\sim$<br>Ceuta                                                    | <b>Illes Balears</b>             |                 | Región de Murcia                |
|                                  | Cantabria                                                                  | Comunidad de Madrid                                                       | La Rioja                         |                 |                                 |
|                                  |                                                                            |                                                                           |                                  |                 |                                 |
|                                  |                                                                            |                                                                           |                                  |                 |                                 |
|                                  |                                                                            |                                                                           |                                  |                 |                                 |
|                                  |                                                                            | Información General Mapa Web Enlaces de interés Aviso legal Accesibilidad |                                  |                 | W3C WAI-AA                      |
|                                  |                                                                            |                                                                           |                                  |                 | SEDE Todos los dorochos rosonia |

*Ilustración 8. Criterios de Presentación de Declaración Responsable*

<span id="page-15-0"></span>En los enlaces de la Ilustración 8. [Criterios de Presentación de Declaración Responsable](#page-15-0) se encontrará información sobre los procedimientos habilitados por cada uno de los SPEA o SEPE para tramitar la Declaración responsable obligatoria previa al inicio de la actividad.

El acceso a la pantalla de la Ilustración 8. [Criterios de Presentación de Declaración](#page-15-0)  [Responsable](#page-15-0) se realiza desde la pantalla de la Ilustración 2. [Menú Principal Agencias](#page-8-0)  [Colocación.](#page-8-0)

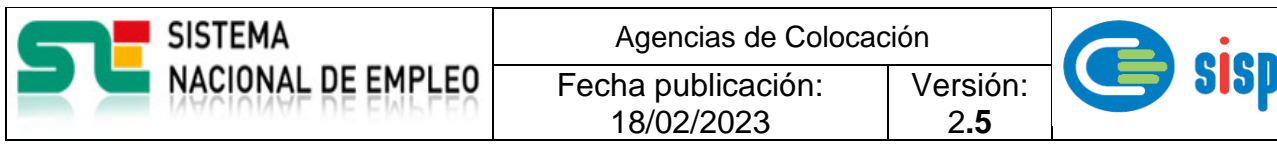

#### <span id="page-16-0"></span>**3.2. Registro de la Agencia de Colocación desde el SPEA o SEPE**

En respuesta a la tramitación de la Declaración Responsable de inicio de actividad, presentada por la Agencia de Colocación en el SPEA/SEPE competente, en la que se debe informar obligatoriamente de la dirección de correo electrónico específica para la comunicación ETC-Agencia, el ETC remitirá dos @mail automáticos con los siguientes asuntos y textos:

Asunto: Plataforma Cl@ve: AGENCIA

MUY IMPORTANTE

El Real Decreto 1796/2010, de 30 de diciembre, que regula la actividad de las agencias de colocación, determina que la agencia de colocación deberá de mantener un sistema informático compatible con el Sistema de Información de los Servicios Públicos de Empleo que permita acceder al sitio web determinado en el marco del Sistema Nacional de Empleo, así como validar en las comunicaciones su identidad de forma segura a través del espacio telemático común.

A este respecto, la Agencia de Colocación deberá designar las personas de su organización que podrán enviar información al Espacio Telemático Común del Sistema de Información de los Servicios Públicos de Empleo a través de la Sede Electrónica del SEPE.

<span id="page-16-1"></span>Para ello, será obligatorio que todas las personas elegidas dispongan del identificativo permanente generado por Cl@ve. En la página web del Sistema Nacional de Empleo se encuentran publicadas las instrucciones para la identificación en la Plataforma Cl@ve.

*Ilustración 9. Correo de obligaciones de la Agencia de Colocación*

Fecha publicación: 18/02/2023

Versión: 2**.5**

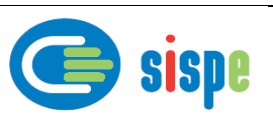

Asunto: Comunicación del número de Agencia de colocación: AGENCIA

Desde el Sistema Nacional de Empleo tenemos el gusto de comunicarles que ha sido registrada la Agencia de Colocación con los siguientes datos:

Número de Agencia de Colocación: 9900000000

**JACIONAL DE EMPLEO** 

Con este número de identificación, la Agencia de Colocación podrá operar en el Espacio Telemático Común del Sistema de Información de los Servicios Públicos de Empleo.

Se informa a su entidad de la necesidad de cumplir las obligaciones y mantener los requisitos establecidos para las Agencias de Colocación en Real Decreto Legislativo 3/2015, de 23 de octubre, por el que se aprueba el texto refundido de la Ley de Empleo; en el Real Decreto 1796/2010, de 30 de diciembre, por el que se regulan las agencias de colocación, así como cualquier otra obligación que normativa o reglamentariamente se determine y las instrucciones y procedimientos que establezcan los Servicios Públicos de Empleo en el ámbito de sus competencias.

<span id="page-17-1"></span>*Ilustración 10. Comunicación de Número de Agencia de Colocación en el ETC*

## <span id="page-17-0"></span>**3.3. Relación de Agencias de Colocación.**

Al día siguiente de la recepción de estos correos, la Agencia de Colocación debe aparecer en el enlace "Relación de Agencias de Colocación" ubicado en la pantalla de la *[Ilustración](#page-8-0)  [2. Menú Principal Agencias Colocación](#page-8-0)* buscando en los ámbitos territoriales en los que la Agencia de Colocación tenga registrado algún centro presencial, o alternativamente en todas las CC.AA. como Agencia Telemática.

Desde este momento el administrador de la Agencia de Colocación, una vez obtenido el identificador Cl@ve, ya puede postularse en el ETC con el número de Agencia de Colocación asignado.

|                                                                                                    |          | <b>SISTEMA</b> |          |                           |          |   |                |                        | Agencias de Colocación |          |   |                      |                |                 |   |    |                              |                         |                          |
|----------------------------------------------------------------------------------------------------|----------|----------------|----------|---------------------------|----------|---|----------------|------------------------|------------------------|----------|---|----------------------|----------------|-----------------|---|----|------------------------------|-------------------------|--------------------------|
|                                                                                                    |          |                |          | NACIONAL DE EMPLEO        |          |   |                | Fecha publicación:     | 18/02/2023             |          |   |                      |                | Versión:<br>2.5 |   |    |                              |                         | <b>SISDE</b>             |
|                                                                                                    |          | <b>SISTEMA</b> |          | <b>NACIONAL DE EMPLEO</b> |          |   |                |                        |                        |          |   |                      |                |                 |   |    |                              | Español                 | $\checkmark$<br>$\alpha$ |
| <b>Trabajadores</b><br>Inicio »                                                                                                    |          |                |          | <b>Empresarios</b>        |          |   |                | Agencias de Colocación |                        |          |   | <b>Espacio EURES</b> |                |                 |   |    | Servicios Públicos de Empleo |                         |                          |
| Listado de Agencias de Colocación<br>Agencias de colocación por ámbito de actuación                                                         |          |                |          |                           |          |   |                |                        |                        |          |   |                      |                |                 |   |    |                              | $\overline{\mathbf{?}}$ |                          |
| Datos de la Agencia<br><b>ASOCIACION DE</b>                                                                                                 |          |                |          |                           |          |   | ø              | 76                     |                        |          |   | ∼                    |                |                 |   | 93 | ᆍ                            | $\mathbf{x}$            | <b>IST</b>               |
| <b>CONSTRUCTORES Y</b><br>PROMOTORES DE<br><b>GRANADA</b><br>Agencia de Colocación<br>958120460<br>Ver detaile<br>Página Web                | $\bm{a}$ | @              | $\bm{a}$ | @                         | $\bm{a}$ | @ | @              | @                      | $\bm{Q}$               | $\bm{a}$ | @ | @                    | @              | @               | @ | @  | $\bm{a}$                     | @                       | @                        |
| CREATIVE QUALITY, S.L.<br>Agencia de Colocación<br>958536056<br>Ver detaile<br>Página Web                                                   | @        | Q              | @        | $\bm{a}$                  | $\bm{a}$ | @ | @              | $\bm{a}$               | $\bm{a}$               | $\bm{a}$ | @ | $\bm{a}$             | $\bm{a}$       | @               | @ | @  | @                            | $\bm{a}$                | $\bm{a}$                 |
| BYmanpower, S.L.U.<br>Agencia de Colocación<br>934591819<br>Ver detalle<br>Página Web                                                       | @        | @              | @        | @                         | @        | @ | @              | @                      | @                      | @        | @ | @                    | @              | @               | @ | @  | @                            | @                       | @                        |
| <b>FORSEL</b><br>CONSULTING, S.L.<br>Agencia de Colocación<br>y Empresa de<br>Recolocación<br>983457074<br><b>Ver detalle</b><br>Página Web |          |                |          |                           |          |   | $\circledcirc$ | $\odot$                | $\odot$                |          |   |                      | $\circledcirc$ |                 |   |    |                              |                         |                          |
| <b>FUNDACIÓN</b><br><b>FEDERICO OZANAM</b><br>Agencia de Colocación<br>976443366<br>Ver detalle<br>Página Web                               |          | $\circledcirc$ |          |                           |          |   |                |                        |                        |          |   |                      |                |                 |   |    |                              |                         |                          |
| <b>FUNDACIÓN SAN</b><br><b>VALERO</b><br>Agencia de Colocación<br>976510314<br>Ver detaile<br>Página Web                                    |          | $\circledcirc$ |          |                           |          |   |                |                        |                        |          |   |                      |                |                 |   |    |                              |                         |                          |

<span id="page-18-0"></span>*Ilustración 11. Relación de Agencias de Colocación en el SNE.*

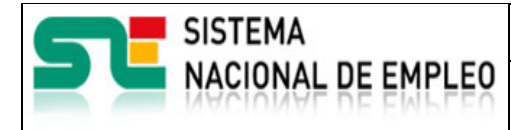

Fecha publicación: 18/02/2023

Versión: 2**.5**

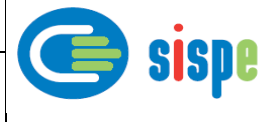

## <span id="page-19-0"></span>**Capítulo 4. Acceso a la aplicación**

## <span id="page-19-1"></span>**4.1. Acceso al menú Sistema nacional**

El acceso al ETC para las Agencias de Colocación se realizará a través del sitio web <https://www.sistemanacionalempleo.es/>

| Trabajadores              |                                                       |                                              |                                                                               | Servicios Públicos de Empleo |
|---------------------------|-------------------------------------------------------|----------------------------------------------|-------------------------------------------------------------------------------|------------------------------|
|                           |                                                       |                                              | Empresarios                                                                   |                              |
|                           | Buscar ofertas de empleo en Empléate @                |                                              | Publicar ofertas de empleo en Empléate<br>G,                                  | <b>Walnut of B</b>           |
|                           | Ofertas de empleo en Europa ca                        |                                              | Emple@: Intermediación laboral                                                | <b>ABY</b>                   |
| Autorizadas ra            | Relación de Agencias de Colocación                    |                                              | Contrat@. Comunicación de la contratación<br>laboral                          |                              |
| C.                        | Registro Estatal de Empresas de Inserción             |                                              | Certific@2: Comunicación de altas,<br>periodos de actividad y certificados de |                              |
| Ofertas de empleo Público |                                                       |                                              | empresa ca<br>Catálogo de ocupaciones de difícil                              | <b>T.Killi</b>               |
| Demanda de empleo         |                                                       |                                              | cobertura ra                                                                  |                              |
| Verificación de documento |                                                       |                                              |                                                                               |                              |
|                           |                                                       |                                              |                                                                               |                              |
|                           | Prestaciones por desempleo ca                         | EURES                                        |                                                                               |                              |
|                           | Agencias de colocación                                | ESPACIO EURES España de<br>Miembros y Socios |                                                                               | Servicios Públicos de Empleo |
|                           | Evaluación de la formación profesional para el empleo |                                              | Cartera Común de Servicios del Sistema Nacional de Empleo (PDF) gr            |                              |

*Ilustración 12. https://www.sistemanacionalempleo.es*

<span id="page-19-2"></span>A través de la opción remarcada en la ilustración anterior se accede al menú principal de Agencias Colocación, donde se facilitan las referencias a los documentos de instrucciones vigentes, documentos de ayuda y enlaces a las funcionalidades del ETC.

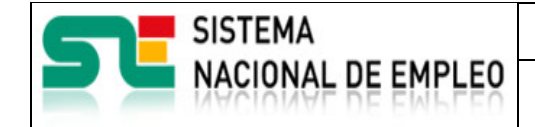

Fecha publicación: 18/02/2023

Versión:

2**.5**

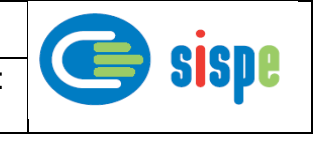

<span id="page-20-0"></span>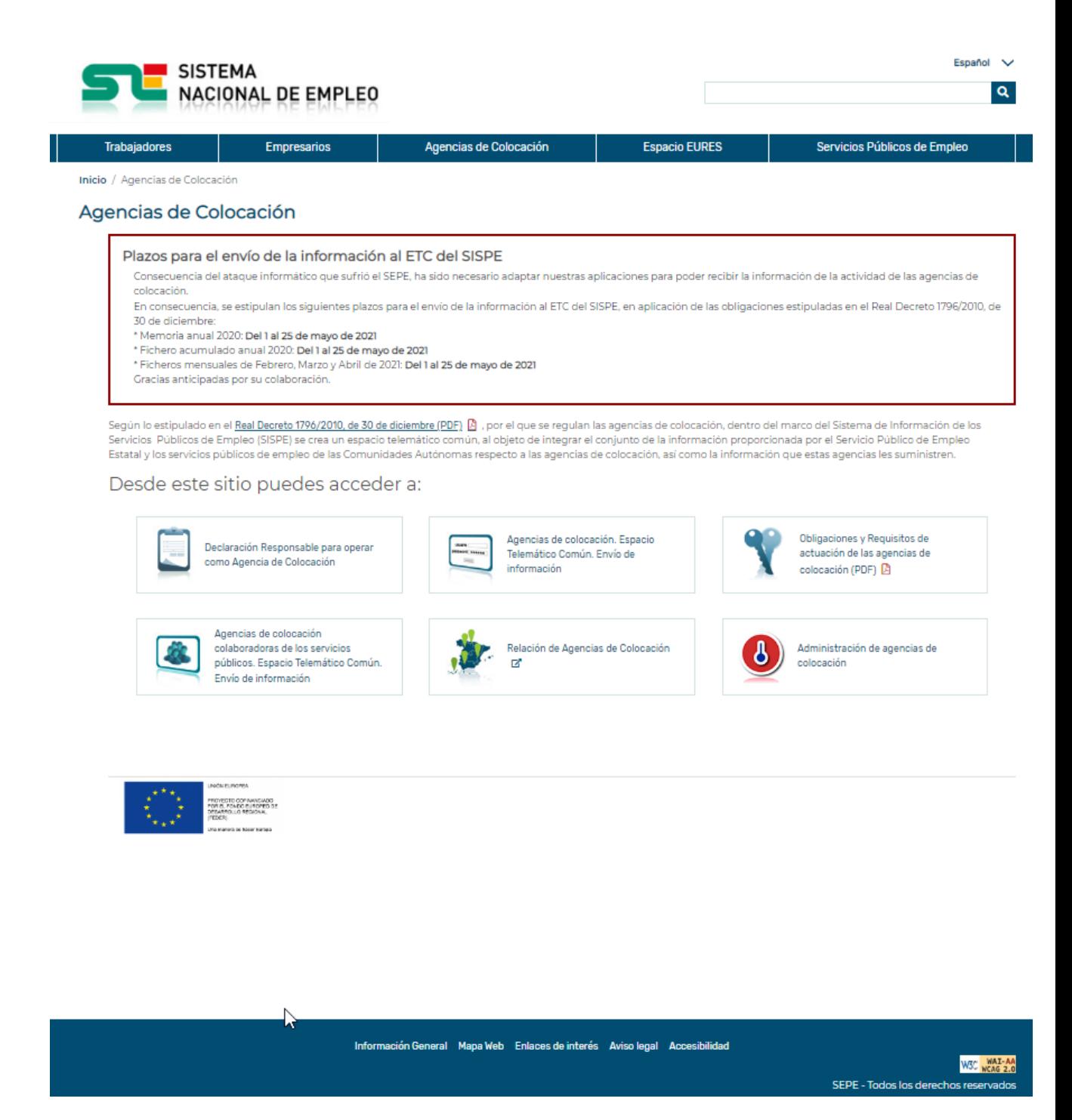

*Ilustración 13. Menú Principal Agencias Colocación*

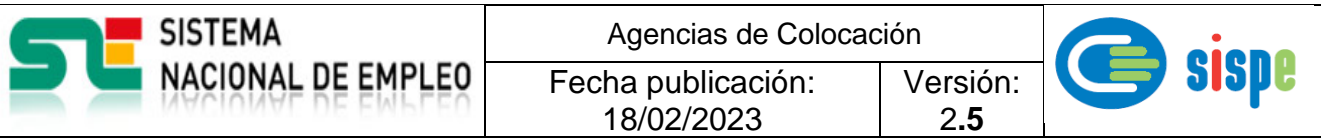

## <span id="page-21-0"></span>**4.2. Loguearse por cl@ve**

.

Cualquier usuario designado por la Agencia de Colocación para administrar u operar en el ETC del SISPE deberá obtener una identificación personal en la plataforma Cl@ve.

|                                                                                                    |                                                                                                    | STE SISTEMA<br>STE NACIONAL DE EMPLEO<br>LĐ                                                                                                    |                                                                                                    |
|----------------------------------------------------------------------------------------------------|----------------------------------------------------------------------------------------------------|----------------------------------------------------------------------------------------------------|----------------------------------------------------------------------------------------------------|
|                                                                                                    | <b>STE</b> SISTEMA<br><b>STE</b> NACIONAL DE EMPLEO                                                                                                    | trace - Agencies de coloración<br>Espacio telemático común. Emio de información.                                                                                                    |                                                                                                    |
| Blennenble   Servingue   Benubbs   Dry Elsen<br>Accordation   Lincochar<br>STE SISTEMA<br>STE NACIONAL DE EMPLEO                                                                                                    | <b>Brand</b><br>Agencias de colecación                                                                                                    | <b>CONTRACTORS para be centre de Internación (POF)</b>                                                                                                    |                                                                                                    |
|                                                                                                    | Depois in education of a face Denote (1962)(10, dk, 30 dk, doctrine (PDF), por el que se registrate apentus de<br>colocation, destructural de factorial de face accessiva de la factorial edition de registrativement de crac un<br>Desde este sible puedes acceder ar | Engineering Life Mindig de against<br>Enquento de detes (169)<br><b>Befinisian de debre (PDF)</b>                                                                                                    |                                                                                                    |
| <b>Tradegedams</b><br>Emersados<br><b>Distances completes</b><br>-<br>Nascar chirtan de ompio el<br>$\sim$ Published Official De empire en<br>Información general<br>mon and<br><b>CRYSN DI ANGRO AN EUROP</b><br><sup>1</sup> Shiple & State adapts Moral<br><b>Religion de Intérios</b>                                                                                            | <b>Backenote Statements</b> corp. engine<br><b>Announced As collected the Female</b><br>$\equiv$<br>como Agencia de Calvescido.                                                                                                    | (Jemple XM, mensued (400.)<br><b>Firmplo MM, annot (MM)</b><br>Enais de Información al ETC del KINNI                                                                                                    | v Centiano                                                                                                    |
| $\begin{array}{l} \text{Chern is unique relation}\\ \text{Roisson is approxim} \ \text{of}\\ \text{Chramian factors} \end{array}$<br>- Contrario Comunicado de la<br>1 contrario (comunicado de la<br>1 contrario (comunicado de la<br>1 contrario de la composición<br>Area boat<br>Explosable de la formación<br>proficulanal para di empleo<br><b>Science Financial Financial</b> | $\frac{1}{2}$                                                                                                    | Design information submits problemationial come approval de colouraire.<br>tre obtamino de Citivo.                                                                                                    | <b>E REIN RESEARCH SOCIOLOGICAL SOCIETY</b><br><b>A</b> locking<br>Procedimientosy servicios   Información   Ingistra electrónico   Licitaciones<br><b>FASASTAN ATOM</b><br>$\bullet$ |
| Carters Comin de Servicias del<br>Natura discipad de Employ<br>(1981-253-88)<br><b>N</b> Continues de compositions de sits<br>Demands de employ<br>Conservations de substructures<br>poble en écolonden a financier<br>la musula de instalaciones<br>en elicitas de emplea<br>Mitfologie de las documentales<br>American desde et Stall                                              | <b>Hillard Innex y Brachdras Art</b><br>Associaz de colocación<br>actuación de los agendas de<br>calmación (POF)<br>calculated as at its services<br>politics, typical information Genetic,<br>final as presented information Genetic,<br>串<br>Ò                       | <b>Contracts to executive and</b><br>득<br><b>Expire de laformación</b><br>$\frac{Q}{Q}$                                                                                                    | Acceso para Personan<br>La acción que solicitas requiere identificación en                                                                                                    |
| <b>The first company and the secondary</b><br>Burnhas y Interns de la<br>ciutadenia: procedinicenni de<br>problei ce SIST<br>$\rightarrow$ -represent by considering<br>$\alpha$ . FOR EXTREME Poster or fundament from $\Delta$                                                                                                    | <b>Britishing Ar Annualist Ar Coloradian</b><br>Automatique can de anno les de<br><b>Call of Call Office</b><br>ω                                                                                                    | ?<br>$\begin{tabular}{ c c c c } \hline & {for each of a cycle and} \\ \hline & {for each of a face and} \\ \hline & {for the one of a} \\ \hline \end{tabular}$<br>Contradiun refundamation can el EVC<br>$\det$ KDIPE<br>A hit brings and residents the pro- | el sistema<br>clime.<br>· Other Fermanente<br>· Certificado disitol a DM, electrónico<br>Para más información sobre los tipos de acceso:                                              |
| Services Públicos de binpieco                                                                                                    | <b>O</b> Michigan                                                                                                    | <b>WEDNESDAY - 2021</b><br>A National Sections de Brushes 518.2.                                                                                                    | $\triangle$ Ussets y costrasela proporcionado por la pistaforma cit $\mathbf{F}$ v e<br>Certificado digital                                                                           |
| $<12\sqrt{m_{\rm e}}<12\sqrt{m_{\rm e}}$<br>G Science Second de Smales 2002.                                                                                                    | <b>WEDNESDAY</b> - 2011<br>@ Saleria Nacional de Brusho 2012.                                                                                                    | <b>STE SISTEMA</b><br>STE NACIONAL DE EMPLEO<br>a<br>$\mathbb{D}$<br>trick- names de cristianie                                                                                                    | <b>E</b> ON elemento<br>7 Access-por (10 ve Chlentided Electrónics para las Administraciones Niblicas)<br><b>?</b> Preportes frequentes                                               |
|                                                                                                    |                                                                                                    | Agencias de colocación colaboradoras de los servicios públicos. Espacio Telenaláco<br>Cornin, Envir de Información.<br>(self-contractions) para les centres de Información (POF)                                                                               |                                                                                                    |
|                                                                                                    |                                                                                                    | Documentación técnica de asuda<br>Ficherox de dutos - acces-<br>Ficheren de dates : ACCE                                                                                                    | $\mathbf{a}$ and the set of<br>Ayuda<br>Paginas Relacionadas<br>Accesibilidad<br>Red territorial de Oficina<br><b>Neps Web</b>                                                        |
|                                                                                                    |                                                                                                    | <b>Copyright de detes ACO</b><br>Express de datos AOS (1934)                                                                                                    | Servizio Público de Empleo Estatal<br>Solarea Nacional de Empleo<br><b>Premandes Francisches</b><br>Clusted V Automobiles<br><b>Boundary</b><br><b>Autos legal</b>                    |
|                                                                                                    |                                                                                                    | <b>Definition de dates ACO</b><br><b>Bellette de Antonio (1961)</b>                                                                                                    | ■ 照像<br>SEPE - Todochs dans                                                                                                    |
|                                                                                                    |                                                                                                    | (Jemple ADD merceel (404)<br><b>Floward Acct (MA)</b><br>(Draph Althanat (OA)                                                                                                    |                                                                                                    |
|                                                                                                    |                                                                                                    | Engle de Información al ETC del BIRRI<br>Electronic metabolic activities gentide marizants come appear de colocación<br>ting editionment die Chilton.                                                                                                    |                                                                                                    |
|                                                                                                    |                                                                                                    | <b>Contrado la momente aveca</b><br>Anti- Bel Litterre al 31/Marzo<br>득<br>$\sum_{\substack{1\leq i\leq m\\i\leq n}}$                                                                                                    |                                                                                                    |
|                                                                                                    |                                                                                                    | Ø<br><u>Si manangangan</u><br>Consulties relaxionaties can el ETC<br>Out SCRPE<br>Agencies coloradore@expe.ex<br><b>Not eradius de luis datus</b><br>en Esbergo XML                                                                                            |                                                                                                    |
|                                                                                                    |                                                                                                    | <b>WEDNESDAY - 222</b><br>@ Sistema Nacional de Employ 2012.                                                                                                    |                                                                                                    |

*Ilustración 14. Acceso Cl@ve*

#### <span id="page-21-2"></span><span id="page-21-1"></span>**4.3. Selección de agencias**

Una vez logueado el usuario, si tiene más de una agencia asociada se mostrará un listado con todas ellas para seleccionar cuál se administrará. En caso de que el usuario solo tenga una agencia asociada, esté paso no será necesario y se redirigirá automáticamente al menú de operaciones.

| <b>SISTEMA</b>                                                       |                    | Agencias de Colocación                                                                                                    |                      |                                                         |
|----------------------------------------------------------------------|--------------------|----------------------------------------------------------------------------------------------------|----------------------|---------------------------------------------------------|
| NACIONAL DE EMPLEO                                                   |                    | Fecha publicación:<br>18/02/2023                                                                                                    | Versión:<br>2.5      | <b>SISPE</b>                                            |
| <b>SISTEMA</b><br><b>NACIONAL DE EMPLEO</b>                          |                    |                                                                                                    |                      | Español<br>$\sim$<br>Q                                  |
| Trabajadores                                                         | <b>Empresarios</b> | Agencias de Colocación                                                                                                    | <b>Espacio EURES</b> | Servicios Públicos de Empleo                            |
| Inicio »Selección de agencia autorizada. »<br>Agencias de Colocación |                    |                                                                                                    |                      |                                                         |
|                                                                      |                    |                                                                                                    |                      | NIF/NIE: D 00000000T<br>Último acceso: 10-02-2023 12:13 |
| Selección de agencia autorizada.                                     |                    |                                                                                                    |                      |                                                         |
| Selección de agencia.                                                |                    |                                                                                                    |                      |                                                         |
| Agencia:                                                             |                    | Seleccione una agencia<br>Seleccione una agencia<br>9900000018 - DESARROLLO ORGANIZACIONAL PERSONAS Y PRODUCTIVIDAD SL<br>9900000116 - FLEXIPLAN .S.A.EMPRESA DE TRABAJO TEMPORAL |                      | $\checkmark$                                            |
|                                                                      |                    | 9900000003 - CREATIVE QUALITY, S.L.<br>9900000002 - ASOCIACION DE CONSTRUCTORES Y PROMOTORES DE GRANADA<br>9900000013 - ACCION LABORAL<br>9900000010 - FORSEL CONSULTING, S.L.    |                      |                                                         |
|                                                                      |                    |                                                                                                    |                      |                                                         |
|                                                                      |                    |                                                                                                    |                      |                                                         |
|                                                                      |                    |                                                                                                    |                      |                                                         |
|                                                                      |                    |                                                                                                    |                      |                                                         |
|                                                                      |                    |                                                                                                    |                      |                                                         |
|                                                                      |                    |                                                                                                    |                      |                                                         |
|                                                                      |                    | Información General Mapa Web Enlaces de internos Aviso legal Accesibilidad                                                                                                    |                      | W3C WAI-AA                                              |
|                                                                      |                    |                                                                                                    |                      | SEPE - Todos los derechos reservados                    |

<span id="page-22-1"></span>*Ilustración 15. Relación de Agencias de Colocación asociadas al usuario.*

## <span id="page-22-0"></span>**4.4. Menú principal**

Una vez seleccionada la agencia (en el caso de que se tenga más de una asociada) o directamente si sólo se tiene una agencia, se visualizará la siguiente pantalla. En ella se encontrarán las operaciones habilitadas para el usuario.

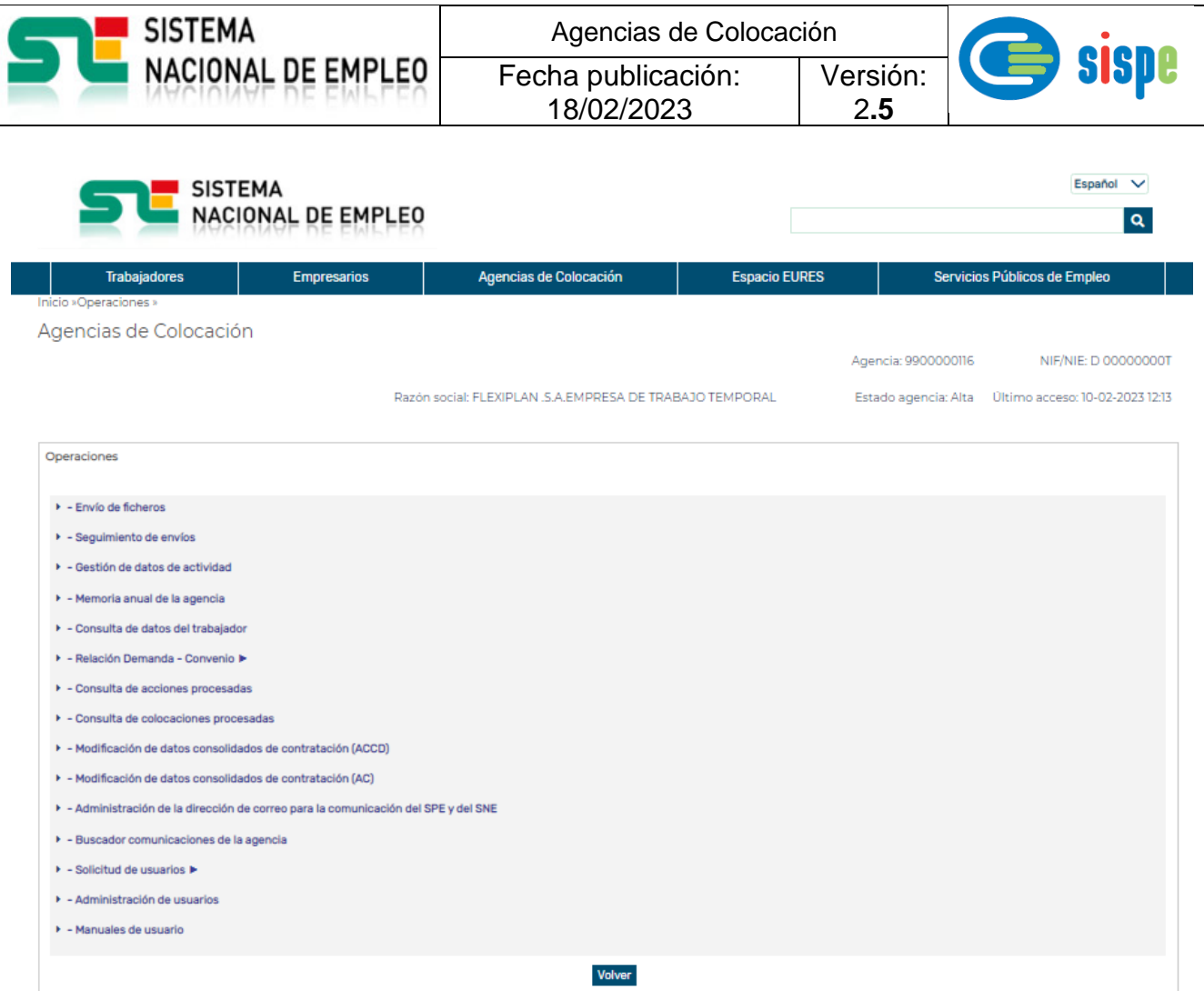

<span id="page-23-0"></span>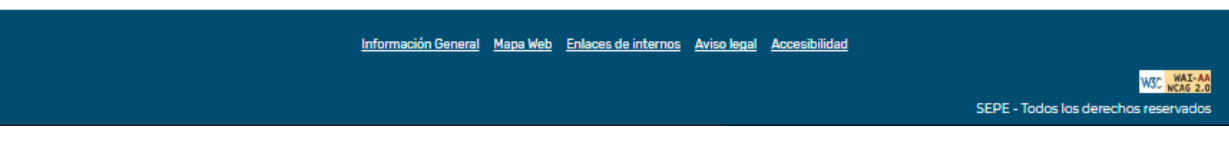

*Ilustración 16. Menú principal.*

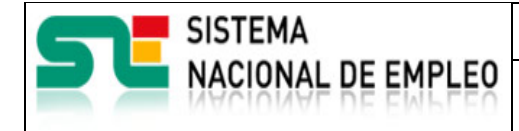

Fecha publicación: 18/02/2023

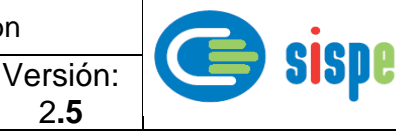

2**.5**

## <span id="page-24-0"></span>**Capítulo 5. Gestión y administración de usuarios.**

## <span id="page-24-1"></span>**5.1. Solicitud de alta de usuario con rol administrador.** Español  $\vee$ **SISTEMA**  $\mathbf{Q}$ **NACIONAL DE EMPLEO** Empresarios Agencias de Colocación **Espacio EURES** Servicios Públicos de Empleo Trabajadores Inicio / Agencias de Colocación / Administración de agencias de coloc Administración de agencias de colocación Administración General de agencia Guía del ETC - Manual de usuario D de colocación.  $\nabla$ Información General Mapa Web Enlaces de interés Aviso legal Accesibilidad W3C WAI-SEPE - Todos los derechos r

*Ilustración 17. Menú de Administración general de Agencia*

<span id="page-24-2"></span>Para que un usuario de Agencia de Colocación pueda postularse en la [aplicación del ETC,](#page-9-4)  deberá obtener su acreditación Cl@ve según se describe en el apartado [Identificación en la plataforma Cl@ve.](#page-9-4)

El primer usuario a postularse sobre una Agencia de Colocación ya registrada en el ETC debe ser un Administrador, que deberá entrar en el enlace "Administración general de agencias de colocación" de la *[Ilustración 17. Menú de Administración general de Agencia](#page-24-2)*.

El menú de tareas de Solicitud de Usuarios está disponible para cualquier usuario logado mediante Cl@ve e inicialmente sólo aparecerá la opción "Alta de usuario".

Una vez realizada el alta de usuario ya aparecerán las opciones "Baja de usuario" y "Modificación de usuario".

> • Solicitud de Usuarios ✓ Alta de usuario.

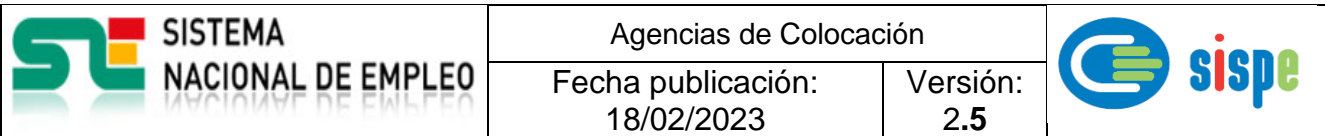

- $\checkmark$  Baja de usuario.
- ✓ Modificación de usuario.

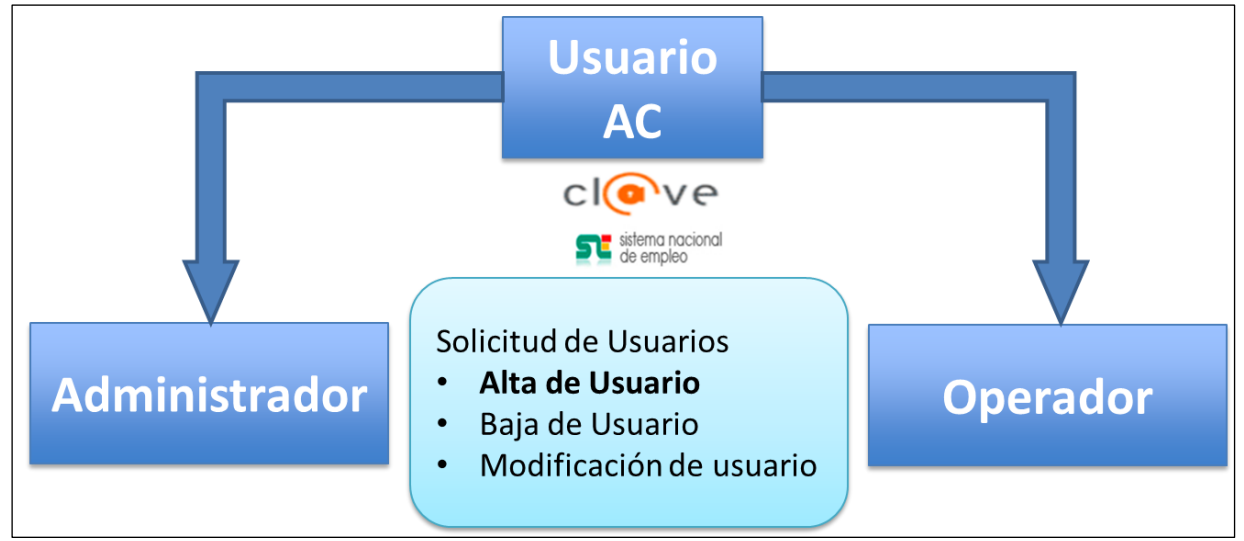

*Ilustración 18.Tareas de la solicitud de usuarios*.

<span id="page-25-0"></span>Para empezar a gestionar información en el ETC es necesario que como mínimo haya un usuario con el rol de administrador.

El administrador accederá al menú "Administración de Agencias de Colocación", "Alta de administrador de Agencias de Colocación", para solicitar el alta como usuario con el rol de administrador. Siempre para una Agencia de Colocación específica e identificada por el código asignado en el sistema ETC.

En este proceso es fundamental que el administrador solicitante cumplimente correctamente su dirección de correo individual, porque será el medio mediante el que el ETC notificará la consolidación de la autorización como administrador.

Cuando un usuario Cl@ve se postula como administrador de una Agencia, la aplicación envía un correo electrónico a la dirección de correo del SPEA/SEPE en el que se registró la Declaración Responsable, para que uno de sus usuarios verifique y autorice al nuevo administrador de la Agencia.

Cuando el usuario del SPEA/SEPE verifique la solicitud de Administrador, el sistema lo notificará en el correo electrónico facilitado por el usuario postulado como Administrador.

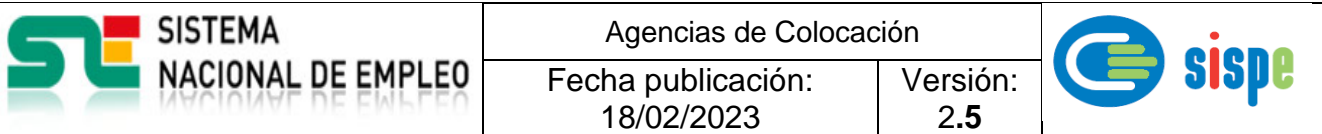

#### <span id="page-26-0"></span>**5.1.1. Tareas del Rol Administrador.**

El rol de administrador, además de las opciones de solicitud de usuarios, comunes a todo usuario, tendrá accesibles las opciones de "Administración de usuarios" y "Administración de la dirección de correo para la comunicación del SPE y del SNE".

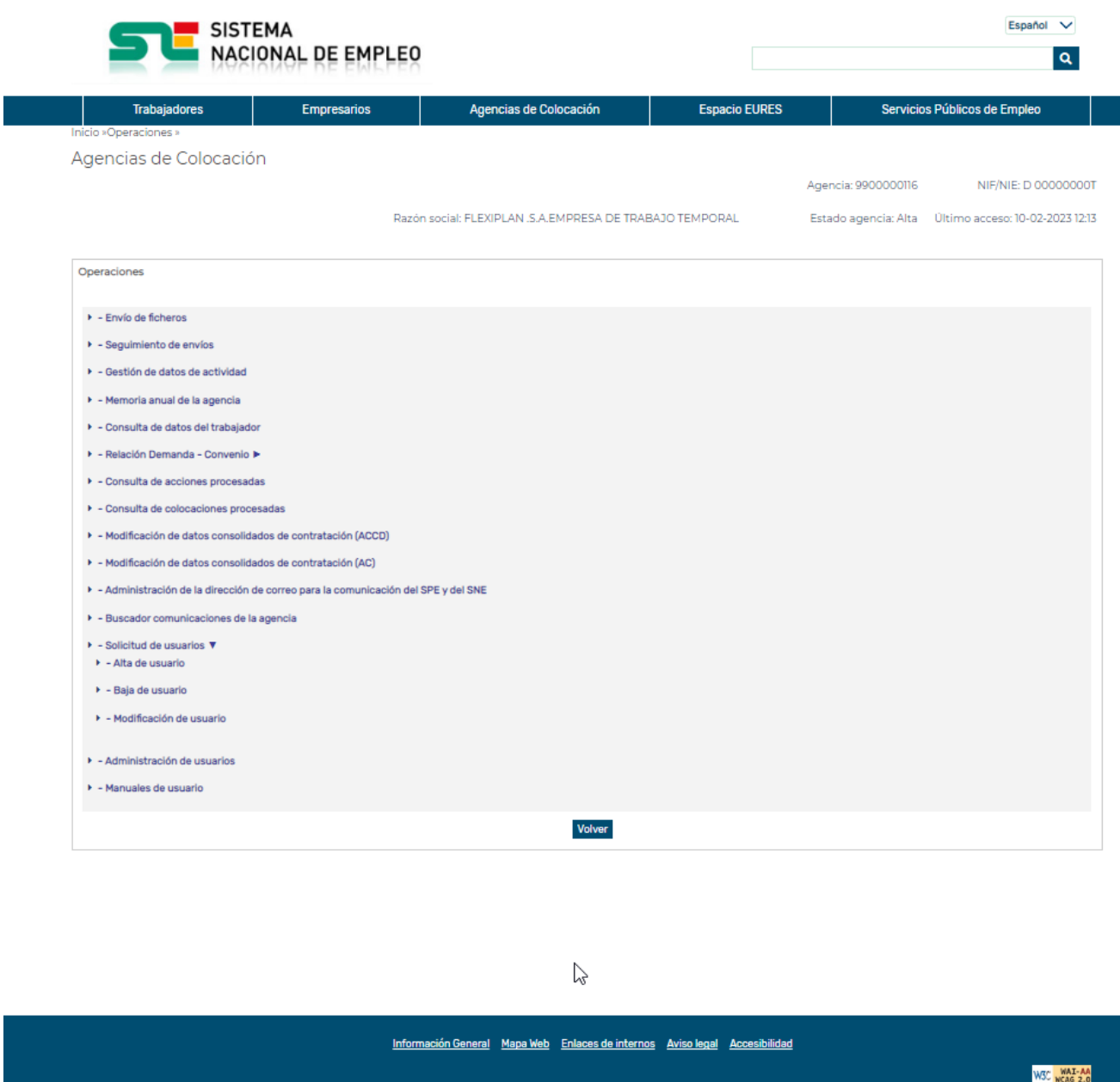

<span id="page-26-1"></span>*Ilustración 19.Tareas del rol de administrador.*

SEPE - Todos los derech

#### <span id="page-27-0"></span>**5.2. Solicitud de Alta con rol de operador.**

Para que un usuario pueda ejercer como operador de una Agencia de Colocación debe solicitar el rol de operador a través del menú "Administración general de Agencias de Colocación".

El enlace de acceso a la solicitud de alta con rol de operador es el mismo que el utilizado para la solicitud de alta con rol de administrador.

El rol solicitado de operador podrá ser autorizado bien por el usuario administrador de la Agencia de Colocación o bien por el usuario del SPE competente.

Una vez asignado el rol de operador, el administrador deberá asignarle uno de los perfiles habilitados: BAJO, ALTO, MEDIO. Más información en el apartado "Administración de operadores".

El usuario con rol de administrador, adicionalmente, podrá solicitar para sí mismo el rol de operador.

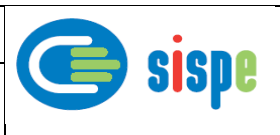

## <span id="page-28-0"></span>**5.3. Administración de Usuarios**

Esta operación estará disponible, una vez realizada la conexión por Cl@ve a través de la opción "Administración general de agencias de colocación", para todos los usuarios administradores que hayan sido validados por un gestor SPEA/SEPE.

18/02/2023

A través de esta operación el usuario administrador gestionará los roles y perfiles de operador. Más información en el capítulo "Perfiles de operador".

El usuario con rol de administrador es el responsable de autorizar el alta/baja de usuarios operadores en las Agencias que administra con el perfil que corresponda a las tareas que necesiten realizar.

Excepcionalmente los gestores SPEA/SEPE también pueden autorizar el alta/baja de usuarios operadores.

Toda Agencia de Colocación deberá tener al menos un operador con el perfil adecuado a la tipología de documentos XML que esté obligada a remitir al ETC.

## <span id="page-28-1"></span>**5.3.1. Perfil básico**

El perfil básico está configurado para gestionar el envío de los ficheros XML de actividad, el seguimiento de los envíos y la modificación de los datos de contratación comunicada en los ficheros (AC).

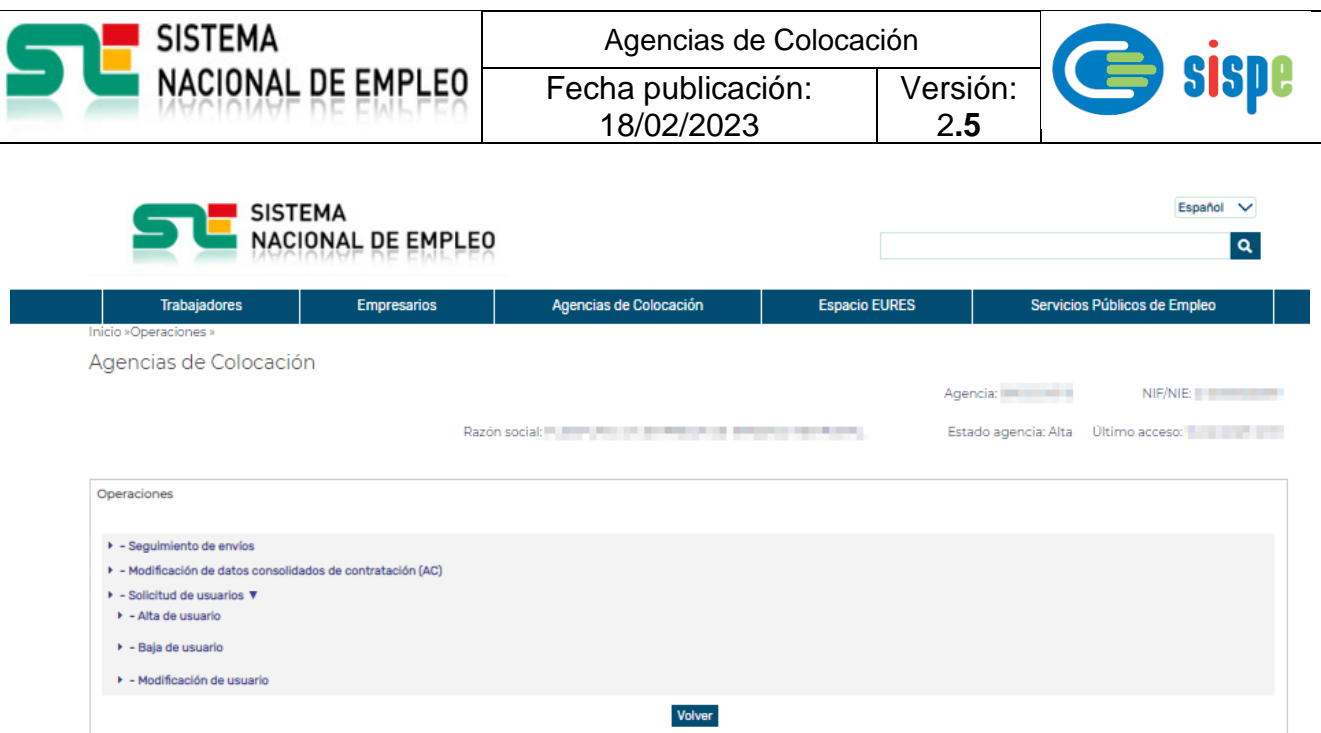

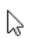

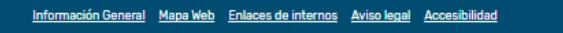

WSC WAI-AA SEPE - Todos los derech

<span id="page-29-0"></span>*Ilustración 20. Tareas del rol operador con perfil básico*.

<span id="page-30-0"></span>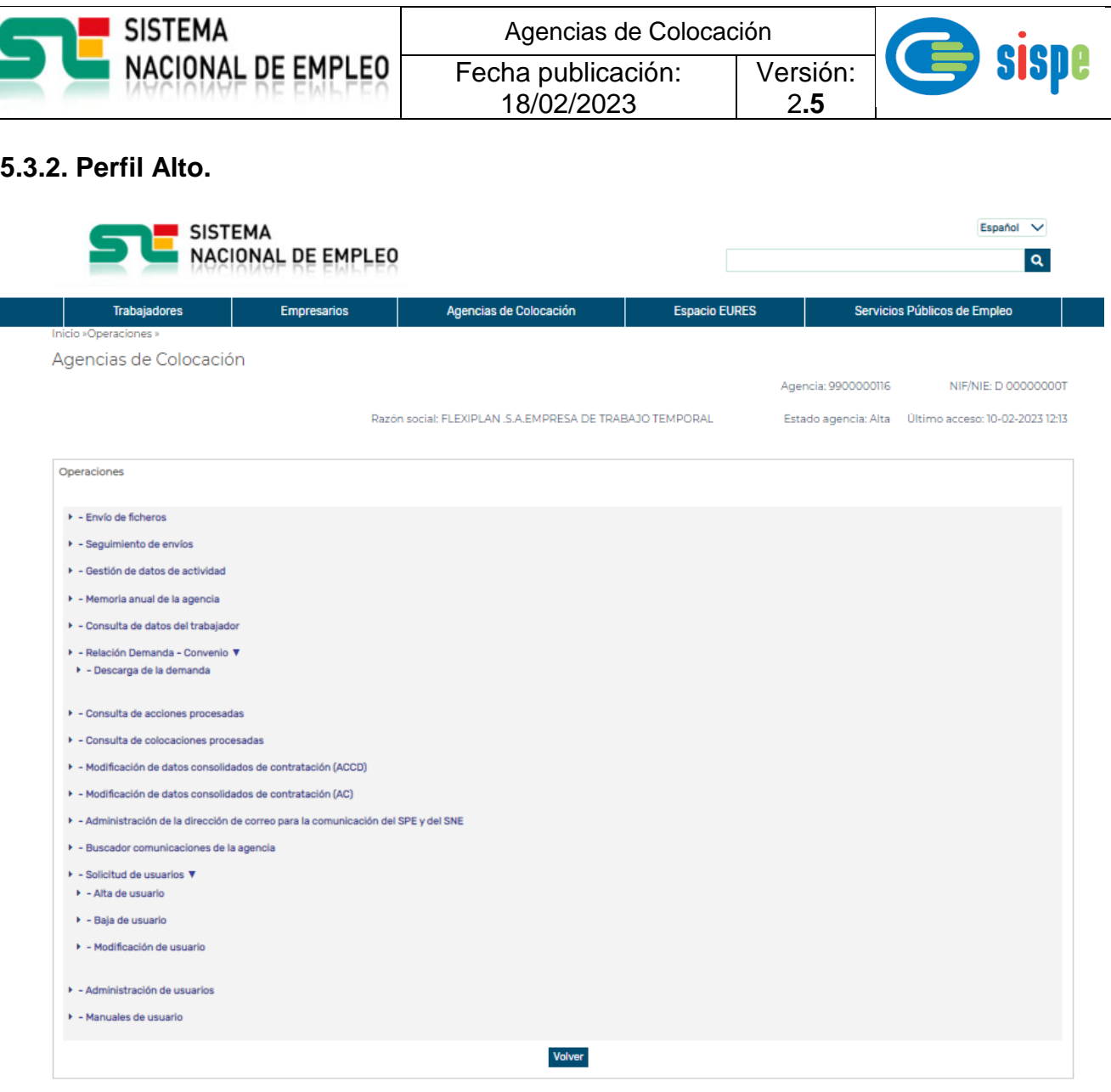

<span id="page-30-1"></span>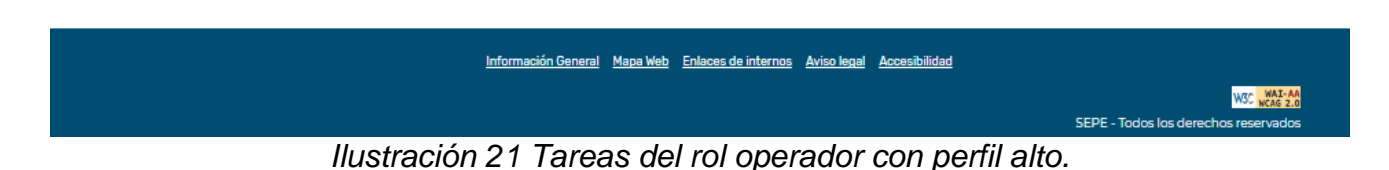

El perfil alto está configurado para gestionar el envío de la actividad de las Agencias de Colocación Colaboradoras, además de mantener todas las funcionalidades del perfil bajo.

En este perfil ya aparecen opciones para la recepción de las relaciones Demanda/Convenio, consulta de datos del trabajador y modificación de datos consolidados de contratación (ACCD).

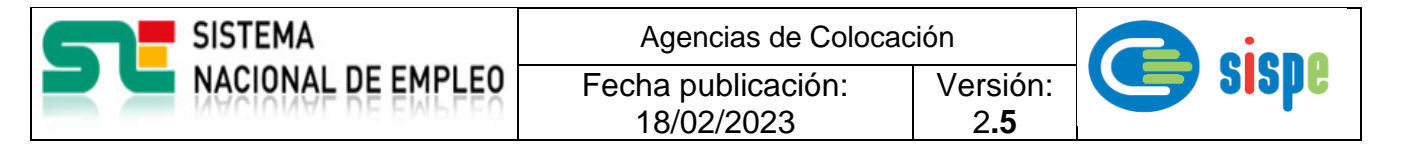

## <span id="page-31-0"></span>**5.3.3. Perfil Medio**

El perfil medio está configurado para usuarios que necesitan consultar los datos del trabajador.

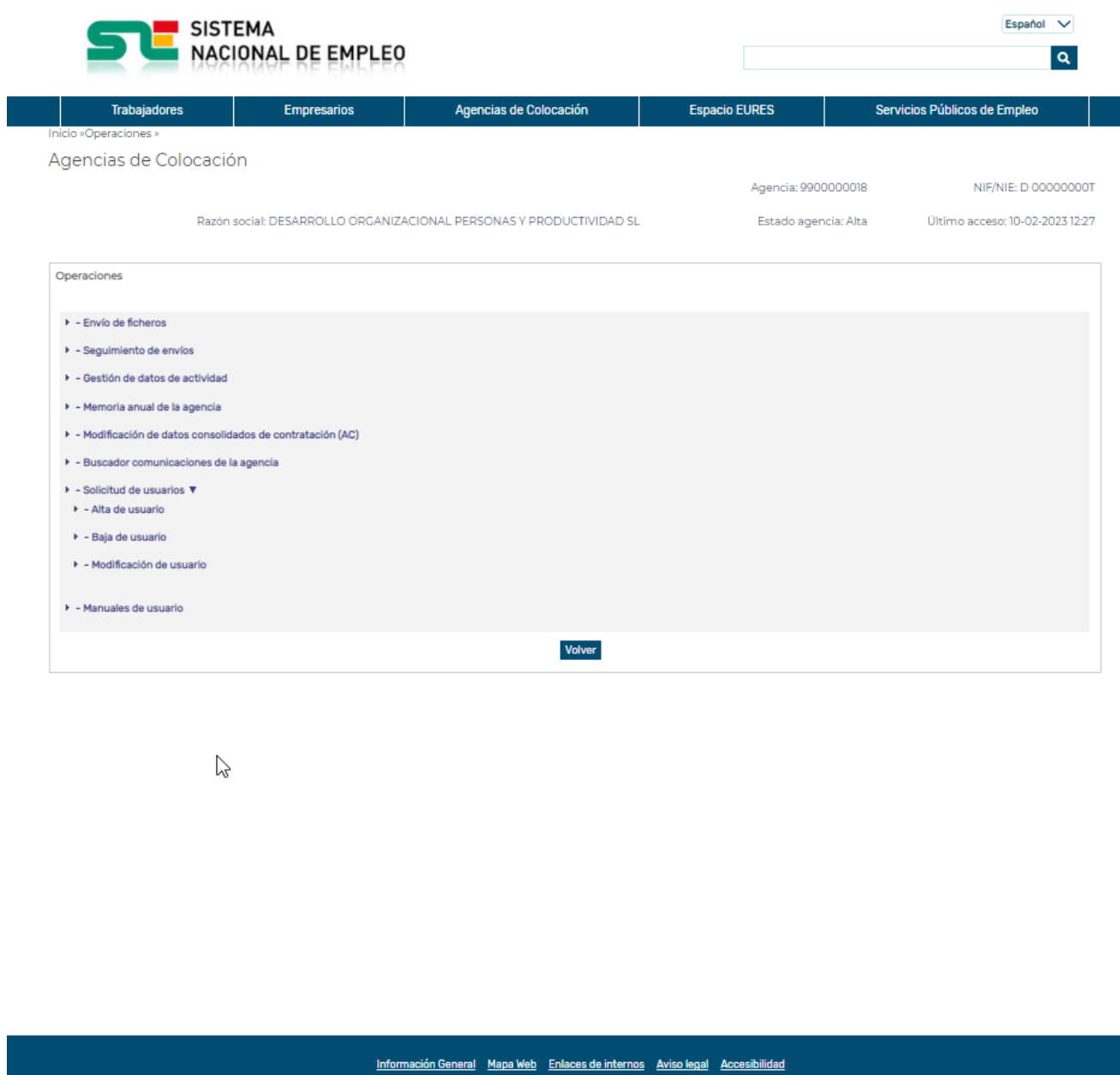

<span id="page-31-1"></span>*Ilustración 22. Tareas del rol operador con perfil medio.*

WSC WAI-AA

SEPE - Todos los derechos re

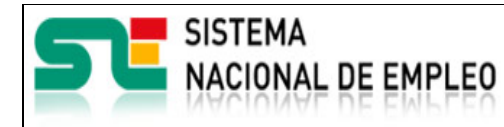

Agencias de Colocación Versión:

Fecha publicación: 18/02/2023

2**.5**

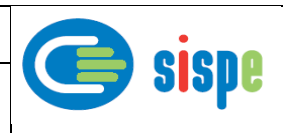

## <span id="page-32-0"></span>**5.3.4. Cuadro resumen de perfiles de operador**

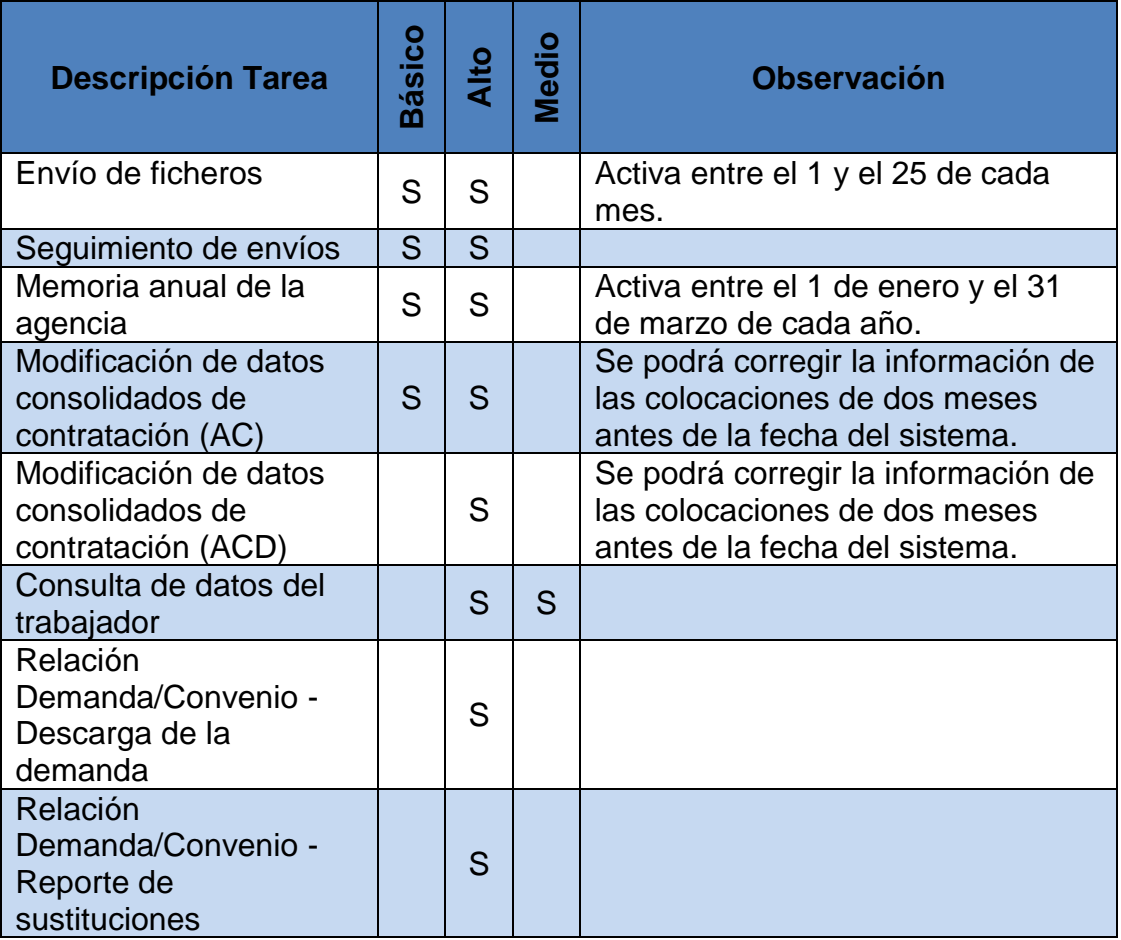

<span id="page-32-1"></span>*Ilustración 23. Tabla de tareas por perfil de operador.*

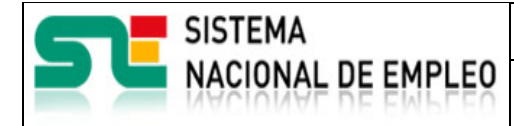

Fecha publicación: 18/02/2023

Versión: 2**.5**

## <span id="page-33-0"></span>**Capítulo 6. Envío y seguimiento de ficheros XML**

## <span id="page-33-1"></span>**6.1. Generación del fichero XML**

La Agencia de Colocación está obligada a elaborar y remitir al ETC uno o varios tipos de ficheros XML con carácter mensual o anual.

Estos ficheros deberán ser de tipo texto plano con formato XML y la Agencia debe asegurar, mediante cualquier herramienta de ayuda específica para este tipo de documentos, que cumple las siguientes propiedades definidas por el World Wide Web Consortium (W3C):

• XML bien formado.

Los documentos denominados como «bien formados» (del inglés well formed) son aquellos que cumplen con todas las definiciones básicas de formato y pueden, por lo tanto, analizarse correctamente por cualquier analizador sintáctico (parser) que cumpla con la norma. Se separa esto del concepto de validez que se explica más adelante.

Los documentos han de seguir una estructura estrictamente jerárquica con lo que respecta a las etiquetas que delimitan sus elementos. Una etiqueta debe estar correctamente incluida en otra, es decir, las etiquetas deben estar correctamente anidadas. Los elementos con contenido deben estar correctamente cerrados.

Los documentos XML solamente permiten una etiqueta prólogo:

*<?XML version='1.0' encoding='UTF-8'?>* 

En dicha etiqueta se especifican las características del XML seguida de un elemento raíz del que todos los demás sean parte, es decir, sólo pueden tener un elemento inicial.

El valor del atributo encoding deberá hacer referencia a una tabla de códigos de caracteres que contenga todos los utilizados. En nuestro caso, dado que es muy probable tener que utilizar los caracteres 'Ñ', 'ñ' o tildes, es aconsejable utilizar la siguiente etiqueta:

*<?XML version='1.0' encoding='ISO-8859-1'? >.*

Los valores de los atributos en XML siempre deben estar encerrados entre comillas simples o dobles.

El XML es sensible a mayúsculas y minúsculas. Existe un conjunto de caracteres llamados espacios en blanco (espacios, tabuladores, retornos de carro, saltos de línea) que los procesadores XML tratan de forma diferente en el marcado XML.

Esquema XML

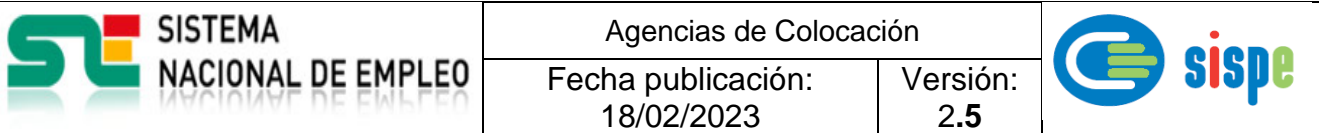

El documento XML debe tener especificado el esquema XML correspondiente al tipo de fichero a enviar. El [esquema](https://es.wikipedia.org/wiki/Schema) XML define qué elementos puede contener el documento XML, cómo están organizados, qué atributos y de qué tipo pueden tener sus elementos.

• XML válido

El XML debe ser válido en relación al esquema XML especificado. La descripción de tipos de fichero y esquema XML se detallan a lo largo de este documento.

Envío de ficheros.

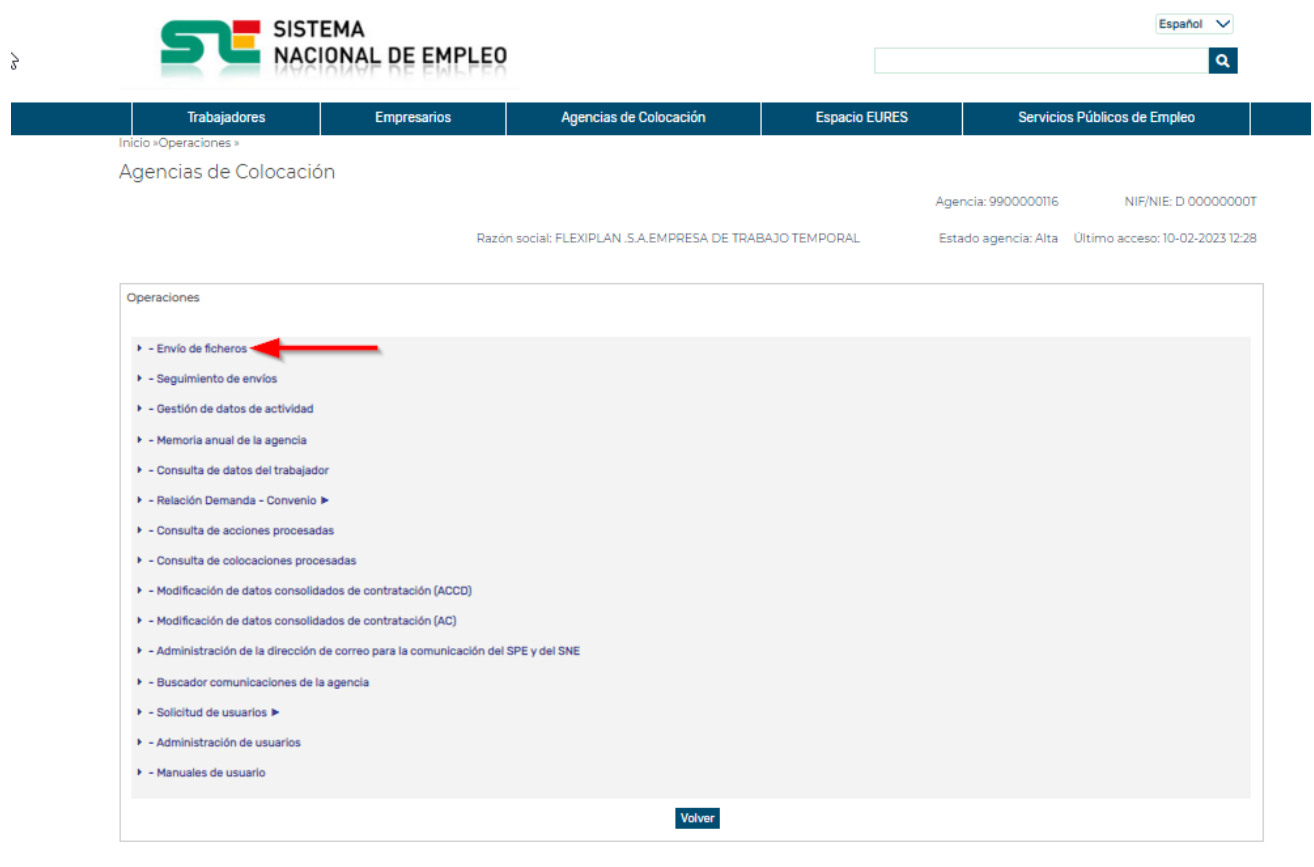

<span id="page-34-0"></span>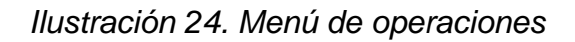

Información General Mapa Web Enlaces de internos Aviso legal Accesibilidad

SEPE - Todos los d

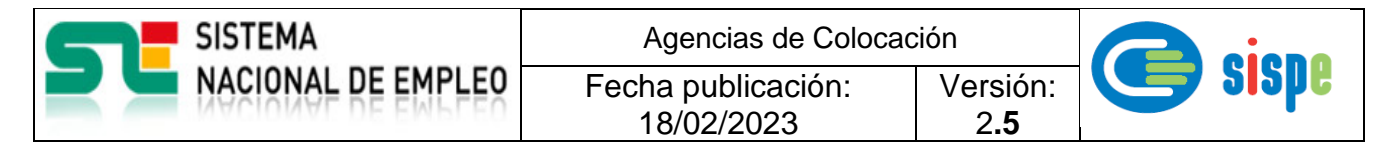

Una vez que la Agencia de Colocación ya tiene elaborado el documento XML, habiendo asegurado de se cumplen los requisitos especificados en el punto anterior, podrá realizar el envío del fichero al ETC desde la opción "Envío de ficheros".

Previo a este envío, el usuario podrá validar la estructura del documento. Para ello deberá seleccionar el envío y pulsar el botón "Validar". Obtendrá un mensaje indicando si el documento es correcto o si en cambio tiene errores y cuáles son.

Un usuario que tenga autorizado el rol de operador y el perfil bajo o alto para la Agencia de Colocación cuya actividad quiere comunicar, tendrá disponible entre otras, la operación de "Envío de ficheros" XML para cumplir con la obligación de informar al ETC de su actividad mensual y/o anual.

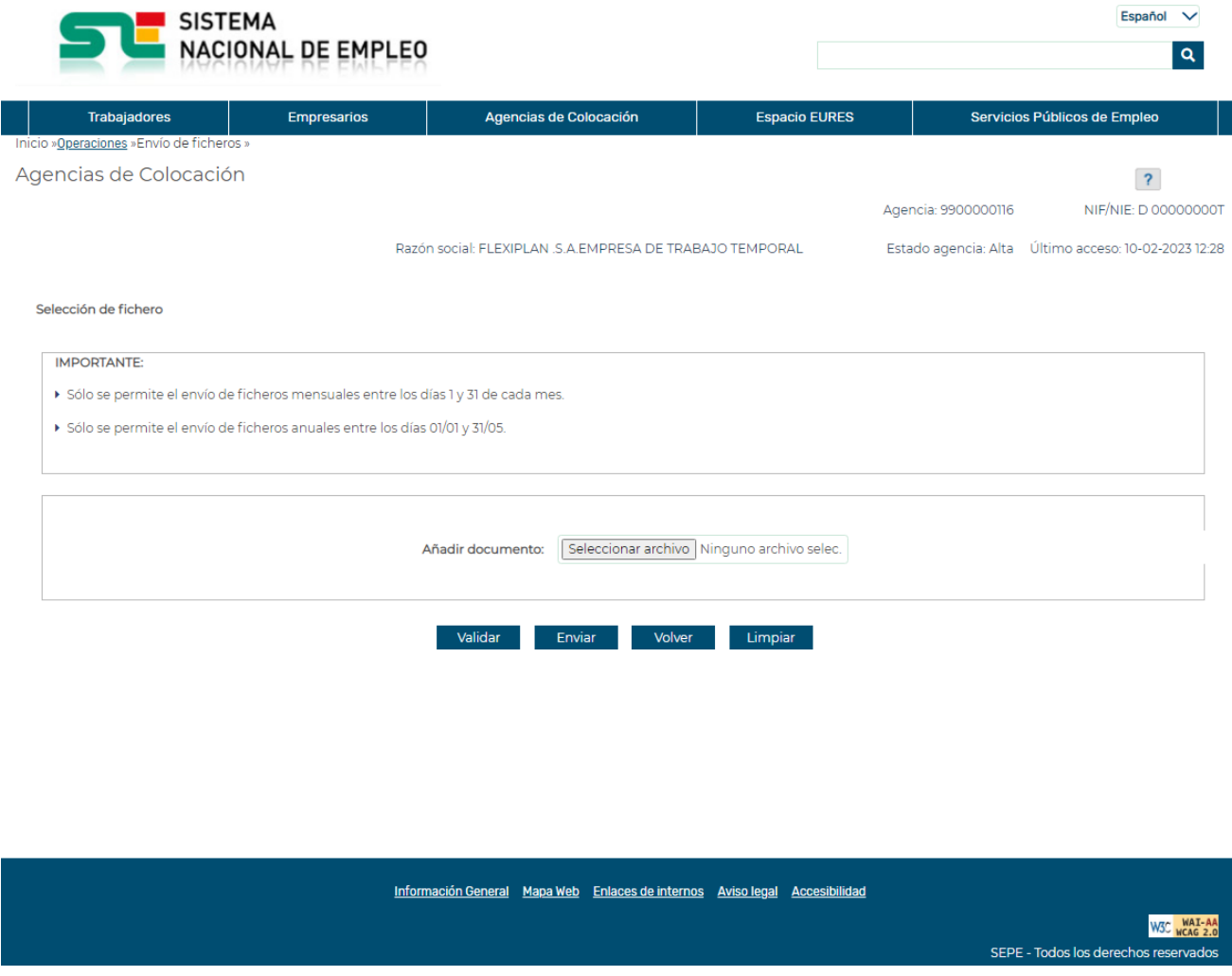

*Ilustración 25. Tarea de envío de fichero*

<span id="page-35-0"></span>El operador buscará el documento XML con el botón Examinar, lo seleccionará y lo remitirá al ETC con el botón Enviar.

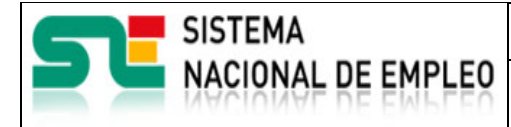

Versión: 2**.5**

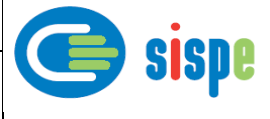

## <span id="page-36-0"></span>**6.2. Registro Electrónico del envío al ETC**

Se puede obtener el justificante del Registro Electrónico del Servicio Público de Empleo Estatal correspondiente al envío de los ficheros remitidos al Espacio Telemático Común del SISPE.

18/02/2023

Este justificante indica que se ha enviado el fichero en tiempo y forma al ETC, pero en ningún caso supone la verificación de los datos contenidos en el mismo, que sigue siendo responsabilidad exclusiva de la agencia de colocación.

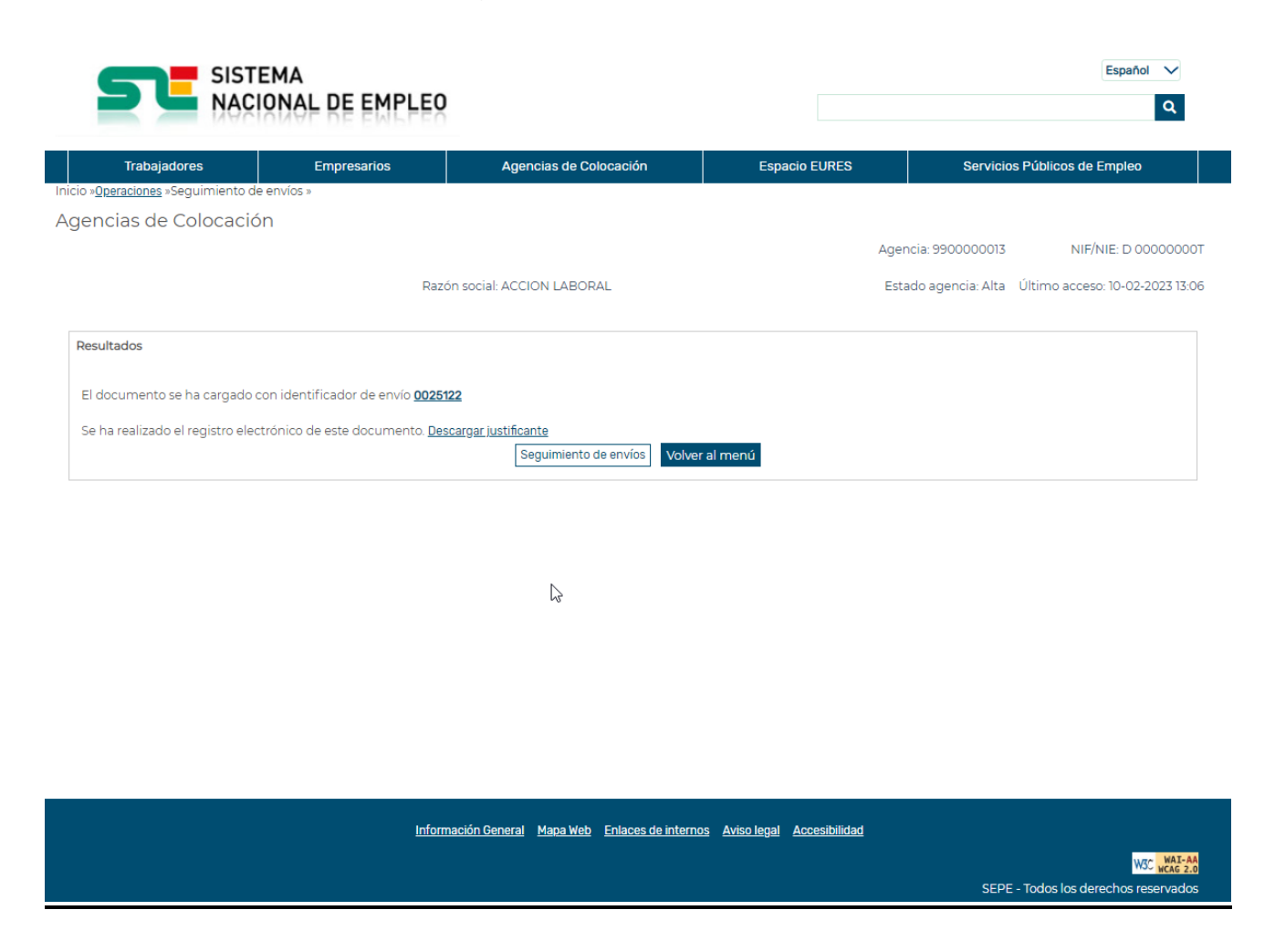

*Ilustración 26. Ventana de confirmación de envío al ETC.*

<span id="page-36-1"></span>Se pulsa sobre "**Descargar Justificante"**

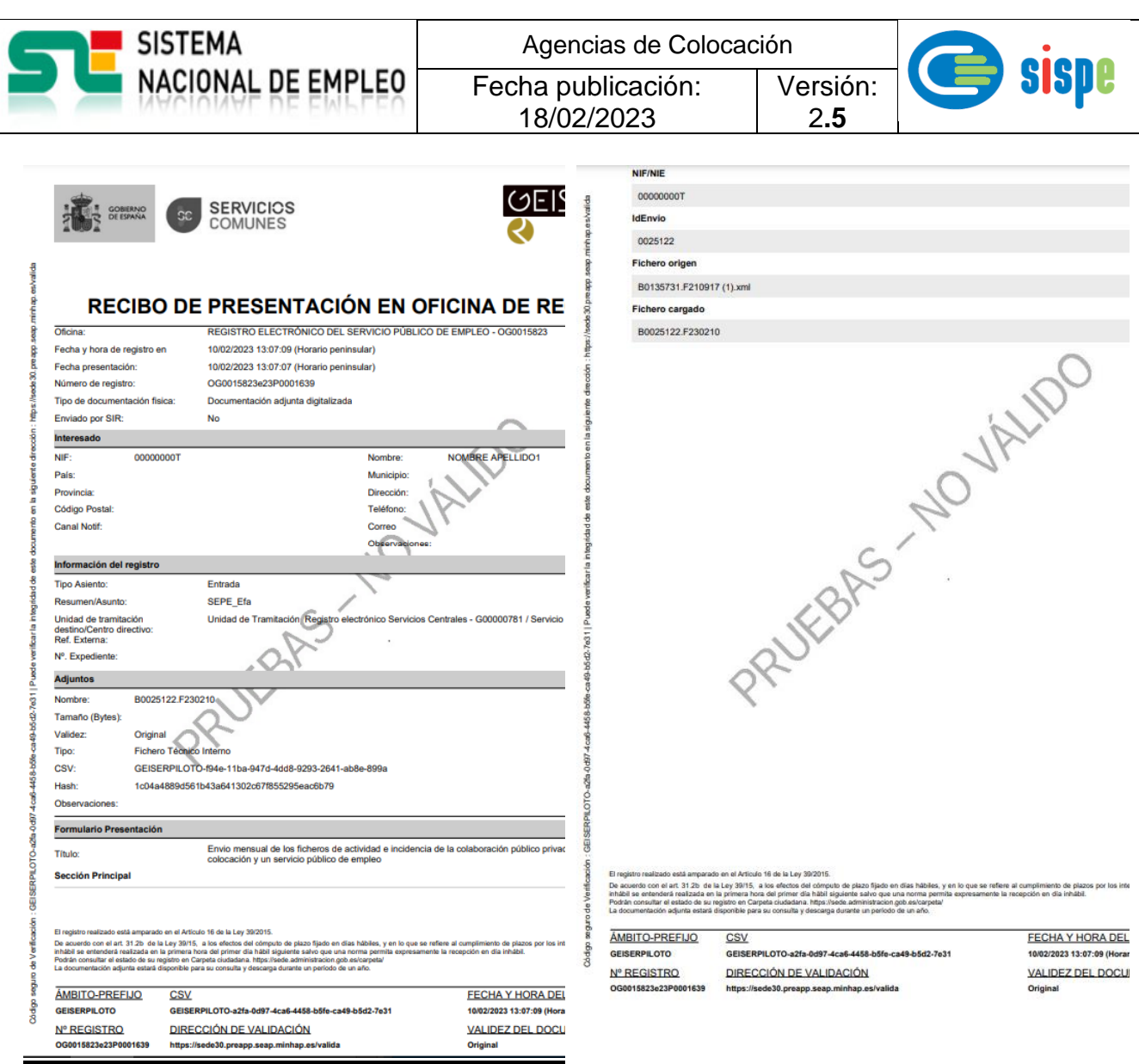

<span id="page-37-0"></span>*Ilustración 27. Recibo de presentación en oficina de registro.*

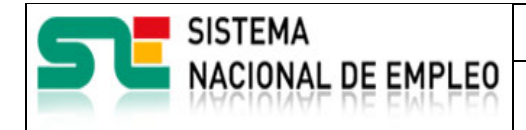

Agencias de Colocación Fecha publicación:

18/02/2023

Versión:

2**.5**

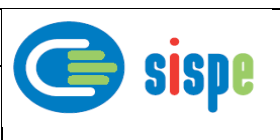

## <span id="page-38-0"></span>**6.3. Seguimiento de envíos.**

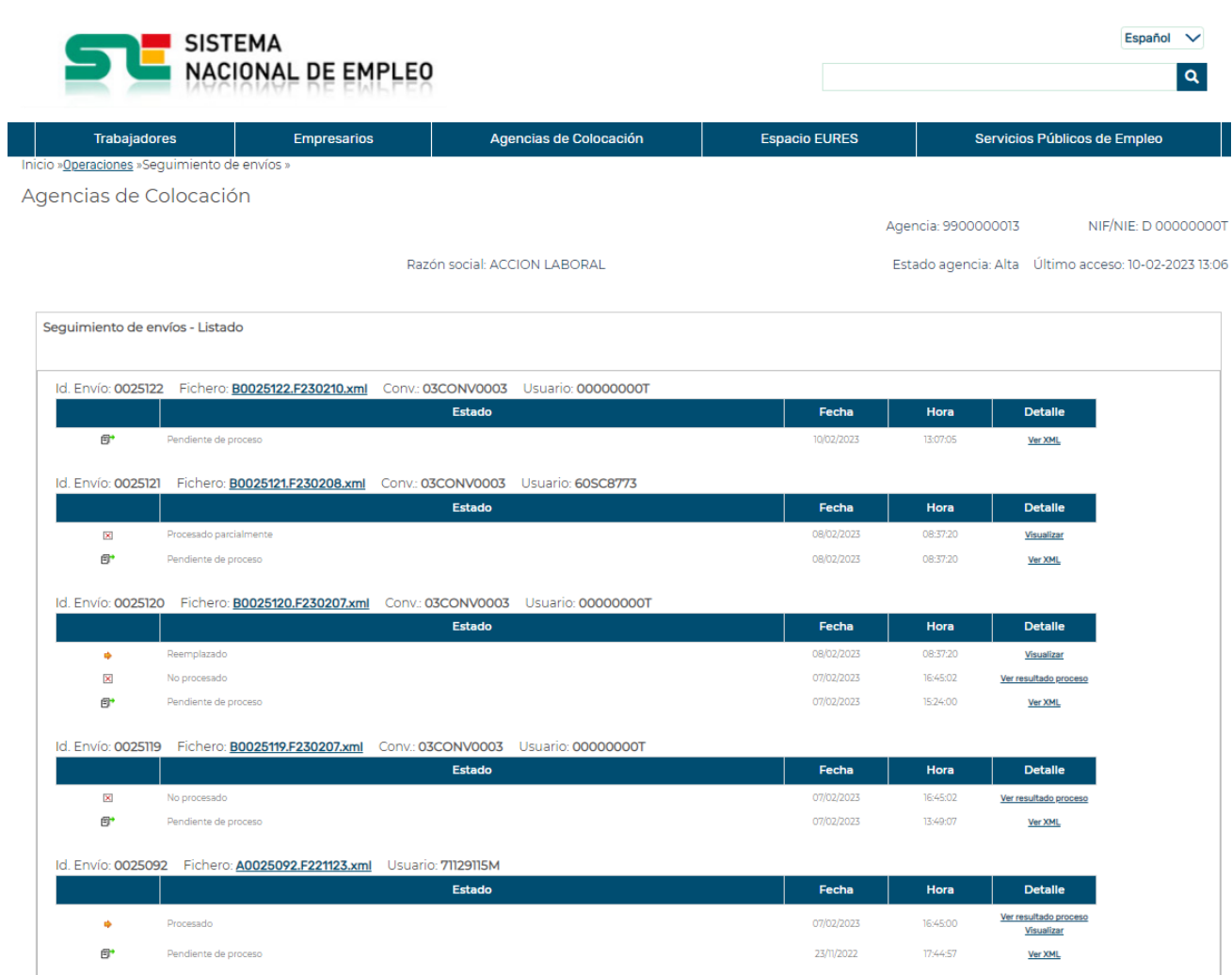

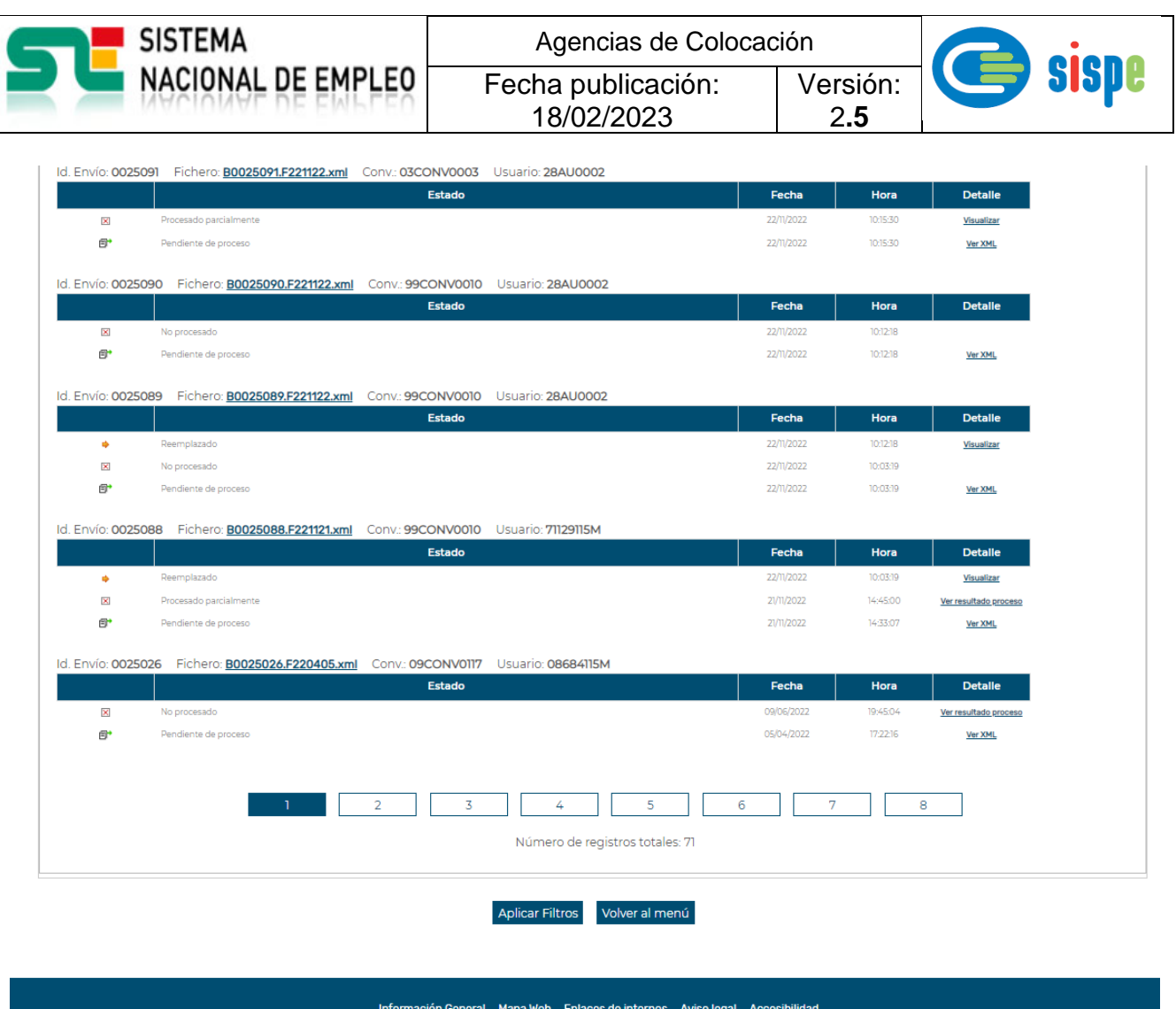

*Ilustración 28. Seguimiento de envíos desde SNE*.

<span id="page-39-1"></span>Desde la pantalla de seguimiento de envíos se muestran los últimos envíos realizados por la Agencia de Colocación y dentro de cada envío la relación de estados por los que ha pasado, la fecha y la hora de remisión de los envíos.

Adicionalmente están accesibles los enlaces necesarios para consultar el fichero enviado y el resultado de la validación de la información.

#### <span id="page-39-0"></span>**6.3.1. Estados de proceso de ficheros remitidos al ETC.**

En el momento en el que el operador de la Agencia intenta realizar un envío, el ETC verifica que el fichero tenga extensión XML y se trate de un fichero de texto plano, de tal manera que si el fichero no tiene extensión y formato XML no lo acepta y retorna por pantalla el mensaje:

"El fichero enviado no sigue el formato del esquema XML publicado".

En caso contrario se informa por pantalla con el mensaje:

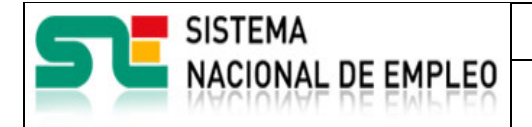

Agencias de Colocación Fecha publicación: 18/02/2023 Versión: 2**.5**

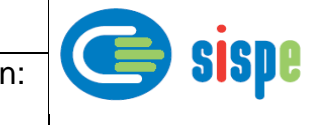

"El fichero se ha cargado con identificador de envío nnnnnn".

#### **6.3.1.1. Pendiente de proceso.**

Una vez generado el identificador de envío nnnnnn, el XML se queda grabado en un repositorio del ETC de ficheros pendientes de procesar con el estado "Pendiente de Proceso".

El ETC procesa todos los envíos pendientes de proceso cada cierto tiempo. Normalmente cada hora.

#### **6.3.1.2. Con error de esquema XML.**

Este estado puede ser fruto de que el XML no esté bien formado o de que estando bien formado, el XML no es válido según el esquema XML seleccionado en el XML. Estos dos requisitos los puede verificar la propia Agencia de Colocación con cualquier validador XML.

En el caso de que el XML no esté bien formado, el parser intentará informar del número de línea en el que se produce el error, aunque dicho número de línea no siempre es exacto. En este caso la Agencia deberá comprobar las reglas básicas de formación de XML.

En el seguimiento de envíos de la Agencia se podrá visualizar tanto el XML de entrada como el listado de errores detectado. Ejemplos:

- Línea 45: el valor '20203074' del elemento 'ID\_TRABAJADOR' no es válido.
- Línea 988: el valor '15fv29728' del elemento 'ID\_TRABAJADOR' no es válido.
- Línea 1000: el valor '15fv29728' del elemento 'CIF\_NIF\_EMPRESA' no es válido.
- Línea 2640: el valor '?B7811424' del elemento 'CIF\_NIF\_EMPRESA' no es válido.

#### **6.3.1.3. Estructura de fichero errónea.**

Una vez verificado que el documento es considerado válido desde el punto de vista del esquema XML especificado, se aplican una serie de validaciones sobre los datos de la cabecera y cuyo incumplimiento provoca la imposibilidad de procesar el fichero. Adicionalmente podría informarse de algunos tipos de error individuales. A continuación, describimos algunos de los errores más comunes:

• La fecha del envío no corresponde al mes anterior

El proceso de recepción mensual de XML de las acciones de un mes estará abierto entre los días 1 y 25, ambos incluidos, del siguiente mes.

• El total de contratos no coincide con el número de colocaciones informadas

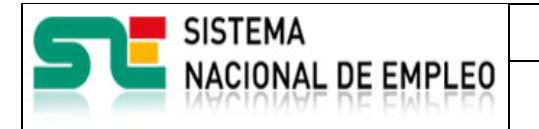

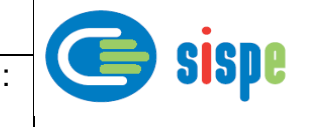

2**.5**

El número de contratos de trabajo suscritos en el mes por las personas atendidas deberá coincidir con la suma del número de Registros Individuales cuyo indicador de colocación está a "SI".

18/02/2023

## **6.3.1.4. Fichero Procesado parcialmente.**

El fichero se procesó correctamente, aunque hubo algunos registros con error que no fueron procesados y que no impidieron la carga de los correctos.

## **6.3.1.5. Fichero Procesado.**

<span id="page-41-0"></span>El fichero se procesó correctamente y no hubo error alguno.

## **6.3.2. Resultado del proceso.**

Tras verificar correctamente que el XML cumple con el esquema XML y con la estructura de fichero

Figura la fecha y hora de remisión del XML junto a un enlace "Ver resultado proceso" para poder descargar un XML con el resultado del procesamiento del XML.

El XML obtenido del enlace "Ver resultado proceso" es el resultado de añadir a las etiquetas del XML de entrada unas etiquetas del tipo <ERRORES>.

Para los registros procesados correctamente se añaden las siguientes etiquetas:

*<ERRORES>*

*<RETORNO\_ERROR>REGISTRO CORRECTO</RETORNO\_ERROR>*

#### *</ERRORES>*

Para los registros procesados con rechazo se añaden las siguientes etiquetas, con las que se informa en primer lugar del resultado de proceso: REGISTRO RECHAZADO y adicionalmente del motivo o motivos del resultado. Anexamos ejemplo:

*<ERRORES>*

*<RETORNO\_ERROR>REGISTRO RECHAZADO</RETORNO\_ERROR>*

*<RETORNO\_ERROR>NO EXISTE LA RELACION DEMANDA-CONVENIO</RETORNO\_ERROR>*

*</ERRORES>*

Si el número de línea, identificador de etiqueta y el literal del error no son suficientemente descriptivos, se deberá contrastar el XML remitido con la documentación facilitada en el SNE, teniendo en cuenta que la solución se encontrará revisando la especificación técnica del esquema XML correspondiente.

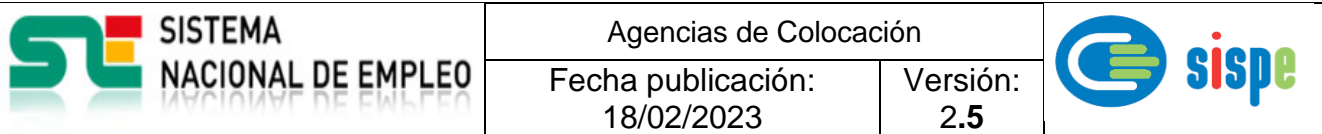

Si el número de línea y el literal del error no es suficientemente descriptivo, se deberá contrastar el XML remitido con la documentación facilitada en el SNE, teniendo en cuenta que al ser un error de estructura ya sabemos que cumple al 100% la especificación del esquema XML pero se ha detectado un tipo de error que no permite procesar la información.

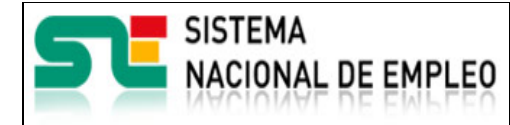

Versión: 2**.5**

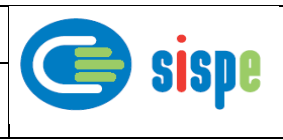

## <span id="page-43-0"></span>**Capítulo 7. Ficheros XML remitidos por cada Agencia de Colocación.**

Fecha publicación: 18/02/2023

La descripción de la información y recursos necesarios se encuentra publicada en

[https://www.sistemanacionalempleo.es/et\\_comun.html](https://www.sistemanacionalempleo.es/et_comun.html)

| <b>SISTEMA</b>                                                           | <b>ACIONAL DE EMPLEO</b>                                                                            |                                                                           |                                                                     | Español V<br>Ο                                     |
|--------------------------------------------------------------------------|----------------------------------------------------------------------------------------------------|---------------------------------------------------------------------------|---------------------------------------------------------------------|----------------------------------------------------|
| <b>Trabajadores</b>                                                      | Agencias de Colocación<br><b>Empresarios</b>                                                        |                                                                           | <b>Espacio EURES</b>                                                | Servicios Públicos de Empleo                       |
|                                                                          | Inicio / Agencias de Colocación / Agencias de colocación colaboradoras de                           |                                                                           |                                                                     |                                                    |
| información                                                              | Agencias de colocación colaboradoras de los servicios públicos. Espacio Telemático Común. Envío de  |                                                                           |                                                                     |                                                    |
| $\mathbf{M}$<br>Instrucciones para los envíos de información $\boxtimes$ |                                                                                                    |                                                                           |                                                                     |                                                    |
| Documentación técnica de ayuda                                           |                                                                                                    |                                                                           |                                                                     |                                                    |
| Ficheros de datos - ACCD                                                 |                                                                                                    | Ficheros de datos - ACCI                                                  |                                                                     |                                                    |
|                                                                          | Esquema de datos ACCD (XSD)                                                                         |                                                                           | Esquema de datos ACCI (XSD)                                         |                                                    |
|                                                                          | Definición de datos ACCD (PDF) [3]                                                                  |                                                                           | Definición de datos ACCI (PDF) 2                                    |                                                    |
|                                                                          | Ejemplo ACCD mensual (XML)                                                                          |                                                                           | Ejemplo ACCI (XML)                                                  |                                                    |
|                                                                          | Esquema de datos ACCD (XSD)                                                                         |                                                                           |                                                                     |                                                    |
| Envío de información al ETC del SISPE                                    | Enviar informació sobre la gestió realitzada com a agència de col·locació. Ús obligatori de CI\@ve. |                                                                           |                                                                     | グ                                                  |
|                                                                          | Envío de información al ETC del SISPE<br>啓                                                          | al 31/Marzo                                                               | Envío de la memoria anual. Del 1/Enero                              |                                                    |
|                                                                          | Consultas relacionadas con el ETC del<br>SISPE agencias.colocacion@sepe.es                          | &                                                                         | Servicio de soporte para los envíos de<br>los datos en ficheros XML |                                                    |
|                                                                          |                                                                                                    | Información General Mapa Web Enlaces de interés Aviso legal Accesibilidad |                                                                     | W3C WAI-AA<br>SEPE - Todos los derechos reservados |

<span id="page-43-1"></span>*Ilustración 29. Recursos Envíos AC*

Versión: 2**.5**

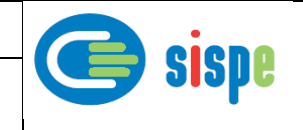

## <span id="page-44-0"></span>**7.1. Envío de la actividad mensual individual y agregada sin convenio (Fichero AC)**

**SISTEMA** 

NACIONAL DE EMPLEO

La descripción de la información a remitir en este tipo de fichero está publicada en el enlace "Instrucciones para los envíos de información (PDF)".

Fecha publicación: 18/02/2023

El esquema XML\_ENPI vigente para este tipo de fichero está publicado en el enlace "Esquema de datos (XSD).

La descripción de las etiquetas del esquema están publicadas en el enlace "Definición de datos (PDF)".

Mediante este tipo de fichero AC la Agencia informa, con carácter mensual, tanto de la actividad individual realizada con cada ciudadano en lo que respecta al registro inicial en la Agencia de Colocación y la posible contratación facilitada, como de la información agregada.

Para cada una de las Agencias de Colocación solamente se procesará la información de un fichero por mes, reemplazando la información del último envío del mes a la información de cualquier otro fichero AC remitido por la Agencia de Colocación en el mismo mes.

En el enlace "Ejemplo XML mensual (XML)" se publica un ejemplo significativo de este tipo de fichero.

#### <span id="page-44-1"></span>**7.2. Cronología del envío mensual de actividad sin convenio.**

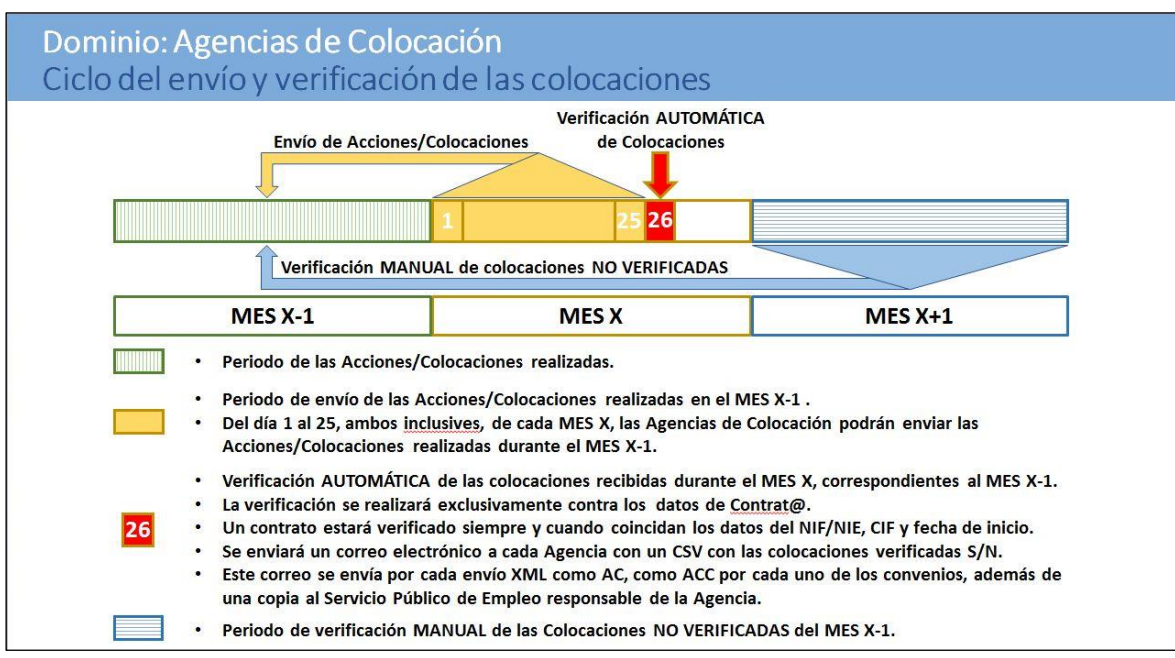

*Ilustración 30. Cronología del envío mensual de actividad por XML*

<span id="page-44-2"></span>El proceso de recepción de las acciones realizadas en un mes, mediante fichero XML, estará habilitado entre los días 1 y 25 de cada mes, ambos incluidos.

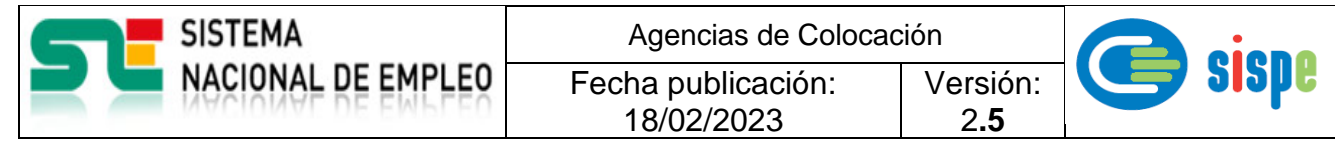

Durante los días del 26 a fin de mes, la tarea de envío de ficheros desaparecerá de la relación de tareas activas en los perfiles de operador bajo y alta.

La información recibida en un fichero XML, para un código de Agencia y mes, sustituye a la recibida en un fichero previo para la misma Agencia y mes.

## <span id="page-45-0"></span>**7.3. Envío de información agregada anual sin convenio (AC)**

El envío anual del fichero AC debe realizarse entre el día 1 de enero y el día 31 de marzo con la información agregada del año anterior.

Se realizará con el mismo esquema utilizado para el envío mensual, especificando el valor yyyy99 en la etiqueta <AÑO\_MES\_ENVIO>, donde yyyy corresponde al año al que se refiere el resumen.

En el enlace "Ejemplo XML anual (XML)" está publicado un ejemplo significativo.

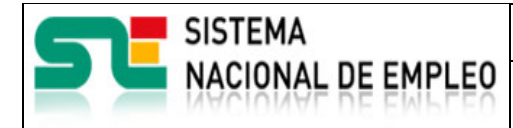

Versión: 2**.5**

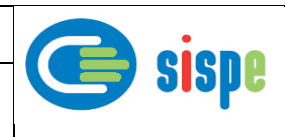

## <span id="page-46-0"></span>**Capítulo 8. Modificación de datos consolidados de contratación (AC).**

Fecha publicación: 18/02/2023

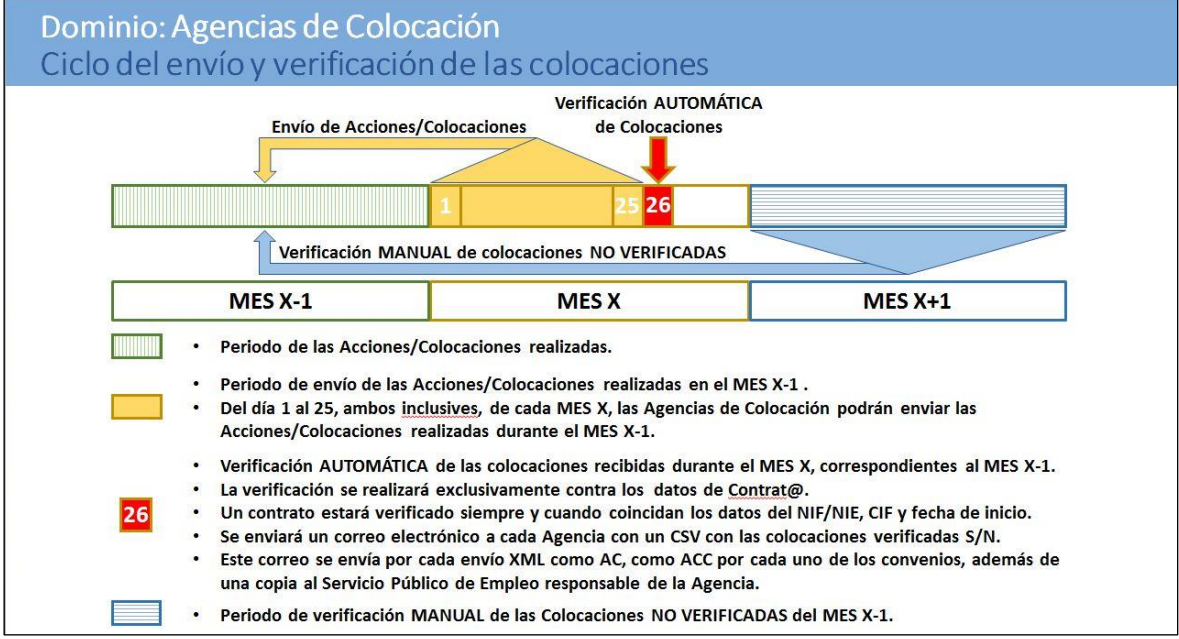

*Ilustración 31. Cronología de la verificación de colocaciones*

<span id="page-46-1"></span>Entre los días 1 y 25 del mes en curso se reciben las acciones y colocaciones del mes anterior. Así por ejemplo, si estamos entre el 1 y el 25 de mayo, se están recibiendo las acciones y colocaciones de abril mientras se pueden modificar las colocaciones (CIF/Fecha de colocación) del mes de marzo.

Si estamos entre el 26 y el 31 de mayo ya no se están recibiendo acciones ni colocaciones, pero se pueden modificar las colocaciones (CIF/Fecha de colocación) del mes de marzo.

Durante todo el mes en curso se corrigen las colocaciones no verificadas de dos meses atrás.

El día 26 de cada mes se procesa toda la información de colocaciones verificando la correspondencia en Contrat@ en cuanto al DNI/NIE/CIF del empleador y la fecha de inicio del contrato. De tal manera que se remite un correo automático a cada Agencia de Colocación con la relación de colocaciones procesadas junto a un indicador de verificación en Contrat@.

Las Agencias de Colocación que reciban un indicador de verificación negativo en algunas de sus colocaciones, por no haberse podido verificar automáticamente la contratación en Contrat@, podrán comprobar si hubo un error en el envío de la información y corregirlo mediante la opción "Modificación de datos consolidados de contratación (AC)".

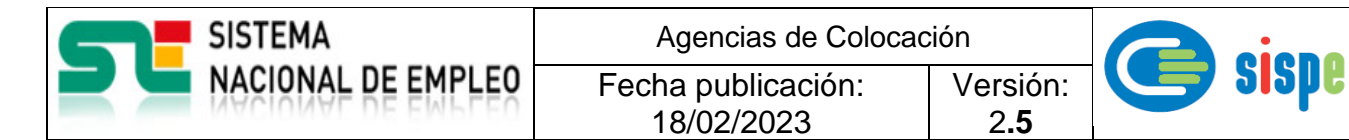

En este sentido es importante hacer notar que solamente se verificará las altas de los contratos y no así las prórrogas del contrato o modificaciones de las características del contrato.

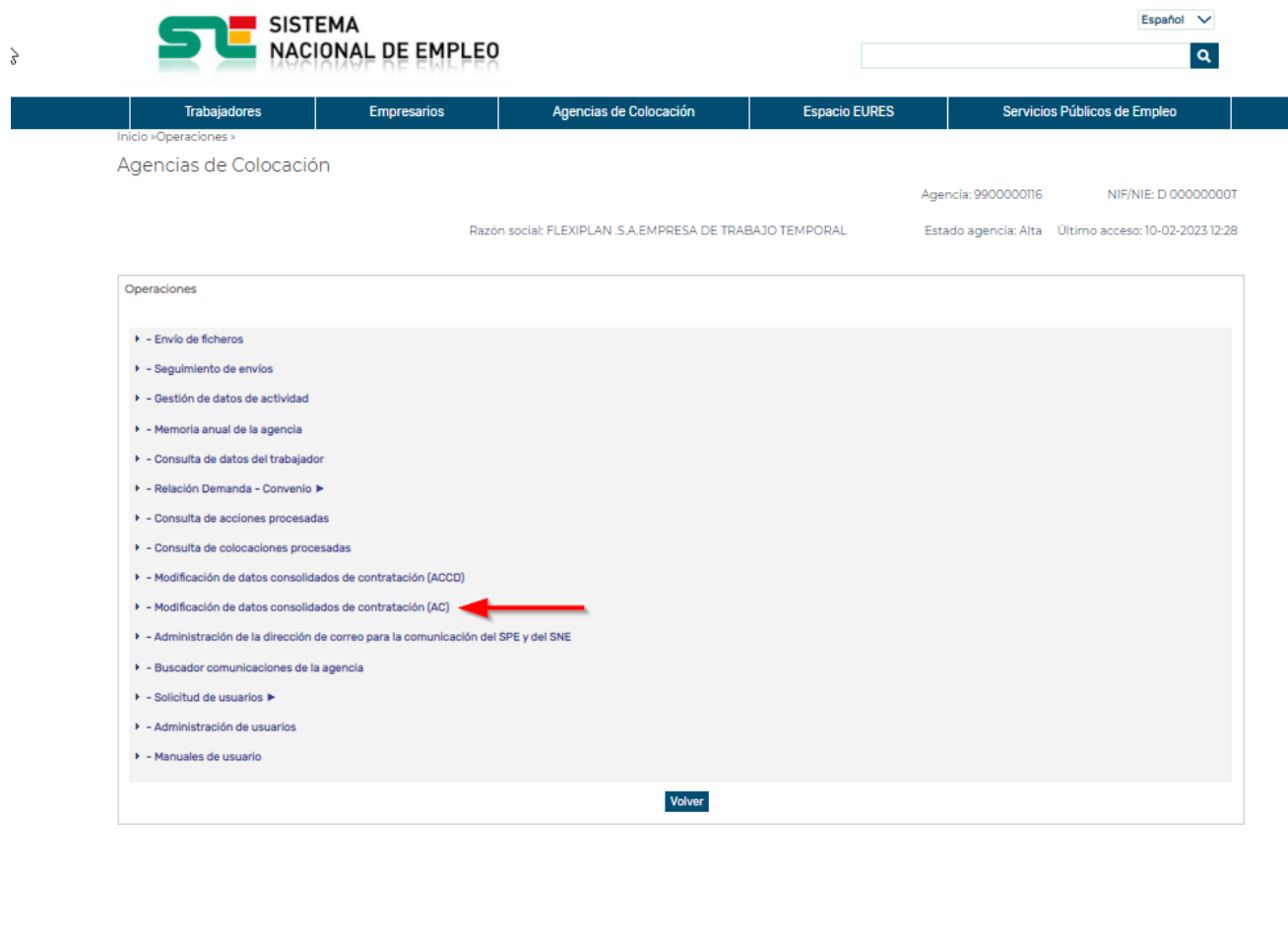

<span id="page-47-0"></span>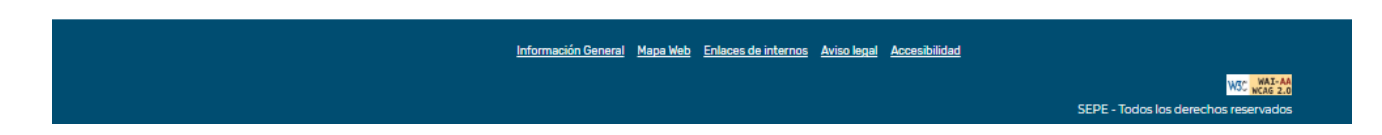

*Ilustración 32. Modificación de datos consolidados de contratación (AC)*

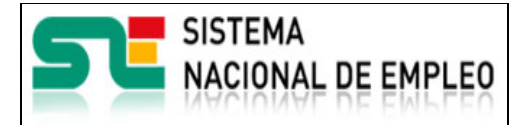

Fecha publicación: 18/02/2023

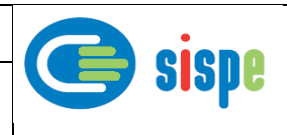

## <span id="page-48-0"></span>**Capítulo 9. Incumplimiento del envío de la actividad mensual.**

Tras la finalización del periodo mensual de recepción de información del 1 al 25 de cada mes, el sistema ETC verifica si la Agencia de Colocación ha remitido o no información de su actividad en el mes anterior.

En el caso de que la Agencia de Colocación no haya remitido información, se actualiza la "Relación de Agencias de Colocación" publicada en <https://www.sistemanacionalempleo.es/agencias.html> de manera que dicha Agencia aparecerá al final de la lista con la siguiente leyenda:

 $\wedge$ :Entidades de las que no existe constancia de que hayan trabajado como Agencia de Colocación en el mes pasado

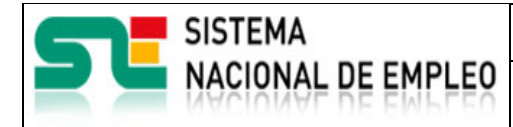

Fecha publicación: 18/02/2023

Versión: 2**.5**

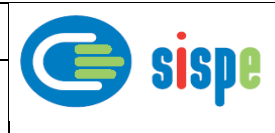

## <span id="page-49-0"></span>**Capítulo 10. Envío de la memoria anual.**

El envío de la memoria anual debe realizarse entre el día 1 de enero y el día 31 de marzo. Durante este periodo de tiempo, los operadores tendrán habilitada la tarea "Memoria anual de la agencia" según se observa en la

*[Ilustración 33. Memoria anual de la agencia](#page-49-2)*

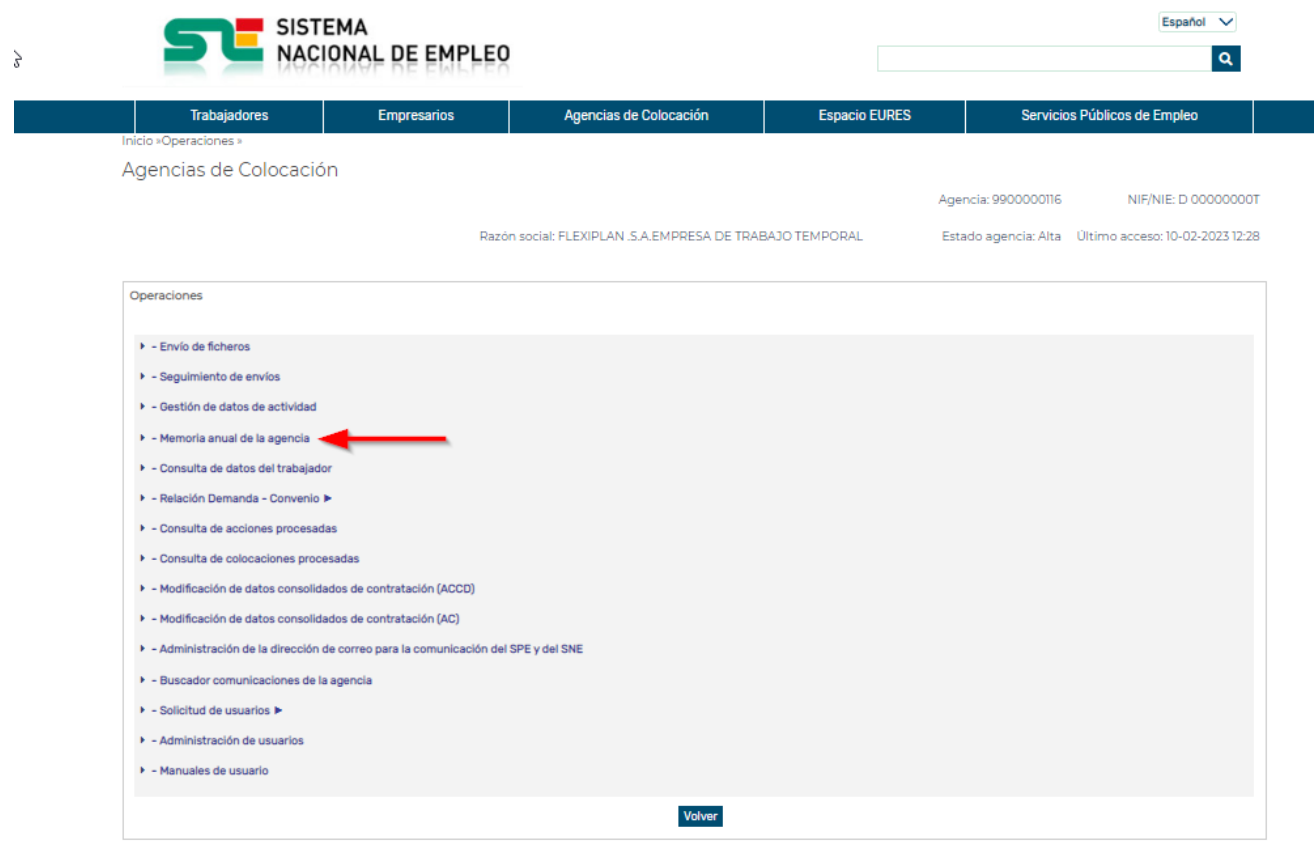

<span id="page-49-2"></span><span id="page-49-1"></span>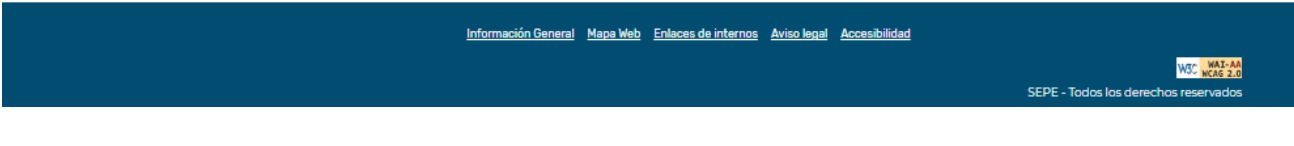

*Ilustración 33. Memoria anual de la agencia*

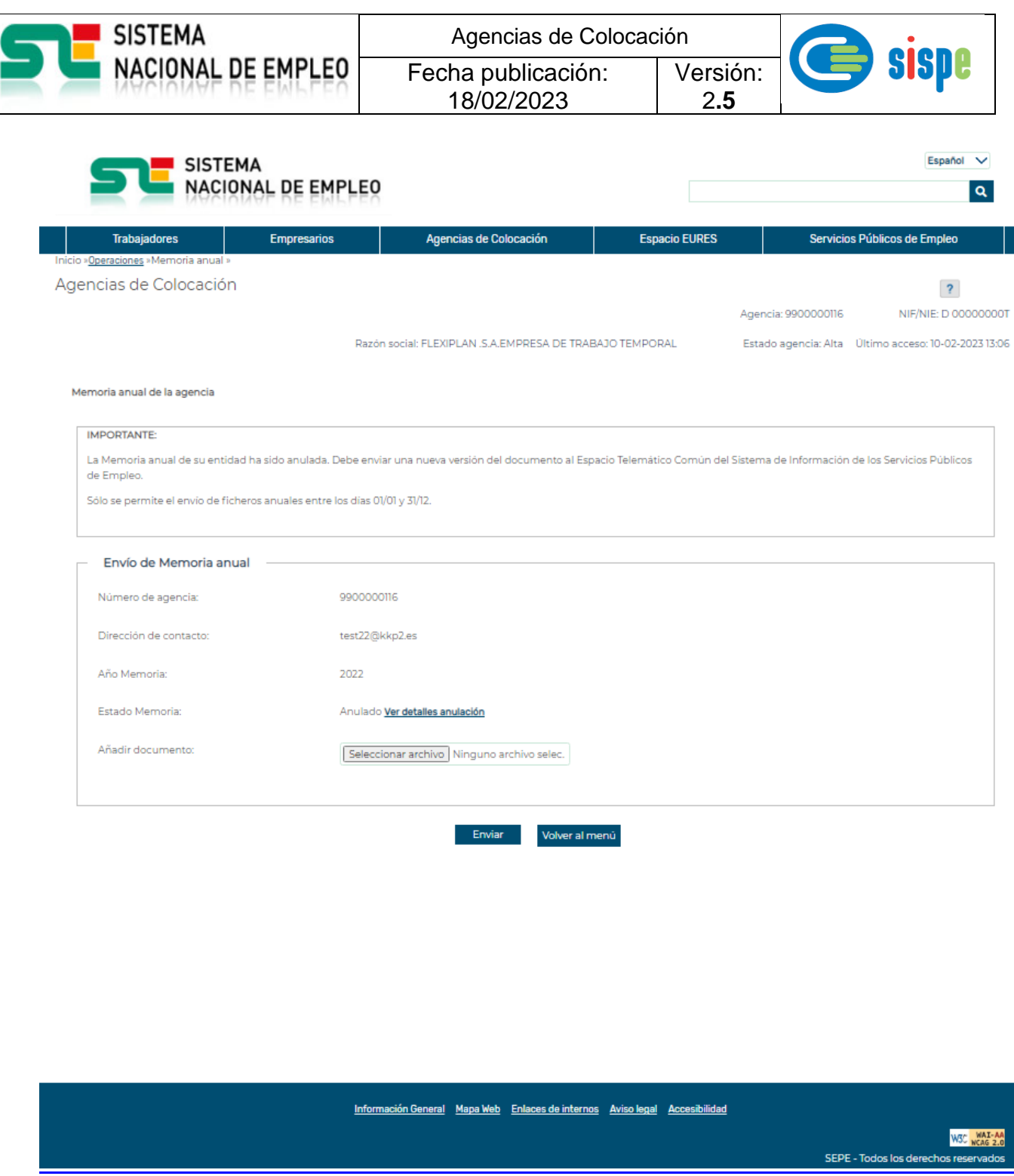

*Ilustración 34. Envío de Memoria anual*

<span id="page-50-1"></span><span id="page-50-0"></span>Desde la pantalla de la ["](#page-50-1)

[Ilustración 34. Envío de Memoria](#page-50-1) *anual*" se podrá enviar el documento pdf con el contenido de la memoria anual.

La descripción completa de esta tarea se puede consultar desde el enlace:

[https://www.sistemanacionalempleo.es/pdf/agencias/MU\\_Envio\\_de\\_Memorias\\_Anuales\\_de](https://www.sistemanacionalempleo.es/pdf/agencias/MU_Envio_de_Memorias_Anuales_de_la_Agencia_v.1.0.pdf) [\\_la\\_Agencia\\_v.1.0.pdf](https://www.sistemanacionalempleo.es/pdf/agencias/MU_Envio_de_Memorias_Anuales_de_la_Agencia_v.1.0.pdf)

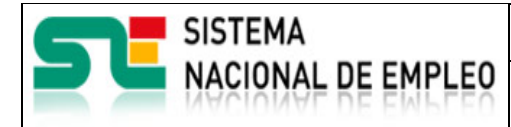

Fecha publicación: 18/02/2023

Versión: 2**.5**

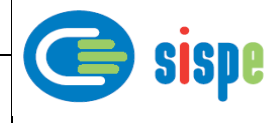

## <span id="page-51-0"></span>**Capítulo 11. Agencias de Colocación Colaboradoras.**

Las Agencias de Colocación Colaboradoras, además de cumplir con las obligaciones como Agencia de Colocación, deben cumplir con los compromisos adquiridos como Agencia de Colocación Colaboradora mediante el/los Convenio/s suscritos con los SPEA o SEPE correspondientes.

Para facilitar dichos compromisos, el ETC habilita una serie de operaciones en el SNE con las que se establece un protocolo específico de comunicación bidireccional entre el SPEA/SEPE y la Agencia de Colocación Colaboradora.

## <span id="page-51-1"></span>**11.1. Relación Demanda Convenio**

Las Agencias de Colocación con actividad adscrita a un convenio de colaboración, deberán de poder consultar las relaciones Demanda-Convenio. Para ello la Agencia de Colocación Colaboradora necesita tener algún operador con perfil alto.

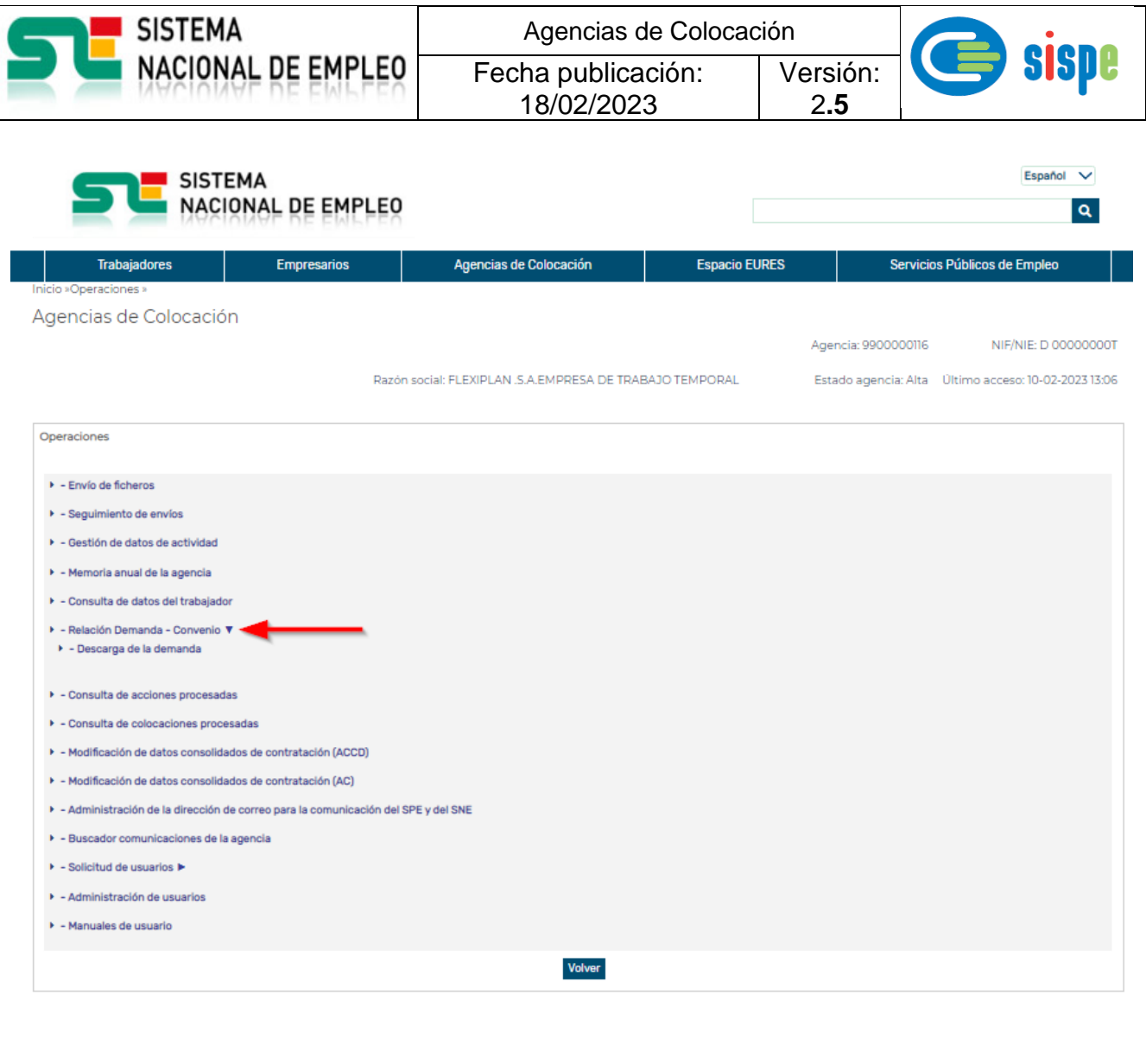

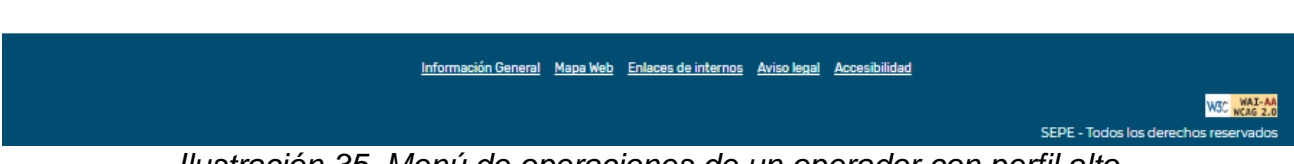

*Ilustración 35. Menú de operaciones de un operador con perfil alto*.

## <span id="page-52-1"></span><span id="page-52-0"></span>**11.1.1. Descarga de la demanda.**

Una vez autenticado el usuario y seleccionada la Agencia de Colocación Colaboradora (ACC), y al objeto de salvaguardar al máximo la integridad de los datos y cumplimiento de la Ley Orgánica 15/1999, de 13 de diciembre, de Protección de Datos de Carácter Personal, hay implementado un servicio en las operaciones que puede realizar el usuario, que es el acceso a la relación demanda/convenio.

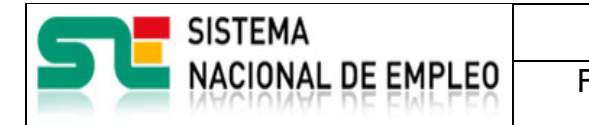

Agencias de Colocación Fecha publicación: 18/02/2023 Versión: 2**.5**

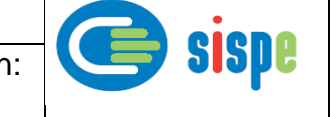

De esta forma, cuando el Servicio Público de Empleo (SPE) selecciona por primera vez a las personas demandantes para ser enviadas a la Agencia de Colocación Colaboradora o cuando se producen altas o bajas en la relación demanda/convenio, la ACC recibirá un correo (en la dirección que figure en la Relación de Agencias de Colocación de la web del Sistema Nacional de Empleo) indicando esta circunstancia y podrá acceder a la relación demanda/convenio y descargarse, mediante un fichero, los datos de las personas enviadas por el SPE para su intermediación en el mercado laboral.

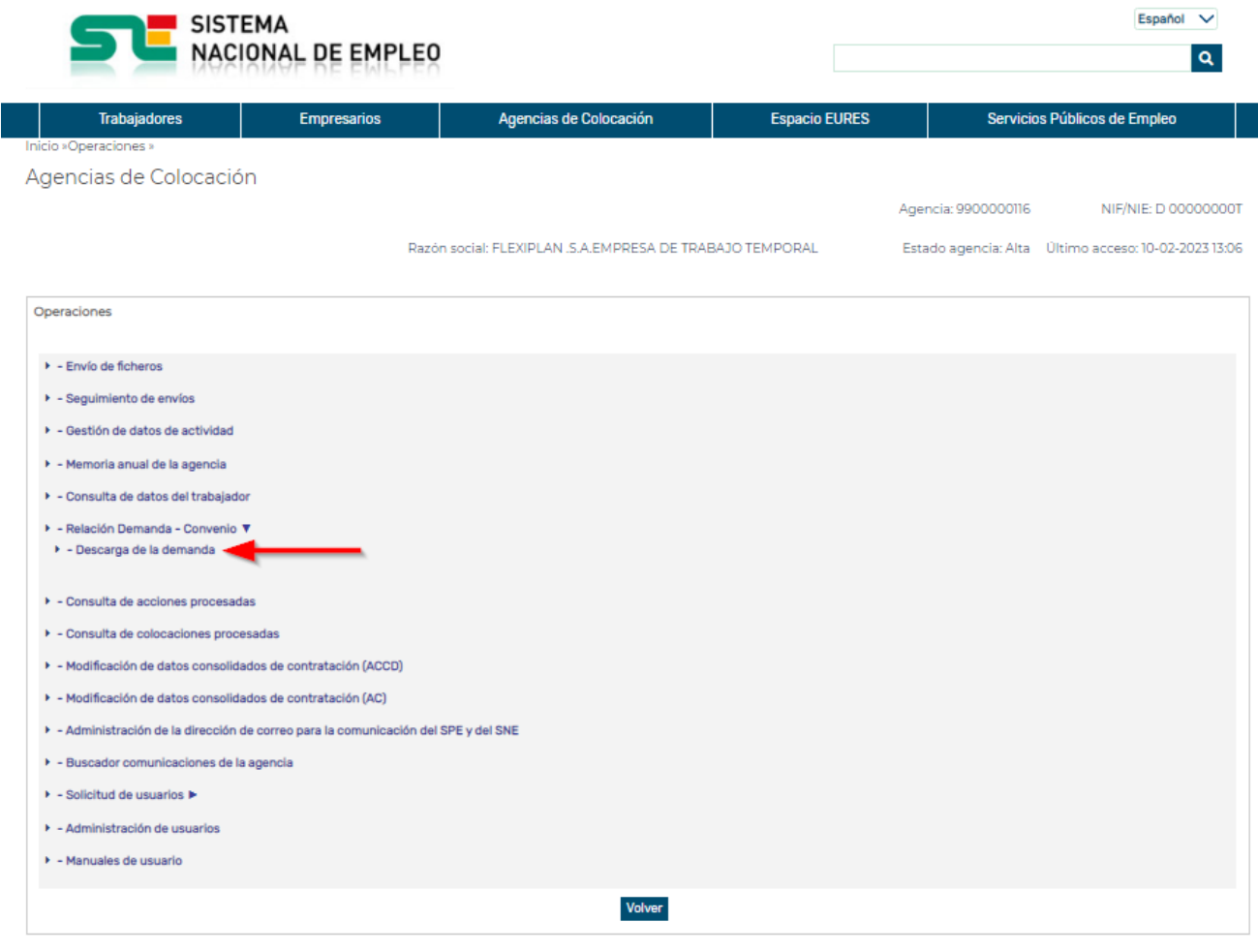

<span id="page-53-0"></span>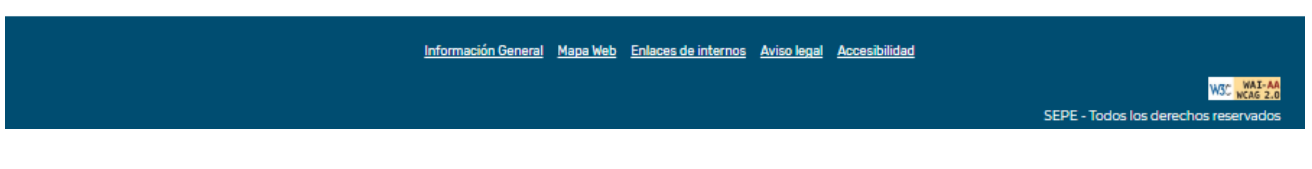

Ilustración 36. Tarea descarga de la demanda (a)

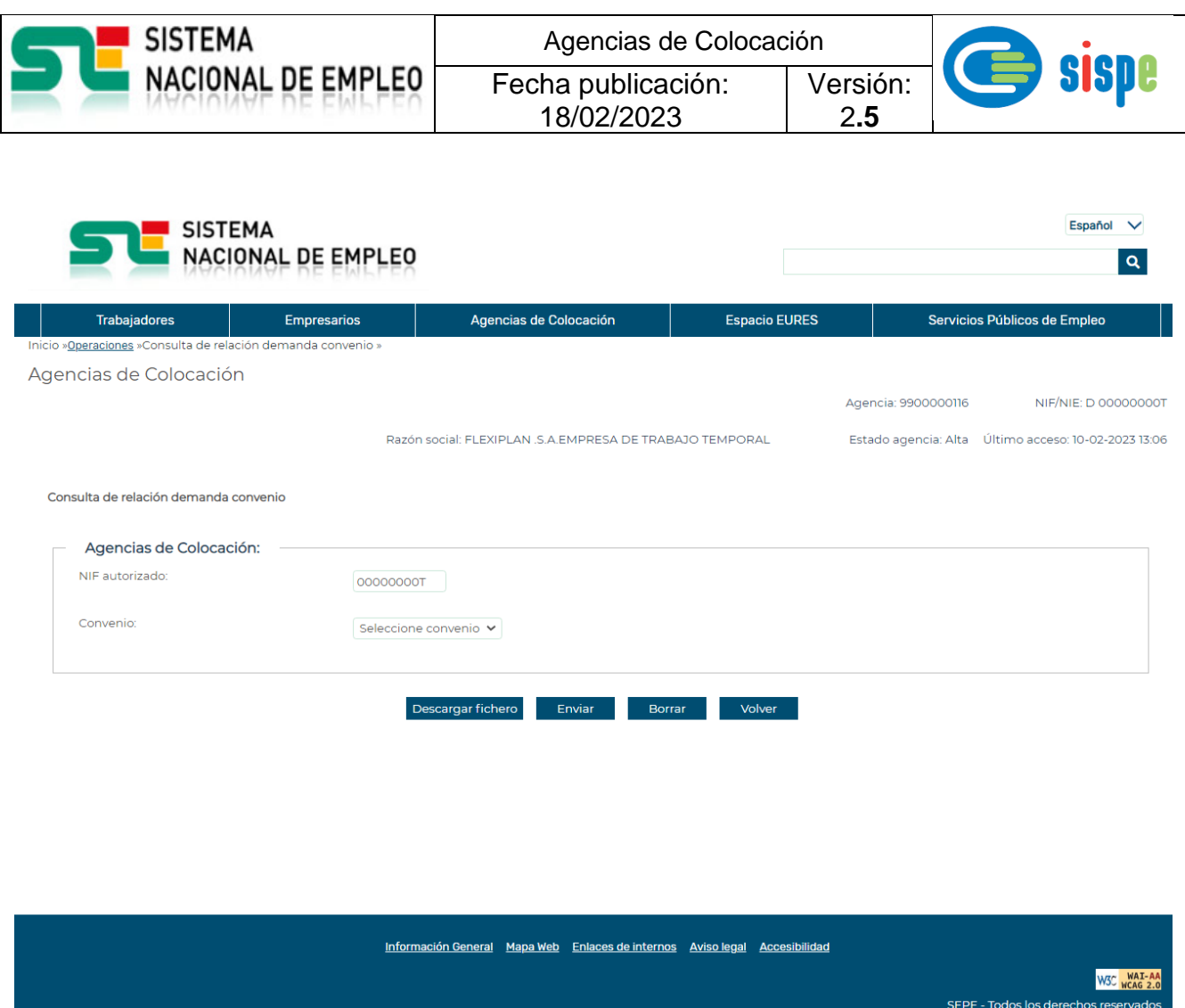

*Ilustración 37. Tarea descarga de la demanda (b)*

<span id="page-54-0"></span>El NIF autorizado es el de la persona autenticada y por tanto autorizada para acceder al fichero de relación demanda/convenio y a la consulta de la demanda de empleo.

El ID Convenio es el identificador del Convenio de Colaboración suscrito por la entidad.

Si se pulsa "Enviar" se presenta en pantalla el listado de las personas que han sido incorporadas a la relación demanda-convenio, en donde figuran los campos identificativos:

- DNI/NIE de la persona demandante
- Nombre y Apellido
- Fecha de alta en la relación demanda/convenio

Si se pulsa "Descargar Fichero" se permite descargar la información en un fichero en formato csv.

- La opción de "Abrir" abrirá el fichero completo en la pantalla.
- La opción de "Guardar" permitirá grabar en el disco del ordenador de la entidad el archivo, que se grabará con extensión .csv, lo que permitirá posteriormente abrirlo con la mayoría de las hojas de cálculo que existen en la actualidad.

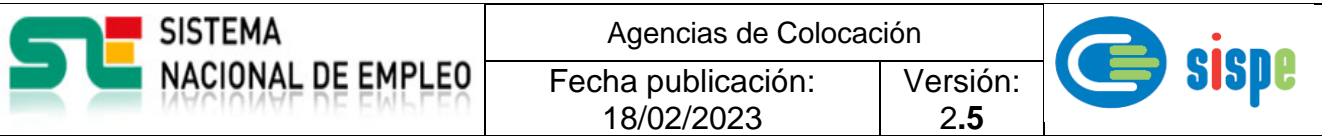

#### <span id="page-55-0"></span>**11.1.2. Consulta de datos del trabajador.**

Mediante la operación de consulta de datos del trabajador, el usuario correctamente autenticado podrá seleccionar la Agencia de Colocación Colaboradora (ACC) e introducir el identificador del demandante para acceder a los datos de la demanda, tal y como aparecen en las siguientes ilustraciones.

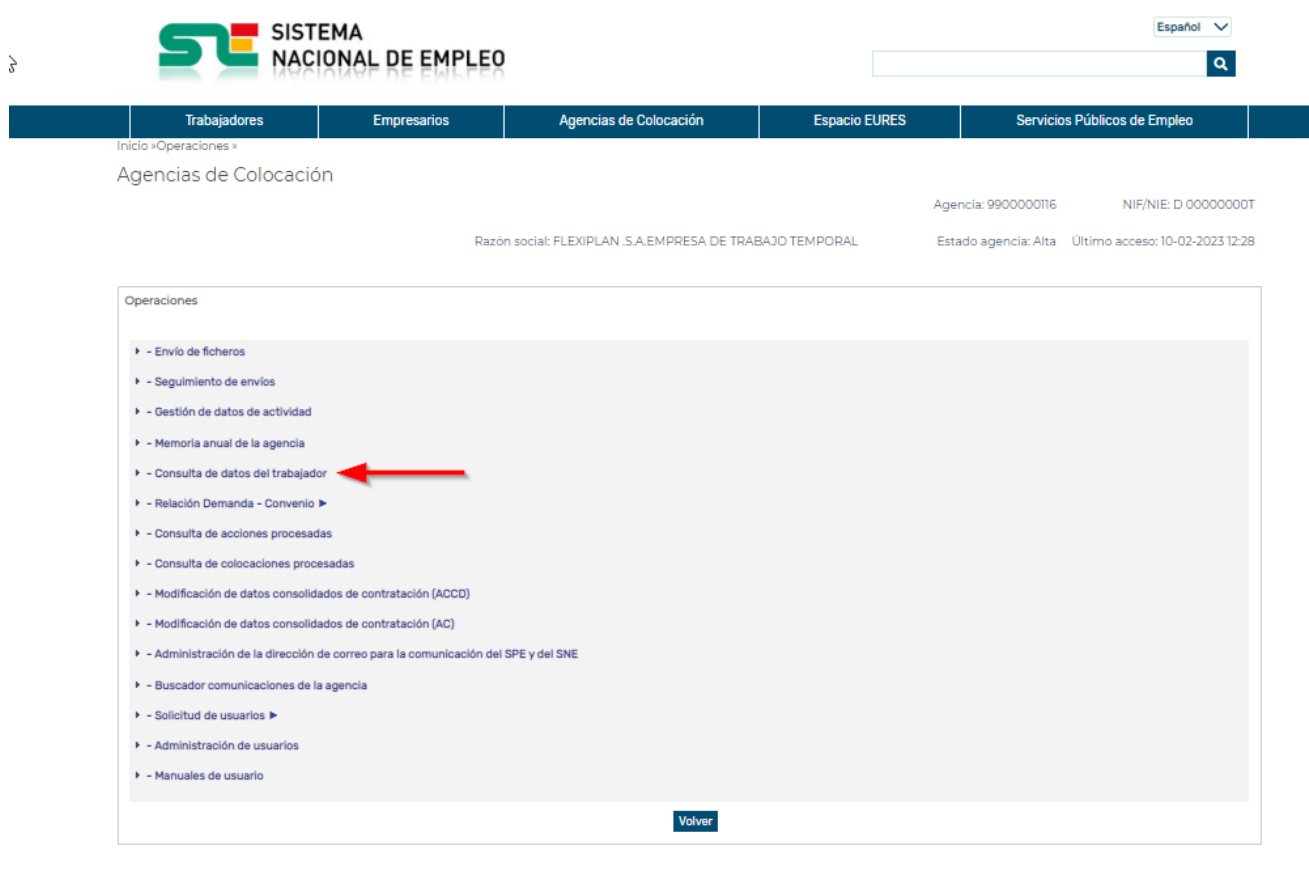

<span id="page-55-1"></span>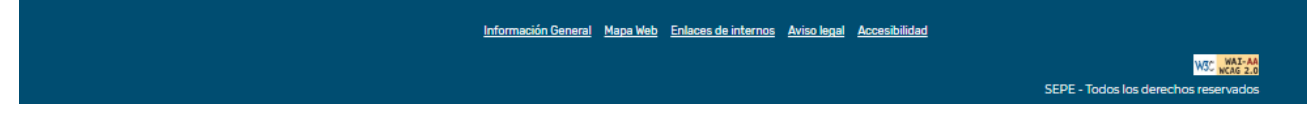

*Ilustración 38. Tarea Consulta Datos del Trabajador (a).*

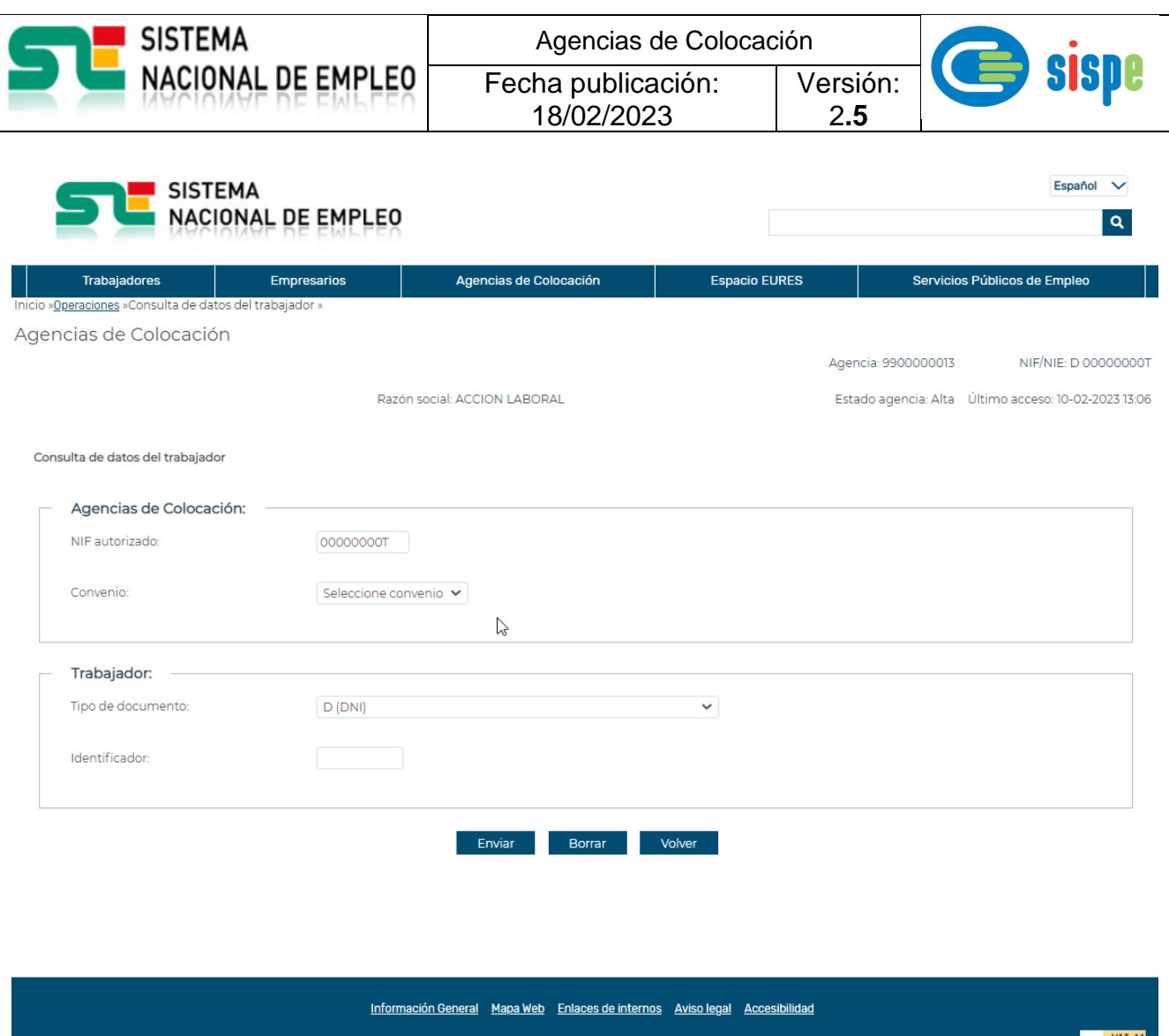

SEPE - Todos los derechos res *Ilustración 39. Tarea Consulta Datos del Trabajador (b).*

<span id="page-56-0"></span>El **NIF autorizado** será el de la persona autenticada y autorizada para acceder al fichero de relación demanda/convenio y a la consulta de la demanda de empleo.

El **ID Convenio** será el identificador del Convenio de Colaboración suscrito por la entidad.

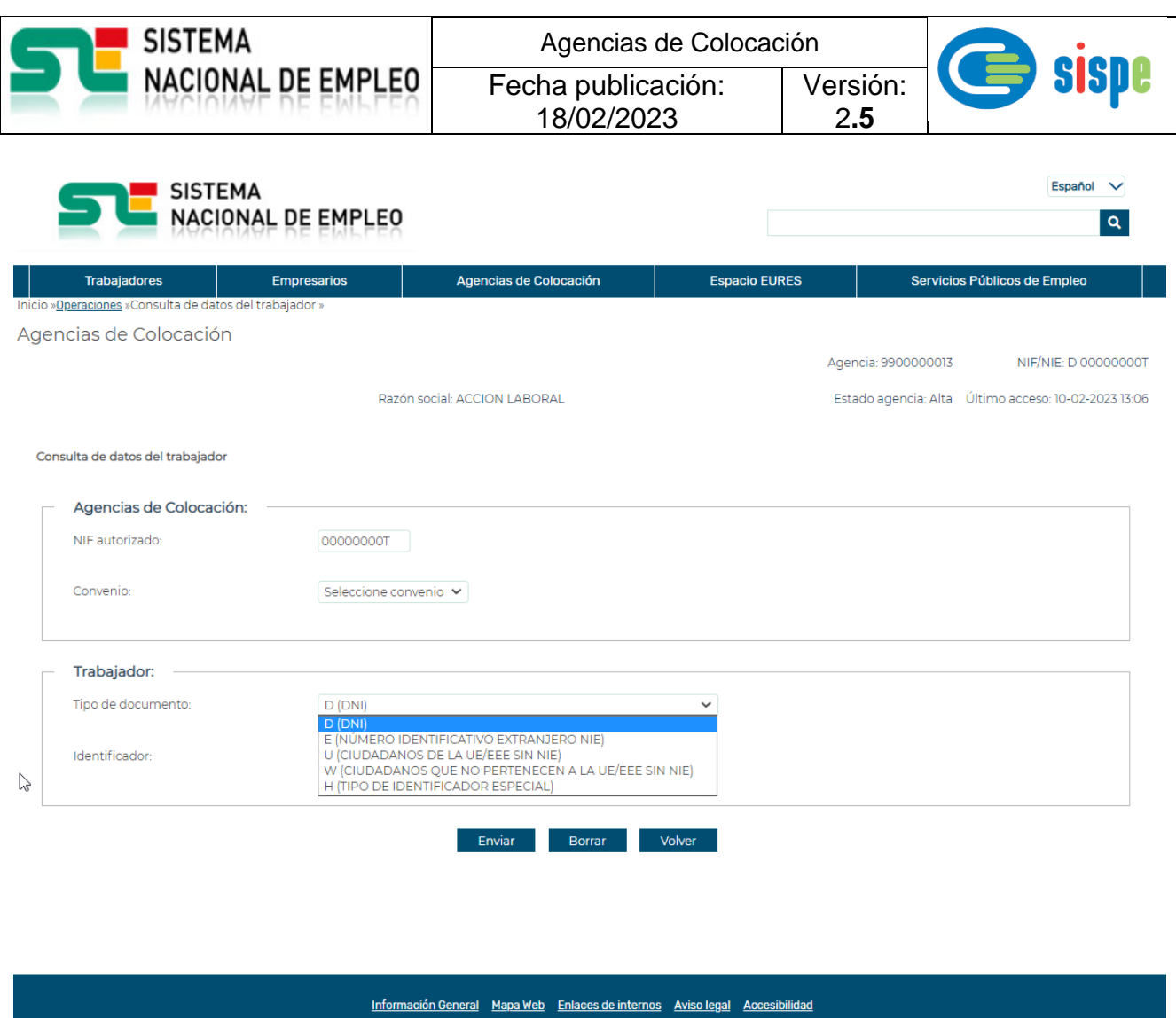

*Ilustración 40. Tarea Consulta Datos del Trabajador (c).*

<span id="page-57-0"></span>Será necesario que se determine el **Tipo de Documento** de la persona cuya Demanda de Empleo se va a consultar, así como el número del mismo.

Una vez introducidos estos datos, pulsando en el botón **Enviar**, se recibirán los datos de la Demanda de Empleo.

W3C WAI-AA

SEPE - Todos los derechos reservados

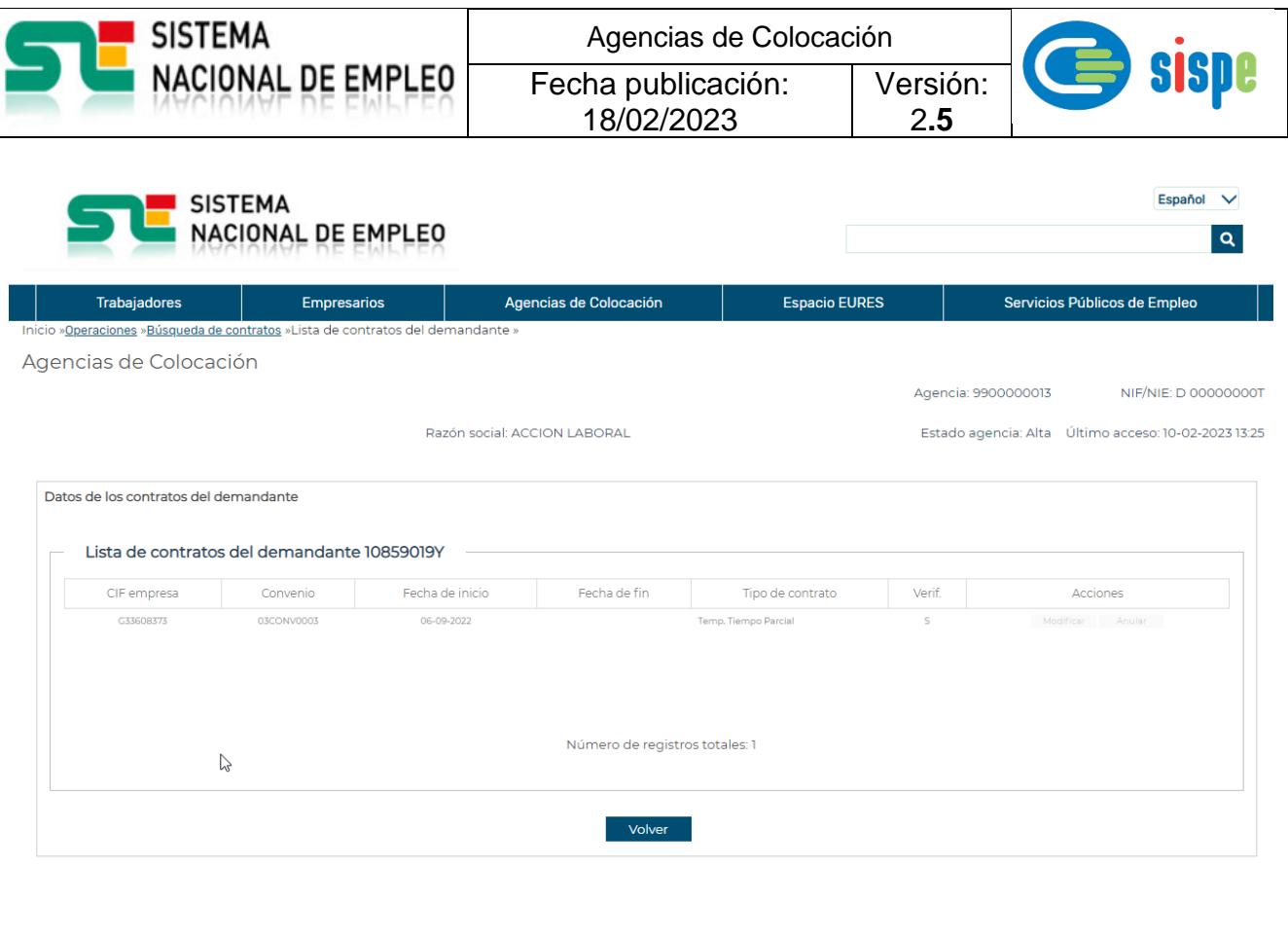

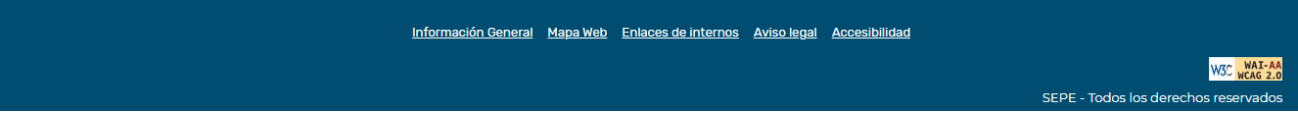

*Ilustración 41. Tarea Consulta Datos del Trabajador (d).*

## <span id="page-58-1"></span><span id="page-58-0"></span>**11.2. Tipos de ficheros XML a remitir por cada Convenio de Colaboración.**

Las Agencias de Colocación Colaboradoras deberán de remitir una serie de ficheros XML por cada Convenio suscrito y activo.

La descripción de la información y recursos necesarios se encuentra publicada en

[https://www.sistemanacionalempleo.es/et\\_comun\\_colaboradoras.html](https://www.sistemanacionalempleo.es/et_comun_colaboradoras.html)

| Fecha publicación:<br>18/02/2023<br>Agencias de Colocación<br>Inicio / Agencias de Colocación / Agencias de colocación colaboradoras de<br>Agencias de colocación colaboradoras de los servicios públicos. Espacio Telemático Común. Envío de | <b>Espacio EURES</b>                                                           | Versión:<br>2.5                                                                | SISDE<br>Español V<br>Q<br>Servicios Públicos de Empleo                                                                                                    |
|----------------------------------------------------------------------------------------------------|--------------------------------------------------------------------------------|--------------------------------------------------------------------------------|----------------------------------------------------------------------------------------------------|
|                                                                                                    |                                                                                |                                                                                |                                                                                                    |
|                                                                                                    |                                                                                |                                                                                |                                                                                                    |
|                                                                                                    |                                                                                |                                                                                |                                                                                                    |
|                                                                                                    |                                                                                |                                                                                |                                                                                                    |
|                                                                                                    |                                                                                |                                                                                |                                                                                                    |
|                                                                                                    |                                                                                |                                                                                |                                                                                                    |
|                                                                                                    |                                                                                |                                                                                |                                                                                                    |
|                                                                                                    |                                                                                |                                                                                |                                                                                                    |
|                                                                                                    | Ficheros de datos - ACCI                                                       |                                                                                |                                                                                                    |
|                                                                                                    |                                                                                |                                                                                |                                                                                                    |
|                                                                                                    |                                                                                |                                                                                |                                                                                                    |
|                                                                                                    |                                                                                |                                                                                |                                                                                                    |
|                                                                                                    |                                                                                |                                                                                |                                                                                                    |
|                                                                                                    | Ejemplo ACCI (XML)                                                             |                                                                                |                                                                                                    |
|                                                                                                    |                                                                                |                                                                                |                                                                                                    |
|                                                                                                    |                                                                                |                                                                                |                                                                                                    |
|                                                                                                    |                                                                                |                                                                                |                                                                                                    |
| Enviar informació sobre la gestió realitzada com a agència de col·locació. Ús obligatori de CI\@ve.                                                                                                    |                                                                                |                                                                                |                                                                                                    |
|                                                                                                    |                                                                                |                                                                                |                                                                                                    |
|                                                                                                    | al 31/Marzo                                                                    |                                                                                |                                                                                                    |
|                                                                                                    |                                                                                |                                                                                |                                                                                                    |
|                                                                                                    |                                                                                |                                                                                |                                                                                                    |
| SISPE agencias.colocacion@sepe.es                                                                                                    |                                                                                |                                                                                |                                                                                                    |
|                                                                                                    |                                                                                |                                                                                |                                                                                                    |
|                                                                                                    |                                                                                |                                                                                |                                                                                                    |
|                                                                                                    | Envío de información al ETC del SISPE<br>Consultas relacionadas con el ETC del | P<br>Información General Mapa Web Enlaces de interés Aviso legal Accesibilidad | Esquema de datos ACCI (XSD)<br>Definición de datos ACCI (PDF) [A]<br>Envío de la memoria anual. Del 1/Enero<br><br>Servicio de soporte para los envíos de<br>los datos en ficheros XML |

*Ilustración 42. Recursos envíos Agencias Colaboradoras*

<span id="page-59-0"></span>La actividad mensual e información agregada por convenio se compone de dos ficheros XML diferentes:

1. Un primer fichero denominado ACCD, en el que se transmiten las acciones y colocaciones realizadas por la Agencias de Colocación Colaboradoras con los demandantes incluidos en una relación Demanda-Convenio generada por el SPE correspondiente.

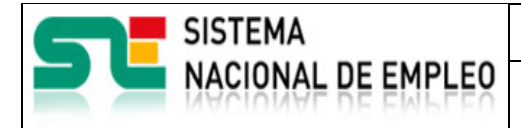

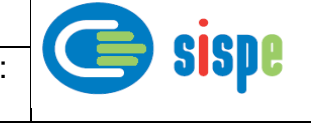

2. Un segundo fichero denominado ACCI, en el que se transmiten las incidencias comunicadas por la Agencias de Colocación Colaboradoras con los demandantes incluidos en una relación Demanda-Convenio generada por el SPE correspondiente.

Los envíos ACCD y ACCI los deberá realizar un usuario autorizado a operar con el Convenio suscrito entre la Agencia de Colocación Colaboradora y el SPE.

Para cada uno de los tipos de fichero y Convenio solamente se procesará la información de un único fichero o mes, reemplazando la información del último envío a la información de cualquier otro fichero del mismo tipo remitido en días previos del mismo mes.

La descripción de la información a remitir en estos tipos de fichero está publicada en el enlace "Instrucciones para los envíos de información (PDF)".

El esquema ACCD vigente para este tipo de fichero está publicado en el enlace "Esquema de datos ACCD (XSD).

La descripción de las etiquetas del esquema ACCD están publicadas en el enlace "Definición de datos ACCD (PDF)".

En el enlace "Ejemplo ACCD mensual (XML)" se publica un ejemplo significativo de este tipo de fichero.

El esquema ACCI vigente para este tipo de fichero está publicado en el enlace "Esquema de datos ACCI (XSD).

La descripción de las etiquetas del esquema ACCI están publicadas en el enlace "Definición de datos ACCI (PDF)".

En el enlace "Ejemplo ACCI mensual (XML)" se publica un ejemplo significativo de este tipo de fichero.

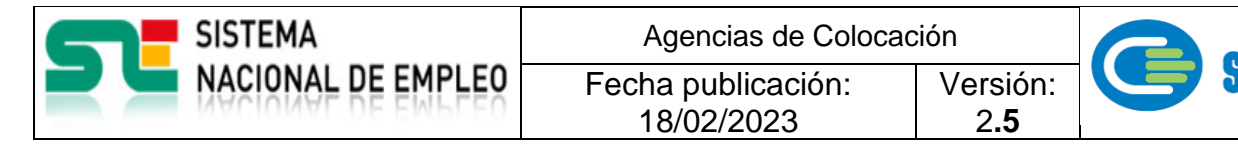

#### <span id="page-61-0"></span>**11.3. Cronología del envío mensual de actividad por convenio.**

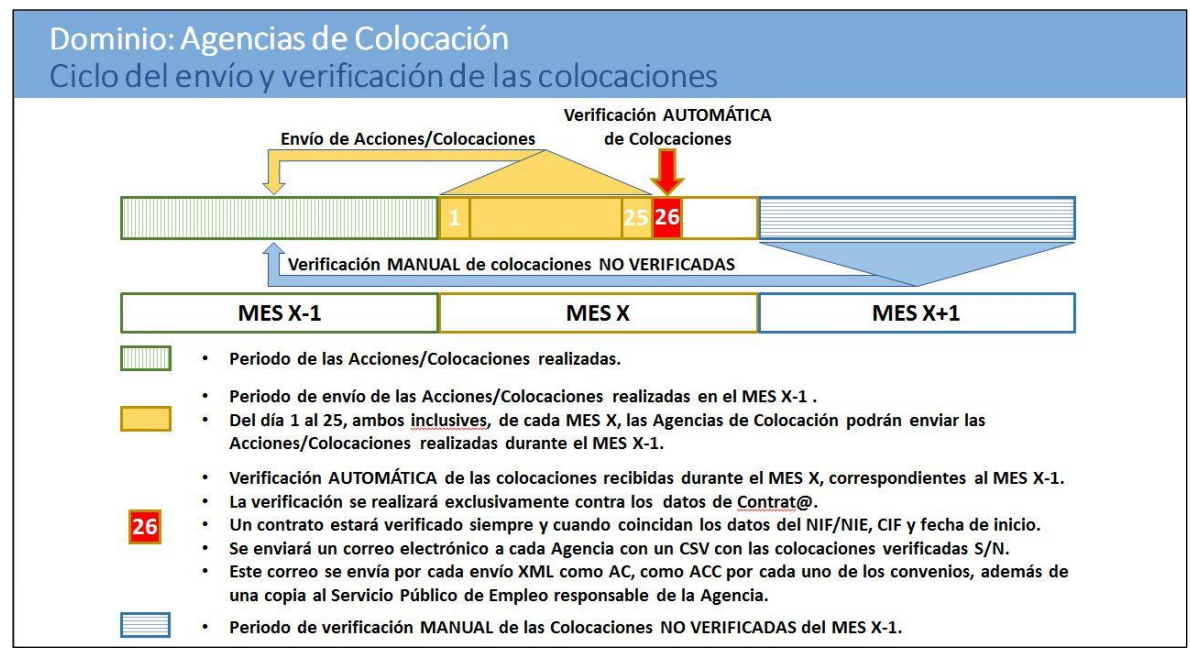

*Ilustración 43. Cronología del envío mensual de actividad por convenio*

<span id="page-61-1"></span>El proceso de recepción de las acciones realizadas en un mes, mediante fichero XML, estará habilitado entre los días 1 y 25 de cada mes, ambos incluidos.

Durante los días del 26 a fin de mes, la tarea de envío de ficheros desaparecerá de la relación de tareas activas en los perfiles de operador bajo y alta.

La información recibida en un fichero XML, para un código de Agencia y mes, sustituye a la recibida en un fichero previo para la misma Agencia y mes.

El día 26 de cada mes se procesa toda la información, se verifican la correspondencia de las colocaciones en Contrat@ en cuanto al DNI/NIE/CIF del empleador y fecha de inicio del contrato y se remite un correo a cada Agencia de Colocación con la relación de colocaciones procesadas y con un indicador de verificación en Contrat@.

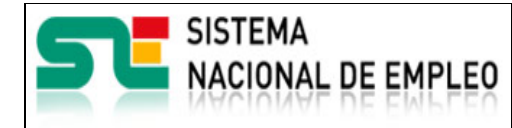

Versión: 2**.5**

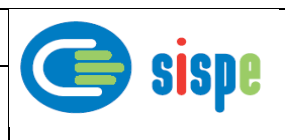

## <span id="page-62-0"></span>**Capítulo 12. Modificación de datos consolidados de contratación (ACCD).**

Fecha publicación: 18/02/2023

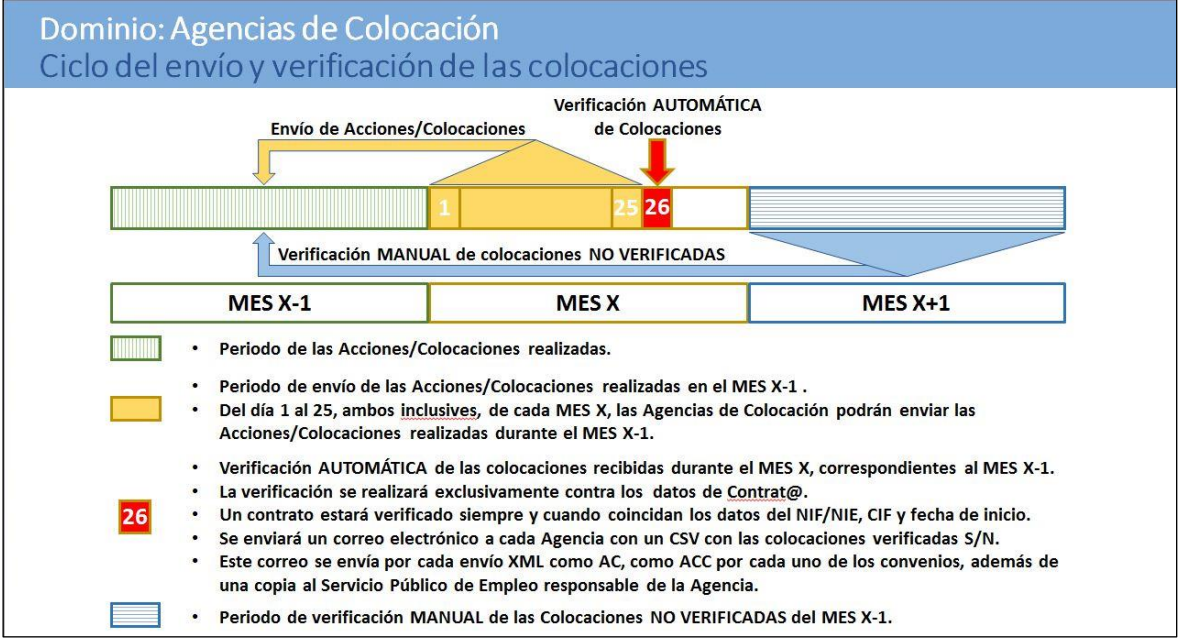

*Ilustración 44. Cronología de la verificación de colocaciones*

<span id="page-62-1"></span>Entre los días 1 y 25 del mes en curso se reciben las acciones y colocaciones del mes anterior. Así por ejemplo, si estamos entre el 1 y el 25 de mayo, se están recibiendo las acciones y colocaciones de abril mientras se pueden modificar las colocaciones (CIF/Fecha de colocación) del mes de marzo.

Si estamos entre el 26 y el 31 de mayo ya no se están recibiendo acciones ni colocaciones, pero se pueden modificar las colocaciones (CIF/Fecha de colocación) del mes de marzo.

Durante todo el mes en curso se corrigen las colocaciones no verificadas de dos meses atrás.

El día 26 de cada mes se procesa toda la información de colocaciones verificando la correspondencia en Contrat@ en cuanto al DNI/NIE/CIF del empleador y la fecha de inicio del contrato. De tal manera que se remite un correo automático a cada Agencia de Colocación con la relación de colocaciones procesadas junto a un indicador de verificación en Contrat@.

Las Agencias de Colocación Colaboradoras que reciban un indicador de verificación negativo en algunas de sus colocaciones, por no haberse podido verificar automáticamente la contratación en Contrat@, podrán comprobar si hubo un error en el envío de la información y corregirlo mediante la opción "Modificación de datos consolidados de contratación (ACCD)".

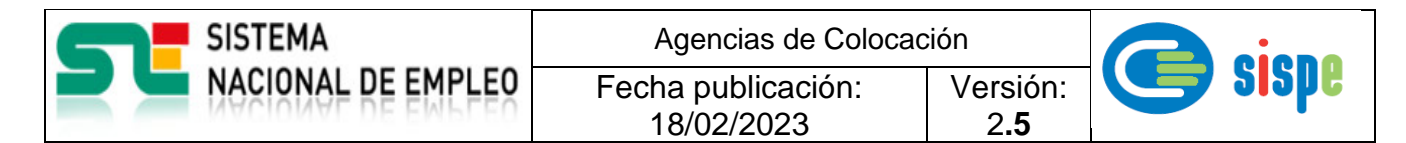

En este sentido es importante hacer notar que solamente se verificará las altas de los contratos y no así las prórrogas del contrato o modificaciones de las características del contrato.

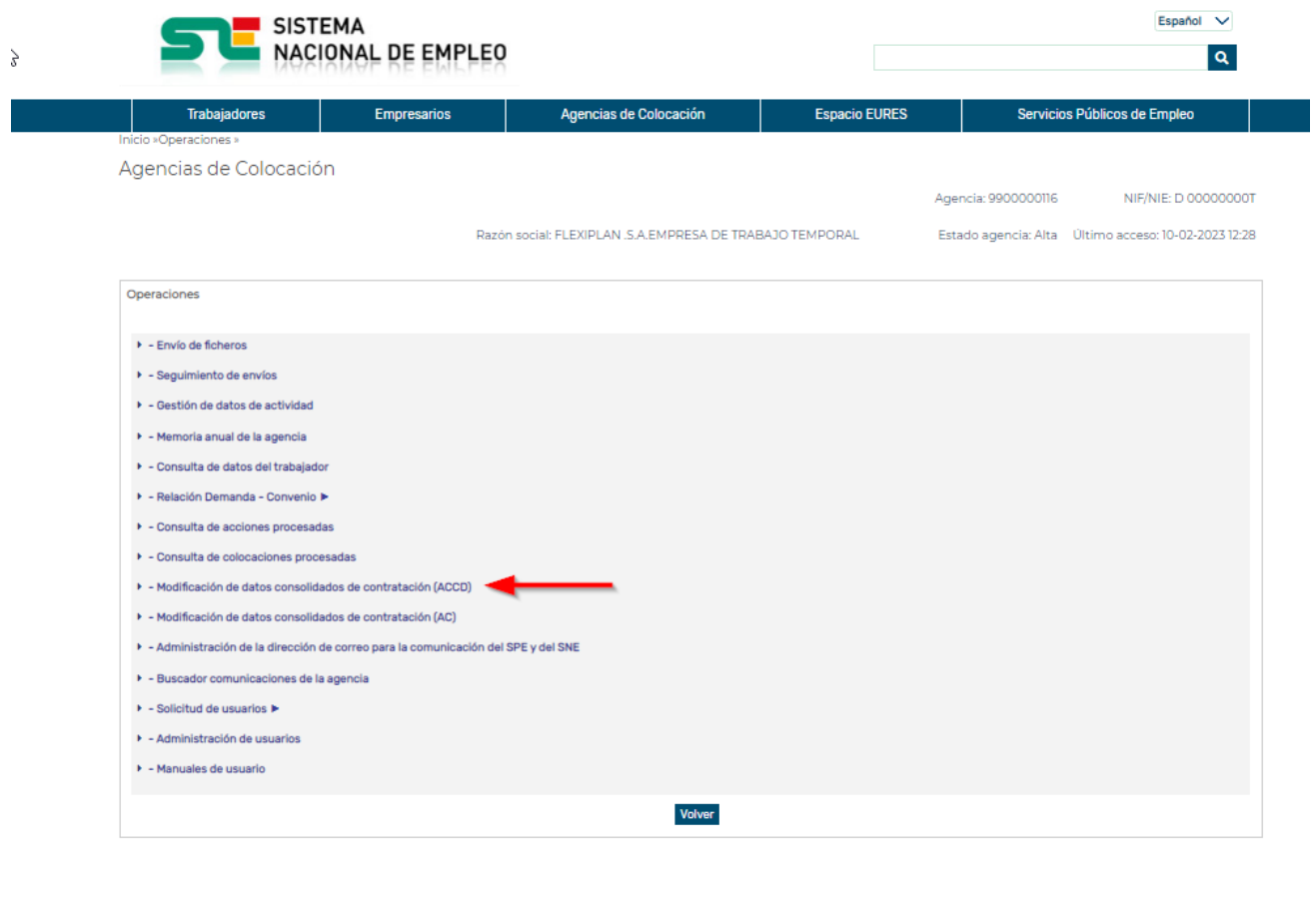

<span id="page-63-0"></span>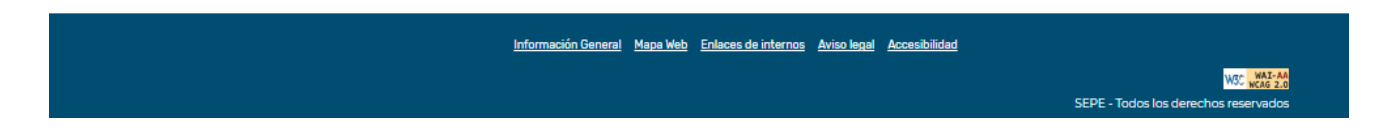

*Ilustración 45. Modificación de datos consolidados de contratación (ACCD)*

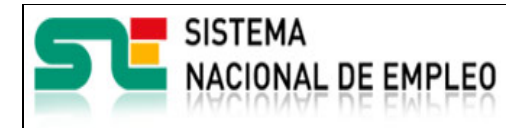

18/02/2023

Versión: 2**.5**

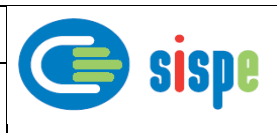

## <span id="page-64-0"></span>**Capítulo 13. Acrónimos**

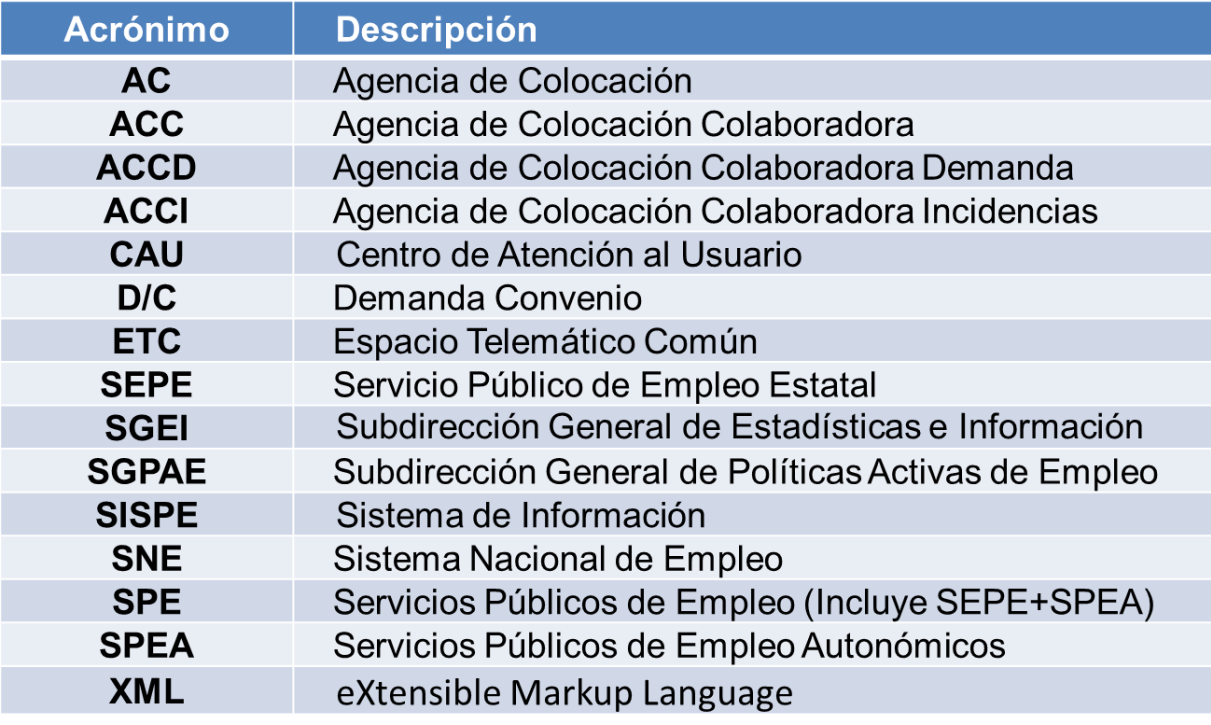

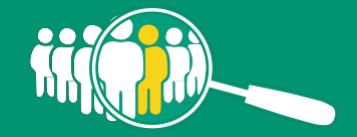

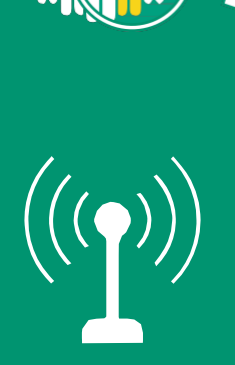

Para más información:

Sistema Nacional de Empleo [www.sistemanacionalempleo.es](http://www.sistemanacionalempleo.es/)

Servicio Público de Empleo Estatal [www.sepe.es](http://www.sepe.es/)

Síguenos en:

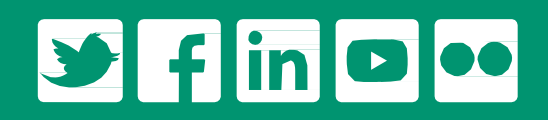

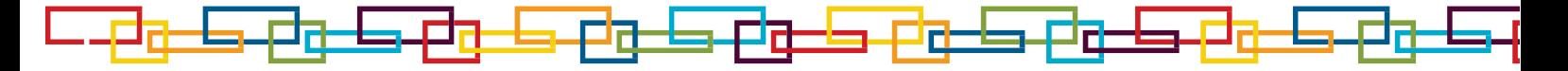

WWW.Sepe.es<br>Trabajamos para ti